# **ESCUELA POLITÉCNICA NACIONAL**

## **FACULTAD DE INGENIERÍA ELÉCTRICA Y ELECTRÓNICA**

## **DISEÑO E IMPLEMENTACIÓN DE UN GERMINADOR DE SEMILLAS**

## **DISEÑO E IMPLEMENTACIÓN DE UN GERMINADOR DE SEMILLAS DE LECHUGA CON CONTROL DE HUMEDAD.**

**TRABAJO DE INTEGRACIÓN CURRICULAR PRESENTADO COMO REQUISITO PARA LA OBTENCIÓN DEL TÍTULO DE INGENIERO EN ELECTRÓNICA Y AUTOMATIZACIÓN**

**ALFONSO SEBASTIÁN FIGUEROA VILLAVICENCIO**

**alfonso.figueroa@epn.edu.ec**

**DIRECTOR: NELSON GONZALO SOTOMAYOR OROZCO, MSc.**

**nelson.sotomayor@epn.edu.ec** 

**DMQ, octubre 2023**

## **CERTIFICACIONES**

<span id="page-1-0"></span>Yo, Alfonso Sebastián Figueroa Villavicencio declaro que el trabajo de integración curricular aquí descrito es de mi autoría; que no ha sido previamente presentado para ningún grado o calificación profesional; y, que he consultado las referencias bibliográficas que se incluyen en este documento.

#### **Alfonso Sebastián Figueroa Villavicencio**

Certifico que el presente trabajo de integración curricular fue desarrollado por Alfonso Sebastián Figueroa Villavicencio, bajo mi supervisión.

> **NELSON GONZALO SOTOMAYOR OROZCO, MSc. DIRECTOR**

## **DECLARACIÓN DE AUTORÍA**

<span id="page-2-0"></span>A través de la presente declaración, afirmamos que el trabajo de integración curricular aquí descrito, así como el (los) producto(s) resultante(s) del mismo, son públicos y estarán a disposición de la comunidad a través del repositorio institucional de la Escuela Politécnica Nacional; sin embargo, la titularidad de los derechos patrimoniales nos corresponde a los autores que hemos contribuido en el desarrollo del presente trabajo; observando para el efecto las disposiciones establecidas por el órgano competente en propiedad intelectual, la normativa interna y demás normas.

Alfonso Sebastián Figueroa Villavicencio

Nelson Gonzalo Sotomayor Orozco, MSc.

### **DEDICATORIA**

<span id="page-3-0"></span>A mi tía Viviana Figueroa, en este importante capítulo de mi trayectoria, quiero expresar mi profundo agradecimiento por tu constante apoyo, paciencia y cariño que has compartido conmigo a lo largo de todas las etapas de mi vida. Eres más que una tía, eres mi fuente de inspiración en la constancia, el esfuerzo y, sobre todo, la dedicación.

### **AGRADECIMIENTO**

#### <span id="page-4-0"></span>Agradezco:

A mi tía Viviana, quien ha sido mi inquebrantable guía y apoyo en cada paso de este camino, infundiendo su cariño y paciencia en cada momento, enseñándome a no rendirme nunca, mucho menos sin si quiera intentarlo.

A mis abuelos, padres y hermanas quien me ha brindado un apoyo incondicional durante esta etapa de mi vida.

A mi familia en su totalidad, por acompañarme incondicionalmente en todo momento, por compartir sus sabios consejos y alegrías que han enriquecido mi trayectoria

A mis amigos, por estar presentes a lo largo de mi desarrollo personal y profesional, contribuyendo significativamente a mi crecimiento y formación.

A Fausto, mi amigo y compañero de tesis, por las alegrías, conocimiento y sobre todo el apoyo brindado mutuamente.

Al Ingeniero Nelson Sotomayor, por su constante guía y esfuerzo dedicado a este trabajo.

A la Ingeniera María Fernanda Trujillo, por el apoyo brindado tanto en el ámbito académico como personal, de manera incondicional.

## ÍNDICE DE CONTENIDO

<span id="page-5-0"></span>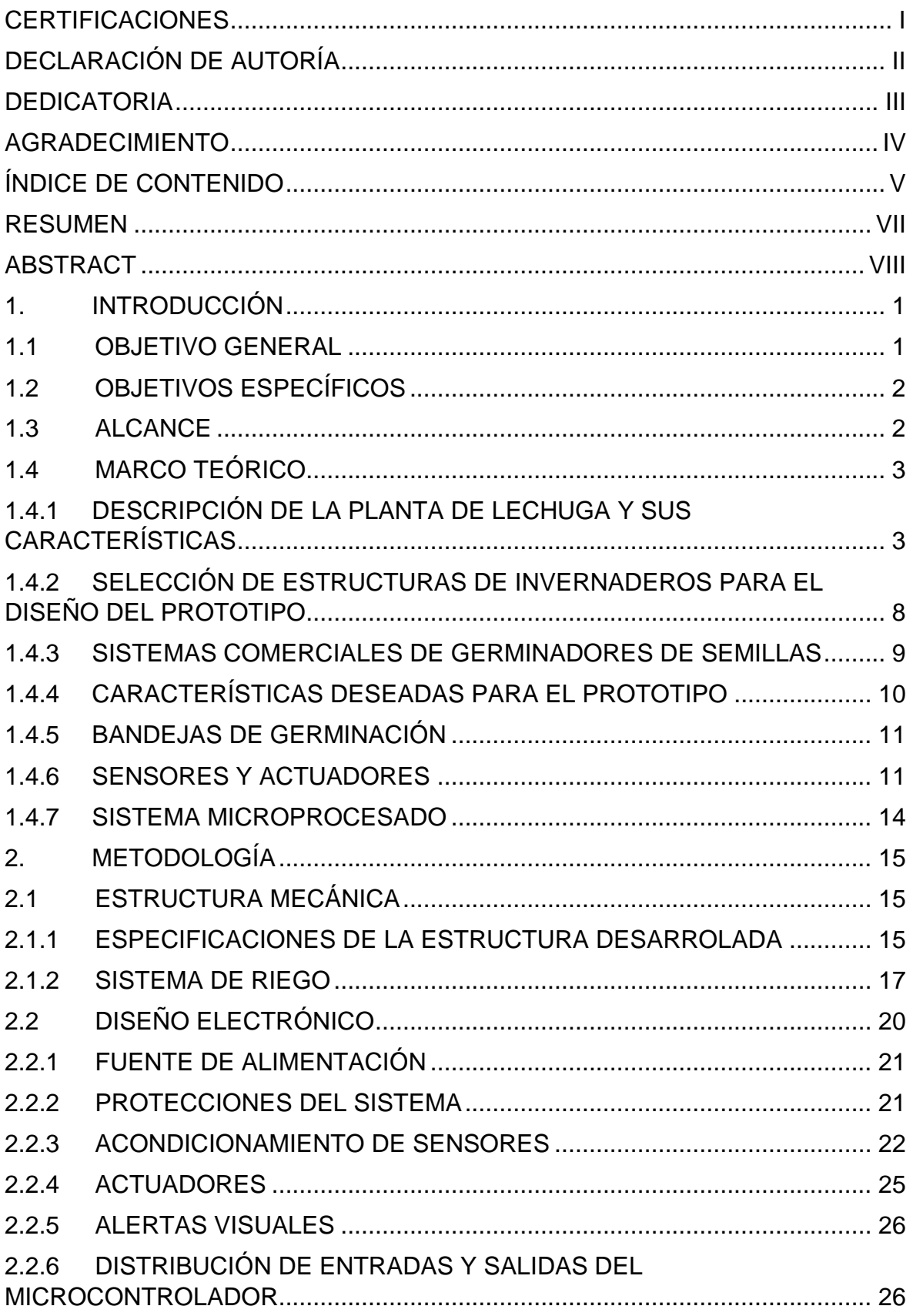

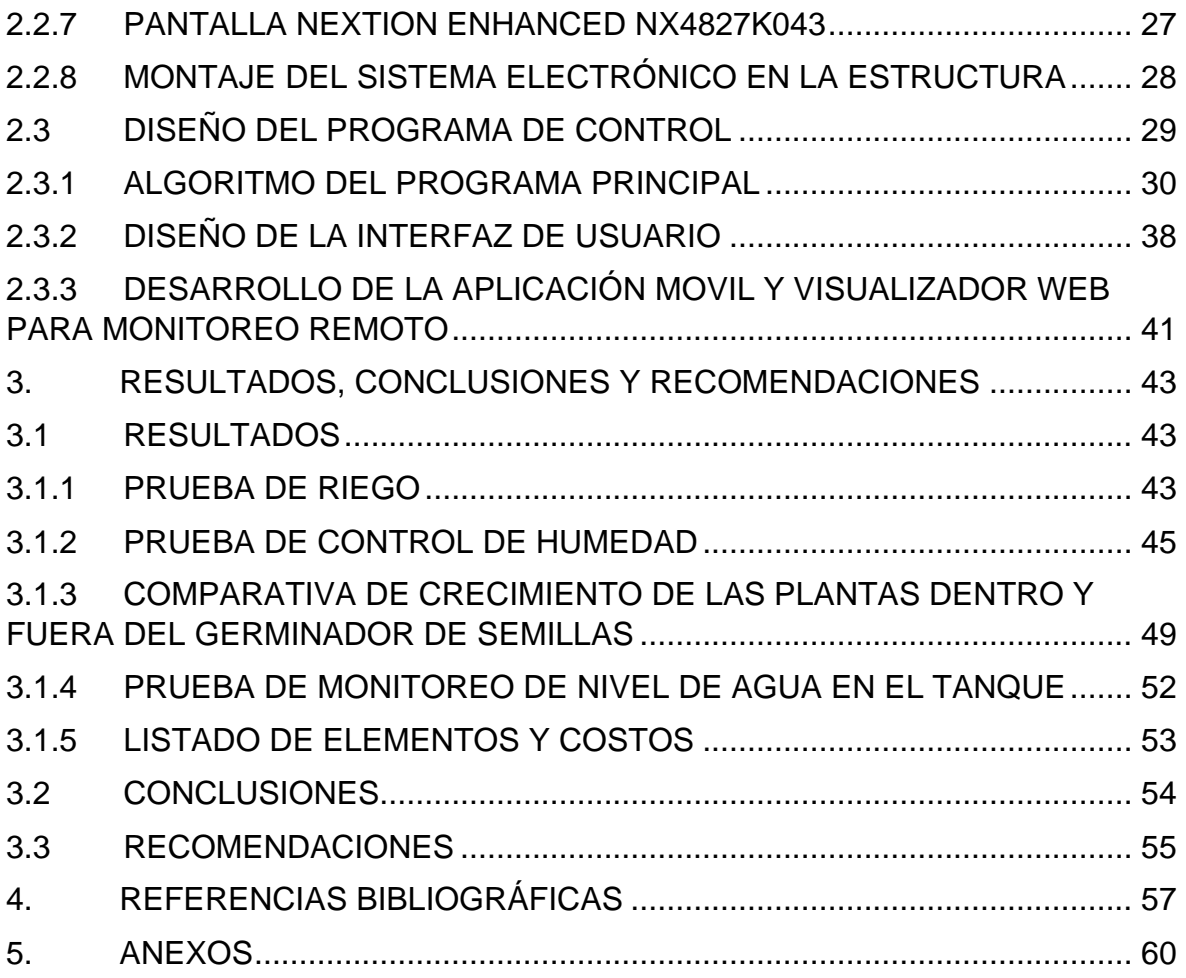

#### **RESUMEN**

<span id="page-7-0"></span>El Trabajo de Integración Curricular inicia con un estudio bibliográfico de la germinación de semillas de lechuga y los componentes electrónicos para el sistema de sensores y actuadores, se planteó una propuesta de diseño y se implementó la estructura del prototipo de germinador de semillas.

Una vez definidas las especificaciones técnicas, requerimientos de las semillas de lechuga para su crecimiento, y realizada la construcción de la estructura para el prototipo se procedió a diseñar las acciones de control para la variable humedad, tomando como base los rangos de operación específicos determinados para el crecimiento ideal de las semillas en el estudio bibliográfico, las limitaciones físicas de riego y la respuesta de los sensores. Luego de esto, se procedió con la programación del sistema microprocesado el cual cuenta con una interfaz hombre – máquina (HMI) en una pantalla con el propósito de tener una visualización permanente de la humedad y que el usuario pueda realizar pruebas de sensores y actuadores, así como el ingreso de la consigna de humedad.

Contando con la propuesta física del prototipo, es decir la estructura, el sistema de riego y el sistema electrónico se procedió a realizar la siembra de las semillas en dos bandejas, la una se germinará en el prototipo mientras que la otra en el exterior, para poder realizar una comparación que permita evaluar el funcionamiento de la propuesta planteada y sacar conclusiones y recomendaciones para una posible implementación a mayor escala.

**PALABRAS CLAVE:** Prototipo, germinación, sistema microprocesado, humedad relativa, lechuga, histéresis, sensores, actuadores, riego, HMI.

#### **ABSTRACT**

<span id="page-8-0"></span>This Curricular Integration Paper begins with a bibliographic study of lettuce seed germination and the electronic components for sensor and actuator system. A design proposal was suggested and the prototype structure of the seed sprouter was implemented. Once the technical specifications and the seed growth requirements were defined and the construction of the structure of the prototype was carried out, the next step was to design the control actions for the humidity variable taking as a base a study of the range of operation determined for the ideal growth of seeds in a bibliographic study, the physical limitations of irrigation and the responses of the sensors. After this, the programming of the micro processing system was realized which included a Human–Machine Interface (HMI) in a screen with the purpose of having a permanent visualization of the humidity and the user being able to carry out experiments of sensors and actuators as well as entering the humidity set point. With the physical proposal of the prototype, i.e., the structure, the irrigation system and the electronic system, the seeds were sowed, in two trays, where one of them will germinate inside the prototype, and the other one will be on the exterior, to be able to realize a comparison which would permit the evaluation of the functioning of the suggested proposal and derive conclusions and recommendations for a possible implementation in a larger scale.

**KEYWORDS:** Prototype, germination, micro processing system, relative humidity, lettuce, hysteresis, sensors, actuators, irrigation, HMI

## <span id="page-9-0"></span>**1. INTRODUCCIÓN**

En el sector agrícola artesanal del Ecuador el proceso de germinación de semillas se lleva a cabo de manera empírica, lo que ha ocasionado que una gran parte de semillas no lleguen a germinar de manera adecuada e incluso presenten un tamaño diferente a pesar de ser sembradas al mismo tiempo.

En el proceso artesanal de germinación de semillas de lechuga, si el suelo llegase a deshidratar, la semilla también se deshidratará, lo cual ralentizará el proceso de germinación de la planta hasta que nuevamente pueda tener condiciones favorables para su desarrollo. Por otro lado, se tiene la salinidad del suelo, al no desarrollarse en una bandeja de germinación, este es un factor que puede limitar o incluso impedir que el agua pueda penetrar la semilla para hidratarla. Adicionalmente, otro problema que presenta los sistemas actuales es la presencia de plantas invasoras, que de una u otra forma quitan nutrientes del suelo por lo que la planta germinada podrá verse afectada en tamaño por la falta de nutrientes obtenidos en el proceso de germinación [1].

Otros factores importantes que afectan a la germinación de semillas en el campo son la lluvia, la concentración de luz, inhibidores volátiles de germinación y alelo químicos en el suelo, el dióxido de carbono y sobre todo la distribución de las semillas en el campo de siembra [2].

Con el fin de dar solución a esta problemática la propuesta considera mejorar el proceso de germinación mediante el uso tecnológico, con el diseño y construcción de un "prototipo de germinador de semillas" el cual, controlará la humedad de la tierra para generar un ambiente que favorezca la germinación y así el crecimiento homogéneo. Es importante realizar el control de humedad de la tierra, por lo que para la germinación de semillas el agua debe encontrarse disponible en el suelo, siendo irrelevante la humedad ambiental. La presencia de un déficit o exceso de agua puede impedir la germinación de las semillas, lo que afecta directamente en el resultado final del porcentaje de germinación [1].

## <span id="page-9-1"></span>**1.1 OBJETIVO GENERAL**

Diseñar e implementar un prototipo de germinador de semillas de lechuga con control de humedad.

## <span id="page-10-0"></span>**1.2 OBJETIVOS ESPECÍFICOS**

- 1. Realizar una revisión bibliográfica del proceso de germinación de semillas de lechuga, requisitos del sistema a implementar, así como sensores y actuadores necesarios parar realizar el control de humedad.
- 2. Diseñar e implementar la estructura de un germinador de semillas que permita albergar una maceta de germinación de 162 celdas, los elementos de medición y accionamiento; así como también un sistema microprocesado que será el encargado de realizar el control del prototipo.
- 3. Diseñar e implementar un sistema embebido el cual contará con actuadores e interpretará la información de sensores para realizar la estrategia de control de la humedad del prototipo. Adicionalmente, contará con un HMI para visualizar el estado y modificar parámetros del sistema.
- 4. Diseñar e implementar una estrategia de control que permita al germinador de semillas cumplir con las condiciones requerida de humedad en la tierra.
- 5. Realizar pruebas de funcionamiento del prototipo germinador de semillas de lechuga, contrastando la germinación de las plantas con el sistema artesanal de siembra.

### <span id="page-10-1"></span>**1.3 ALCANCE**

- 1. Realizar una revisión bibliográfica sobre la germinación de semillas de lechuga, con la finalidad de determinar las características que debería tener el sistema a implementar.
- 2. Realizar una revisión bibliográfica de al menos dos sensores y actuadores que puedan ser utilizados para realizar el control de humedad, con la finalidad de seleccionar los que se usarán en el prototipo.
- 3. Se realizará el diseño e implementación de un prototipo de germinador de semillas que permita tener una bandeja de germinación de aproximadamente 67x33,7 cm (162 celdas).
- 4. Diseñar e implementar las acciones de control que sean necesarias para controlar la humedad acorde a las necesidades de las semillas.
- 5. Realizar el control del germinador utilizando un sistema embebido, el cual contará con un HMI que permita visualizar el valor de la humedad en el interior del germinador e ingresar los valores de referencia.

6. Realizar las pruebas de germinación de las semillas de lechuga, contrastando semillas germinadas en el prototipo y semillas germinadas fuera de él.

### <span id="page-11-0"></span>**1.4 MARCO TEÓRICO**

En esta sección se presentan las características de las semillas de lechuga, morfología, tipos y requerimientos para su germinación. Adicionalmente se revisará 3 tipos de invernaderos con sus respectivas propiedades para determinar la mejor alternativa constructiva para el prototipo a implementar. Por otro lado, también se describirá sistemas similares de germinadores de semilla, bandejas de germinación y por último sensores y actuadores necesarios para el prototipo.

### <span id="page-11-1"></span>**1.4.1 DESCRIPCIÓN DE LA PLANTA DE LECHUGA Y SUS CARACTERÍSTICAS**

La lechuga es una planta anual y herbácea, la cual está compuesta por una raíz poco profunda con un rápido crecimiento de hasta una pulgada al día con un suelo húmedo y bastante suelto, de esta manera las primeras raíces laterales son horizontales y cercanas a la superficie del suelo. A medida que la planta crece se forma un conjunto de raíces de similar longitud y diámetro que la raíz principal. Estas raíces son capaces de superar los 30 cm [3].

Dentro de la germinación de semillas de lechuga, es importante revisar ciertos factores como la humedad, temperatura y sobre todo la luz, debido a que la mayoría de los tipos de semillas de lechuga necesitan luz para crecer, debido a que estas plantas son fotosensibles. Una semilla privada de luz o con altas temperaturas puede llegar a inhibirse y entrar en un estado de dormancia el cual retarda la germinación por las condiciones ambientales [4].

Es importante realizar un acondicionamiento a las semillas para que se pueda evitar o aliviar la dormancia inducida, reducir el tiempo de germinación, incrementar la productividad y uniformidad en las plantas y sobre todo incrementar el promedio de germinación de las semillas dentro de una temperatura en particular. Este acondicionamiento consiste en el control de los niveles de hidratación de las semillas, de tal manera que los embriones de la planta que nacen (plántulas) sean capaces de emerger rápidamente y de manera uniforme [5].

La germinación termina cuando la radícula (órgano de desarrollo del embrión) emerge completamente. Para una plántula o el embrión, la radícula es una de las primeras partes en brotar de la semilla, debido a esto las semillas requieren un alto contenido de agua en

3

su interior, lo cual se puede obtener con el acondicionamiento de las semillas permitiendo que ocurran procesos metabólicos adecuados para completar la germinación y que los tallos procedan a emerger de manera uniforme y rápida [5].

#### **1.4.1.1 Descripción morfológica de la lechuga**

La lechuga es una verdura de hojas acogolladas o sueltas, la cual presenta cualidades organolépticas. Forma parte de la familia Compositae Chicoriodeae siendo una planta anual o bienal [6]. Su morfología está compuesta por raíz, tallo, hojas y flores tal como se muestra en la Figura 1.1.

- Raíz: La raíz de las lechugas es tipo pivotante con gran cantidad de ramificaciones; pueden superar los 30 cm de largo.
- Tallo: Presenta un tallo relativamente corto el cual lleva una roseta de hojas que varían en forma, tamaño, color y textura según el tipo de lechuga que haya cultivado.
- Hojas: Se desarrollan en la roseta, siendo grandes y numerosas. Según su variedad pueden ser oblongas, ramificadas, crespas, lisas, ovales, inclusive brillantes u opacas.
- Flores: son de color amarillo, se agrupa en el mismo nivel apical.

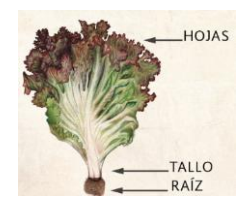

**Figura 1.1.** Morfología de la lechuga [7]

#### **1.4.1.2 Ciclo productivo de la lechuga**

La lechuga presenta un ciclo productivo el cual puede variar desde 40 días a 3 meses y puede ser cultivada en cualquier época del año. Su ciclo de crecimiento comprende 5 etapas que son [6]:

Etapa de plántula: Este período comprende desde la germinación de la semilla hasta la aparición del primer par de hojas definitivas, presenta una duración de 3 a 5 semanas. Esta etapa se divide en tres subetapas: dentro de la primera se produce la germinación de la semilla, emerge la radícula y se convierte en una raíz pivotante, en la segunda subetapa emergen los cotiledones y se expanden para poder realizar la fotosíntesis, y finalmente en la última subetapa se forman el primer par de hojas definitivas, y dura 2 semanas aproximadamente desde que emergen [8].

- Etapa de roseta: durante esta etapa se analiza la relación (largo / ancho) de las hojas, de tal manera que ese valor debe disminuir con el tiempo. Adicionalmente se forman alrededor de 12 a 14 hojas definitivas.
- Formación de cabeza: se debe analizar la relación (largo / ancho) para las nuevas hojas. Es importante considerar que existen tipos de lechuga los cuales no forman cabeza.
- Etapa de reproductiva: esta etapa da inicio cuando la planta empieza su madurez, permitiendo que el tallo pueda alcanzar una elongación de hasta 1 metro, la etapa reproductiva se divide en dos subetapas:
	- o Madurez: dentro de esta etapa se ha formado un gran número de hojas en el interior, lo cual genera un cogollo firme. Este período dura alrededor de 60 a 120 días. La planta puede llegar a tener una sobre madurez debido a que las hojas continúan en expansión lo que forma grietas por la presión.
	- o Floración: por la parte superior del cogollo formado, emerge un tallo foral. El desarrollo de la flor presenta una duración de 12 a 14 días.

#### **1.4.1.3Tipos de lechuga**

Este tipo de plantas presentan una amplia variedad, cada una definiendo su forma, tamaño, textura y otras características. Se tiene los siguientes tipos [3]:

Lechuga tipo Iceberg: Este tipo de lechugas se caracteriza por formar una cabeza apretada o un cogollo, de manera compacto. Sus hojas presentan mayor grosor en relación con los otros tipos y poseen una nervadura central ancha con una lámina protuberante como se observa en la Figura 1.2.

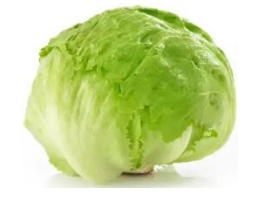

**Figura 1.2.** Lechuga tipo Iceberg [9]

Lechuga tipo Española o Trocadero: Este tipo de lechuga presenta un cogollo o cabeza más suelto. Se los cultiva en temperaturas cálidas, presentan un tiempo corto de producción, es posible realizar cultivos hidropónicos o en el suelo. Sus hojas son grandes, frágiles, envolventes y aceitosas, así como se ve en la Figura 1.3.

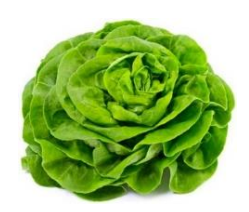

**Figura 1.3.** Lechuga tipo Española [10]

Lechuga tipo Hoja de Roble: Las lechugas tipo hoja de roble o también conocidas como "salad bowl", no presenta cabeza o cogollo y mantienen una forma similar a las hojas de Roble, por lo que mantienen una estructura dividida y más abierta (Figura 1.4.). Adicionalmente, su período de crecimiento es corto.

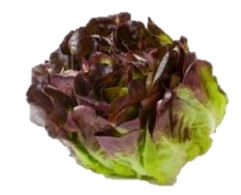

**Figura 1.4.** Lechuga tipo Hoja de Roble [11]

Lechuga tipo Batavia: Se caracterizan por tener las hojas sueltas con láminas onduladas y bordes rizados; adicionalmente, son de menor tamaño. Este tipo de lechuga presenta un período de crecimiento corto de aproximadamente 45 días. Es posible realizar los cultivos en épocas frías, brindándole a la planta colores más intensos, así como se aprecia en la Figura 1.5.

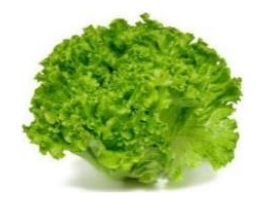

**Figura 1.5.** Lechuga tipo Batavia [12]

Lechuga tipo Cogollo: son lechugas de menor tamaño, presenta una roseta con un cogollo ancho y compacto. Sus hojas presentan bordes lisos semi – ondulados, con nervaduras prominentes como se muestra en la Figura 1.6.

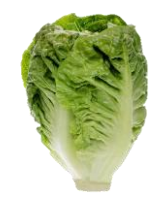

**Figura 1.6.** Lechuga tipo Cogollo [13]

#### **1.4.1.4Selección del tipo semilla**

Para el prototipo de germinación de semillas es posible utilizar cualquier tipo de lechuga, debido a que es posible integrar los rangos de humedad necesarios para la germinación; sin embargo, se ha seleccionado las semillas de lechuga tipo Batavia también conocida como lechuga crespa debido a que este tipo de lechuga puede ser cultivada en cualquier época o estación del año [14].

#### **1.4.1.5Semillas y germinación**

La semilla de lechuga es un aquenio, el cual se define como un fruto indehiscente (fruto que no se abre) de una sola semilla y seco, por lo que debe embeberse en agua de tal manera que se activen los distintos procesos fisiológicos que dan paso al proceso de germinación.

Como primera fase se tiene a la imbibición con agua, de tal manera que se penetre e hidrate las membranas celulares. Esto se realiza para que la radícula empiece su crecimiento y pueda romper la testa (cubierta exterior) para poder empezar la elongación, y luego la aparición de cotiledones o primeras hojas de la planta. La etapa de germinación es un proceso de crecimiento y elongación de los tejidos, por lo cual depende principalmente de las reservas de nutrientes que pueda disponer la planta en el suelo y sobre todo de la humedad de este [8].

Después de que la plántula emerge y comienza a recibir luz, las raíces pueden absorber el agua y los nutrientes necesarios. Por otro lado, los cotiledones son capaces de realizar la fotosíntesis hasta que el primer par de hojas definitivas emerjan [8].

Antes de colocar las semillas en el suelo para la germinación, es importante verificar que las semillas hayan sido tratadas previamente con fungicidas, insecticidas y también peletizadas para su facilidad de siembra y manipulación. Esta información se la encuentra en los envases de semillas comerciales. En caso de que la semilla no se encuentre tratada es importante realizar un tratamiento previo para poder evitar ataques de insectos u hongos del suelo.

Después de tratar las semillas es importante realizar un tratamiento de inmersión en agua, de esta manera se pueden activar los mecanismos de germinación mediante la humedad, después de ello se debe estilar y secar por aproximadamente de 2 a 3 horas previo a la siembra con la finalidad de facilitar la manipulación de estas. La semilla de lechuga necesita que el agua penetre e hidrátate las membranas celulares con el fin de activar el proceso de germinación, se aconseja una humedad relativa entre el 70% al 85% permitiendo tener plantas de lechuga en un período de tiempo más reducido, siendo así una planta de mayor tamaño y mayor cantidad de agua en su interior [15] [16].

## <span id="page-16-0"></span>**1.4.2 SELECCIÓN DE ESTRUCTURAS DE INVERNADEROS PARA EL DISEÑO DEL PROTOTIPO**

Para el diseño de la estructura del prototipo, se ha decidido revisar las estructuras de invernaderos, de tal manera que se pueda extraer las mejores características para poder obtener buenas condiciones climáticas para la germinación de semillas de lechuga.

Actualmente existen diversos tipos de invernaderos, cada uno con distintas prestaciones según su estructura y materiales de cubierta; debido a que el prototipo tendrá la capacidad de ser transportado, se enfocará el análisis en los invernaderos con estructura plástica; es decir, con cubierta de policarbonato, poli metacrilato, poliéster, cloruro de polivinilo (PVC), entre otros, en la Tabla 1.1. se puede observar 3 tipos de invernaderos.

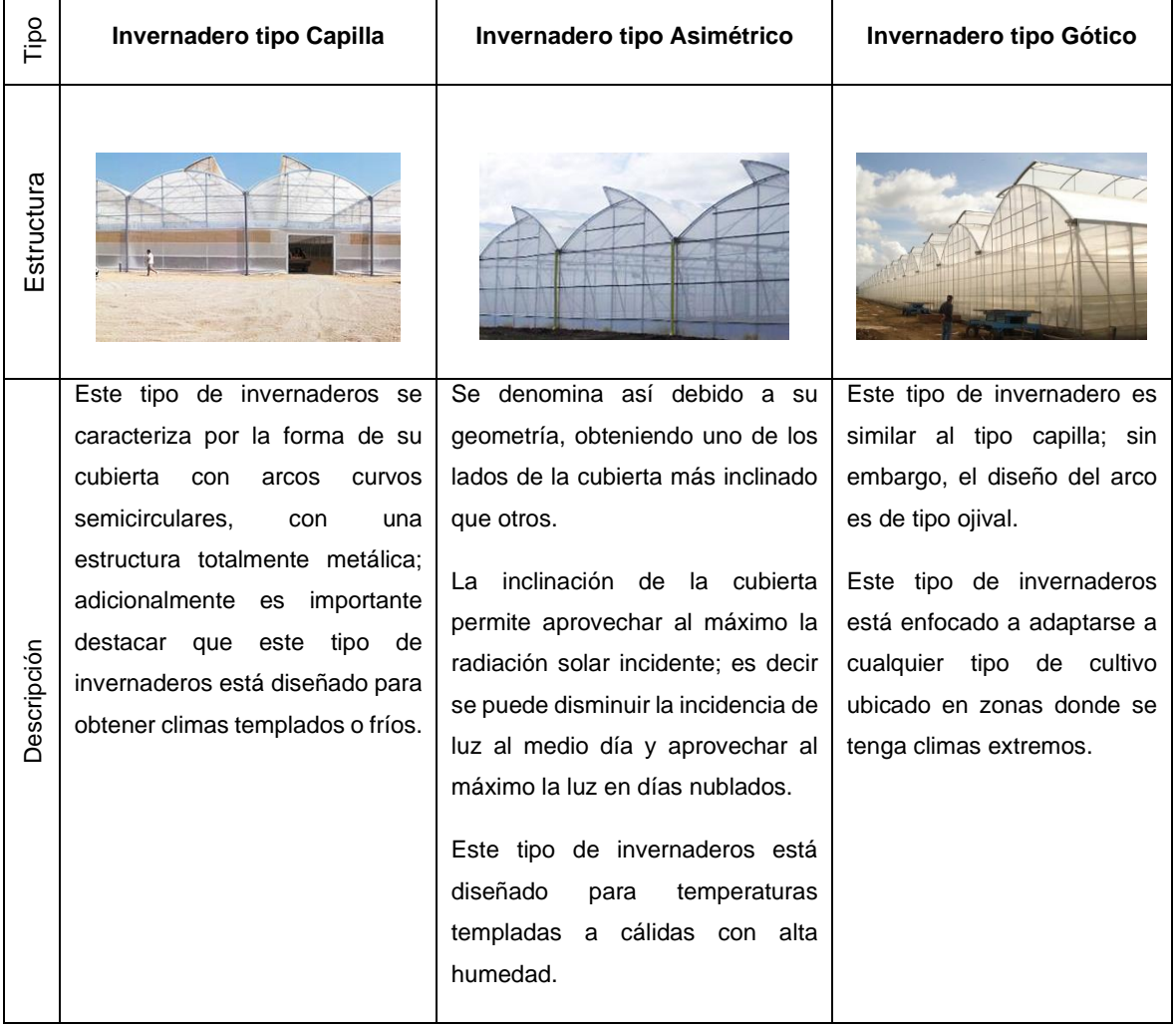

#### **Tabla 1.1.** Comparativa de estructuras de invernaderos [17] [18] [19]

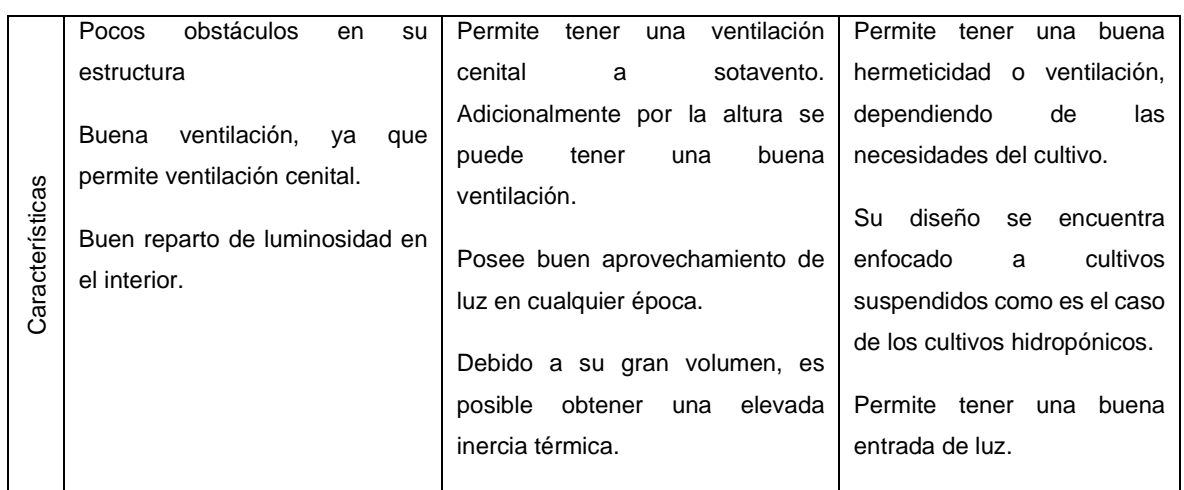

Para el diseño del germinador de semillas se ha decidido utilizar la estructura de un invernadero tipo asimétrico, debido a sus características, las cuales permitirán generar condiciones climáticas internas favorables para la germinación de semillas de lechuga.

#### <span id="page-17-0"></span>**1.4.3 SISTEMAS COMERCIALES DE GERMINADORES DE SEMILLAS**

En la presente sección se revisará las principales características de dos sistemas de germinación comerciales, con la finalidad de identificar las características que debe poseer el prototipo de germinación a desarrollar.

#### **1.4.3.1Germinador eléctrico Easygreen**

Este germinador, presenta un sistema automatizado de humedad mediante aspersiones de agua con vaporización controlada, generando un microclima en su interior. Contiene un depósito de agua de hasta 5L para abastecer el sistema con el objetivo de humedecer las semillas con una periodicidad programada.

Este sistema es capaz de germinar semillas de cualquier tipo sin la necesidad de remojarlas previamente [20].

El dispositivo tiene un peso de 5kg, es capaz de albergar 5 bandejas de 7.5x34cm para la germinación, trabaja con 220VAC con una potencia de 50W. Su diseño se lo puede apreciar en la Figura 1.7.

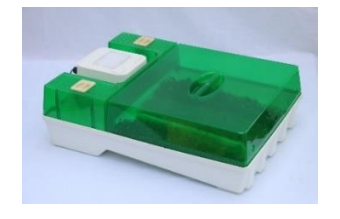

**Figura 1.7.** Germinador EGL50 [20]

#### **1.4.3.2Germinador automático VS**

El germinador automático VS se compone por un tambor giratorio, el cual se sumerge dentro de un depósito de agua, este proceso dura 2 minutos y se repite cada 2 horas. El depósito de agua debe ser reemplazado una vez al día [21].

Sus dimensiones son de 32x19.5x21.5 cm, el tanque de almacenamiento es de 570 mL, trabaja con 220VAC-240VAC a una frecuencia de 50 / 60 Hz con una potencia de 4.5W. El germinador se lo puede observar en la Figura 1.8.

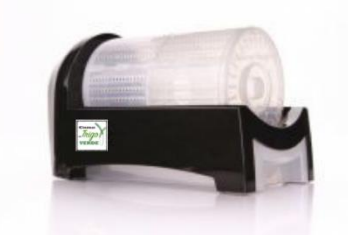

**Figura 1.8.** Germinador automático VS [21]

#### <span id="page-18-0"></span>**1.4.4 CARACTERÍSTICAS DESEADAS PARA EL PROTOTIPO**

En base a lo revisado previamente, tomando las características de la estructura de invernadero seleccionada, los germinadores comerciales y sobre todo las necesidades de las semillas de lechuga para poder germinar, se podrá elegir de mejor manera los sensores y actuadores para solventar esta problemática.

El prototipo de germinación a desarrollar debe contener un tanque de almacenamiento de agua, de tal manera que sea fácil transportar sin estar limitado a requerir una conexión con la red de agua potable. Adicionalmente debe ser lo suficientemente grande para que el volumen sea el adecuado para abastecer al menos un día completo. A la salida del tanque se dispondrá de una bomba de agua para poder abastecer de agua a sistema de riego.

Es importante considerar el uso de sensores de humedad relativa del suelo, debido a que la falta o el exceso de agua puede inhibir las semillas y esto causar que la germinación tarde más de los esperado.

El riego de agua debe ser mediante aspersores con boquillas que puedan proveer un riego tipo vaporización o niebla, para obtener un riego uniforme.

Finalmente, para la adquisición y el procesamiento de la información de los sensores, así como también para el control de los actuadores se utilizará una tarjeta de desarrollo con un microcontrolador integrado.

#### <span id="page-19-0"></span>**1.4.5 BANDEJAS DE GERMINACIÓN**

El uso de bandejas de germinación asegura que el germinador se encuentre libre de contaminaciones por enfermedades, por lo que se minimiza la posibilidad de contaminación por hongos del suelo como Fusarium, Pythium, Phytophthora, entre otros, así como también bacterias y nemátodos [22].

La forma de las bandejas depende del tipo de raíz de la planta, de esta manera en la Tabla 1.2. se puede observar las características de la bandeja de germinación apta para semillas de lechuga.

| Característica      | Bandeja Plástica 162/50 mL                                  |
|---------------------|-------------------------------------------------------------|
| Diseño              |                                                             |
| Tipo de cultivo     | Plántulas de cualquier tamaño,<br>frutales y caña de azúcar |
| Formato de la celda | Trapezoidal con guía radicular                              |
| Número de celdas    | 162                                                         |
| Volumen de la celda | 50 mL                                                       |
| Largo de la bandeja | 670 mm                                                      |
| Ancho de la bandeja | 337 mm                                                      |

**Tabla 1.2.** Bandejas de germinación [23]

#### <span id="page-19-1"></span>**1.4.6 SENSORES Y ACTUADORES**

En la presente sección se revisará los elementos que serán utilizados para el riego y para el sensado de la humedad.

#### **1.4.6.1Sensores de humedad relativa**

En la Tabla 1.3. se puede observar 4 tipos de sensores de humedad con sus principales características.

| <b>Sensor</b>      | <b>HD-38</b>        | <b>FC-28</b>        | Capacitivo de<br>humedad V1.2 | SHT <sub>20</sub> |
|--------------------|---------------------|---------------------|-------------------------------|-------------------|
| Diseño             |                     |                     |                               |                   |
| Voltaje de         | $3.3 V - 12 V$      | $3.3 V - 5 V$       | $3.3 V - 5.5 V$               | $3 V - 3.7 V$     |
| alimentación       |                     |                     |                               |                   |
| Corriente          | 30 mA               | 35 mA               | 5 <sub>m</sub> A              | ≤15 mA            |
| Salida             | Voltaje Analógico / | Voltaje             | Voltaje Analógico             | 12C               |
|                    | Digital             | Analógico / Digital |                               |                   |
| <b>Dimensiones</b> | 111x15x7 mm         | 60x20x5 mm          | 98x23 mm                      |                   |
| Precio             | <b>10 USD</b>       | 2.50 USD            | 5 USD                         | 38 USD            |

**Tabla 1.3.** Sensores de humedad [24] [25] [26] [27]

Se va a utilizar el sensor SHT – 20, el cual presenta pruebas y calibración de fábrica, adicionalmente se va a utilizar los sensores HD-38 debido a que presentan un recubrimiento anticorrosivo por lo que no se vería afectado posteriormente por el sistema de riego y tendría una mayor vida útil.

#### **1.4.6.2Sensores de nivel discreto**

El tanque de almacenamiento debe tener sensores de nivel para proteger a la bomba, es por ello que se ha seleccionado sensores discretos únicamente para detectar el nivel bajo de agua. En la Tabla 1.4. se puede observar 2 tipos de sensores de nivel con sus características

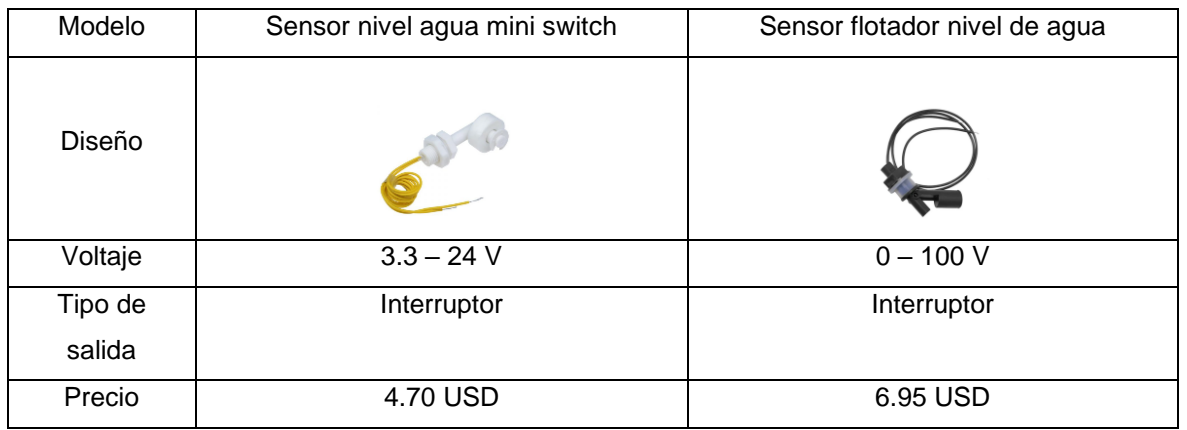

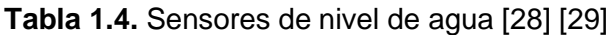

Para el prototipo se ha seleccionado el sensor flotador de nivel, debido a que está fabricado con materiales anticorrosivos.

#### **1.4.6.3Elementos finales de control**

En la Tabla 1.5 se muestra las características de 3 tipos de bombas que pueden ser utilizadas para la aspersión del agua en el prototipo.

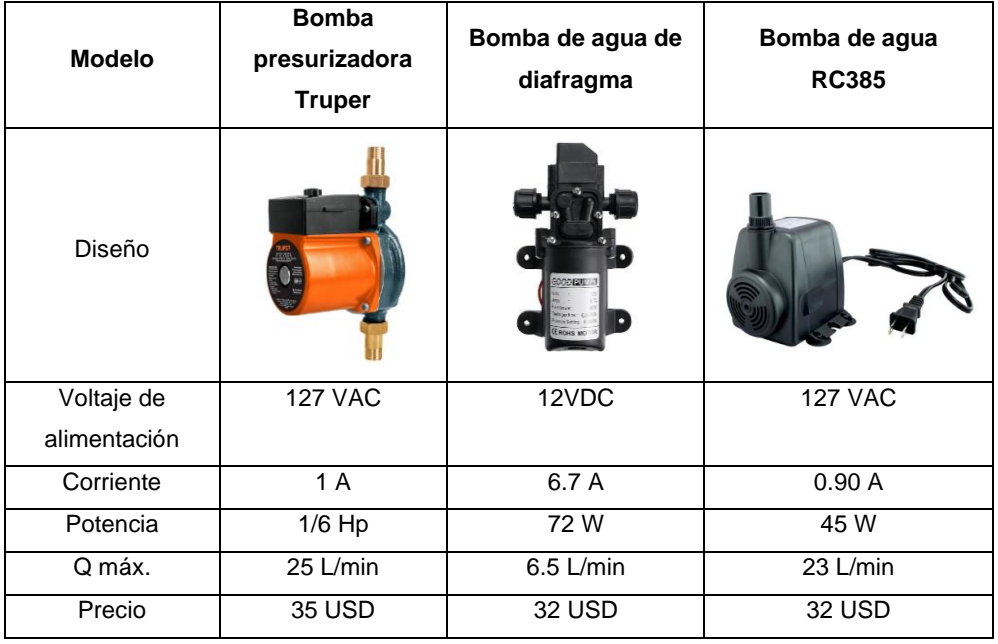

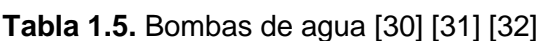

Se ha seleccionado la bomba presurizadora Truper debido a que los aspersores requieren un sistema presurizado para poder nebulizar el agua, adicionalmente presenta un recubrimiento anticorrosivo y mayor facilidad para dar mantenimiento.

#### **1.4.6.4 Aspersores**

Para la germinación es ideal el uso de aspersores que producen el riego en forma de niebla, se ha considerado dos opciones de aspersores, como se muestra en la Tabla 1.6.

| Modelo      | <b>Nebulizador Fogger</b>                                                                                                    | <b>Nebulizado Fogger Coolnet Pro-4</b>                                                                                                    |
|-------------|----------------------------------------------------------------------------------------------------|----------------------------------------------------------------------------------------------------|
| Descripción | Este tipo de aspersor presenta una válvula<br>que la salida de pequeñas gotas residuales.<br>Presenta la salida con un solo aspersor. | Ideal para distribuir el riego en espacios<br>pequeños, por lo que se necesita menor cantidad<br>de aspersores, presenta la salida en 4 boquillas. |

**Tabla 1.6.** Tipos de aspersores [33] [34]

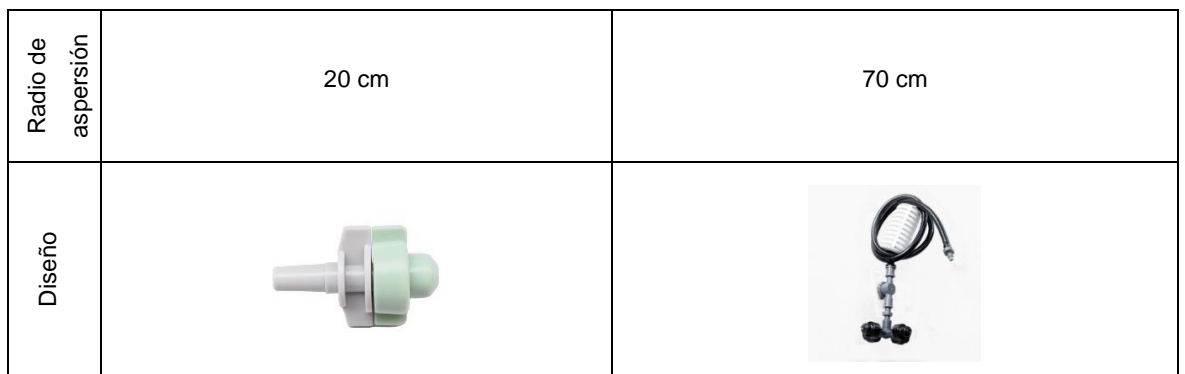

Para el prototipo germinador de semillas se ha decidido utilizar el nebulizador Fogger de una sola salida con un arreglo de 5 aspersores para asegurar el riego en todas las celdas de la bandeja de germinación.

#### <span id="page-22-0"></span>**1.4.7 SISTEMA MICROPROCESADO**

Para el control de sensores y actuadores, al tener el proyecto de TIC una estructura compartida para realizar tanto el control de humedad (componente B) como el de temperatura (componente A), se ha seleccionado la tarjeta de desarrollo ESP32 WROOM 32, en la Tabla 1.7. se detalla sus características.

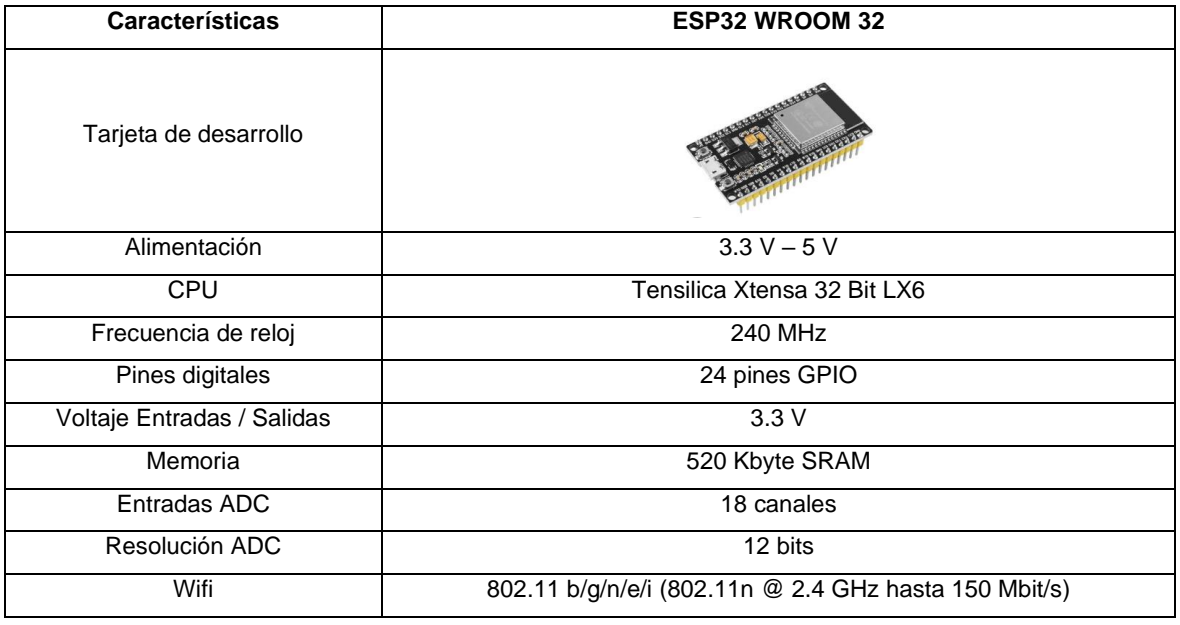

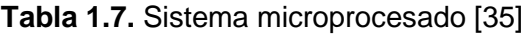

Con las características y elementos anteriormente descritos, en el siguiente capítulo se plantea el diseño e implementación tanto mecánico como electrónico del prototipo de germinación de semillas de lechuga.

## <span id="page-23-0"></span>**2. METODOLOGÍA**

El proyecto emplea una metodología de investigación tipo experimental, ya que se realiza el trabajo de control de variables y tiempos en un prototipo diseñado para generar las condiciones de germinación de semillas de lechuga.

El enfoque que tiene el presente trabajo de integración curricular es cuantitativo debido a que se realiza por medio de observaciones del crecimiento de las semillas semanalmente y la información de los datos que arroja este crecimiento son registrados para un posterior análisis a través de un método exploratorio.

Con esta metodología, el proyecto cuenta con las siguientes fases: Fase teórica, la cual se encuentra presente en el capítulo 1, contiene la base teórica para realizar el trabajo de integración curricular y determinar las características necesarias para la implementación del prototipo de germinación de semillas de lechuga. En la fase de diseño, desarrollada en el capítulo 2, se presenta el diseño del prototipo el cual se divide en estructura mecánica y electrónica. Finalmente se tiene la fase de pruebas, en la cual se presenta las pruebas de funcionamiento del prototipo de germinación de semillas de lechuga esta fase se encuentra desarrollada en el capítulo 3.

## <span id="page-23-1"></span>**2.1 ESTRUCTURA MECÁNICA**

Para el diseño mecánico se consideró la investigación de los tipos de estructuras y posibles materiales para el recubrimiento de ésta, además, el tipo de sistema de riego mediante aspersores, temas desarrollados en el capítulo 1 del presente trabajo.

#### <span id="page-23-2"></span>**2.1.1 ESPECIFICACIONES DE LA ESTRUCTURA DESARROLADA**

Para el diseño de la estructura se tomó como referencia el diseño de un invernadero tipo asimétrico definido en el capítulo anterior, considerando que para el tamaño del prototipo no presenta ninguna afectación si la cubierta es curva o plana, también una de las principales consideraciones fue que éste debe ser capaz de albergar una bandeja de germinación de dimensiones 670 x 337 x 72 mm.

Para la construcción de la estructura se empleó tubo cuadrado de acero A36 de 1 pulgada. Con base en el diseño realizado, como se puede observar en las Figuras 2.1. y 2.2. se establecieron las medidas para la construcción de la estructura del prototipo. Una vez cortados los tubos se procedió a unir las piezas metálicas utilizando electrodos 6011 C-13.

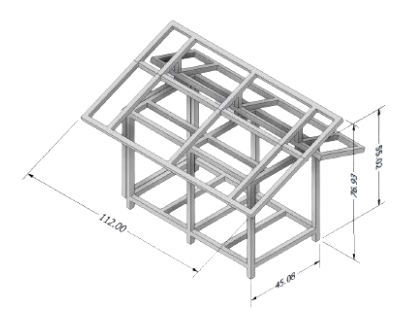

**Figura 2.1.** Diseño estructura mecánica vista general

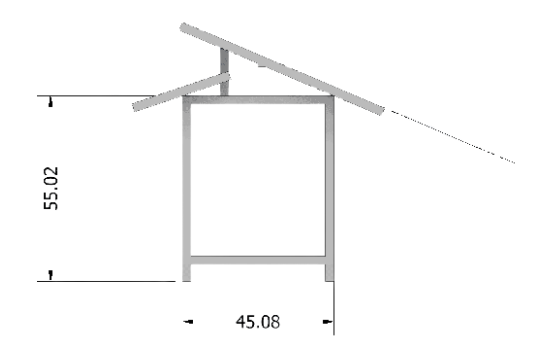

**Figura 2.2.** Diseño estructura mecánica vista frontal

Como se puede apreciar en la Figura 2.3. la estructura se encuentra soldada, sin embargo, el acero A36 es susceptible a la corrosión en ambientes húmedos o directamente con el contacto con el agua, por lo que, se requiere un recubrimiento para evitar este problema. Se decidió utilizar pintura electrostática generando una capa de protección a la estructura como se puede apreciar en la Figura 2.4.

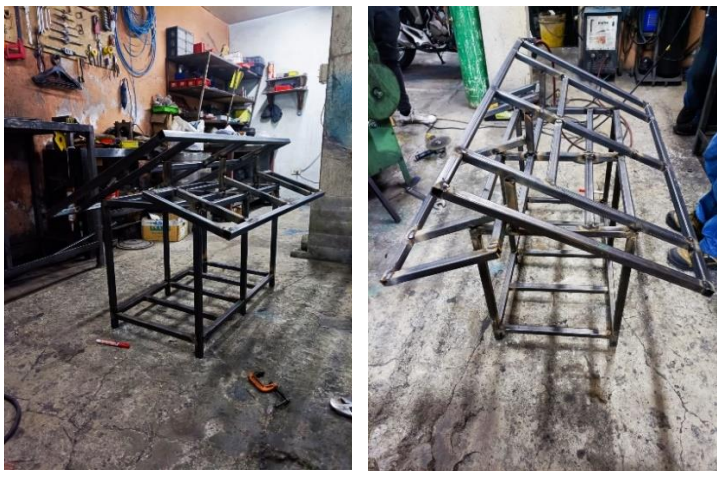

 $(a)$  (b) **Figura 2.3.** (a) vista general de la estructura, (b) vista frontal de la estructura

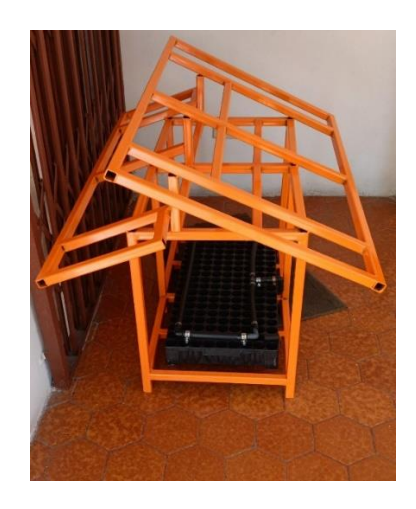

**Figura 2.4.** Estructura con acabado impermeabilizado

Finalmente, para el recubrimiento de los planos verticales e inclinados del prototipo es posible utilizar algunos materiales como se mencionó en el capítulo 1 en la selección de estructuras de invernadero; en este caso se decidió utilizar policarbonato transparente que permite generar ambientes controlados tanto para la humedad como la temperatura.

#### <span id="page-25-0"></span>**2.1.2 SISTEMA DE RIEGO**

Para poder realizar el riego de agua, se ha utilizado aspersores tipo nebulizadores especificados en el capítulo 1, cada aspersor presenta un radio de influencia de 20 cm siempre que esté colocado a una altura de 40 cm. Teniendo las características de riego se ha realizado una distribución de 5 aspersores como se puede observar en la Figura 2.5. y 2.6. para cubrir la totalidad de la bandeja de germinación.

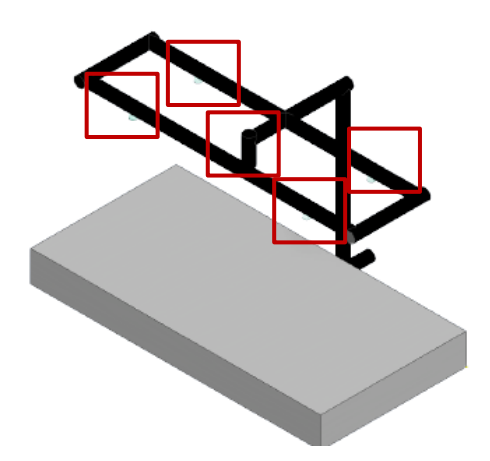

**Figura 2.5.** Distribución de los aspersores

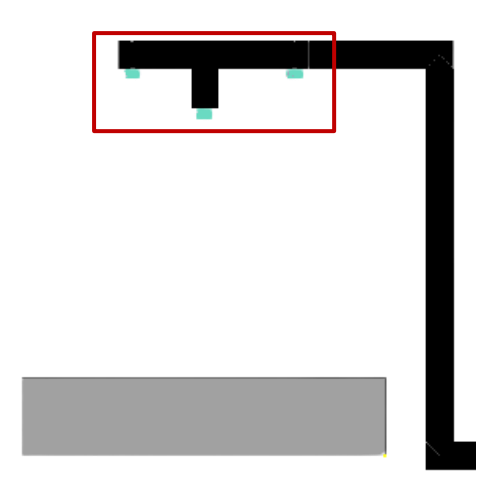

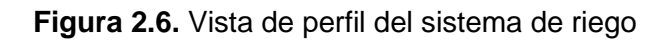

El diseño en 3D del sistema de riego sirvió como base para integrar las mangueras de riego en conjunto con los aspersores dentro de la estructura implementada (Figura 2.4.) el resultado se puede apreciar en la Figura 2.7.

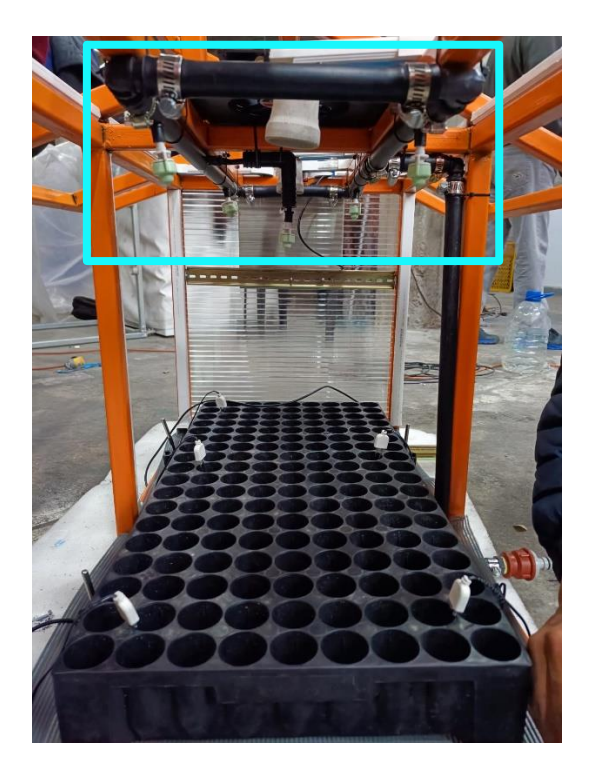

**Figura 2.7.** Sistema de riego integrado a la estructura

Por otro lado, se tiene también el tanque de almacenamiento de agua como se observa en la Figura 2.8, este tiene un volumen de abastecimiento de 5 galones de agua. Es importante considerar que tanto el sistema riego como el tanque de almacenamiento cuentan con

acoples de conexión rápida, para identificar a éstos de mejor manera se han seleccionado dos colores gris y negro respectivamente como se puede observar en la Figura 2.9.

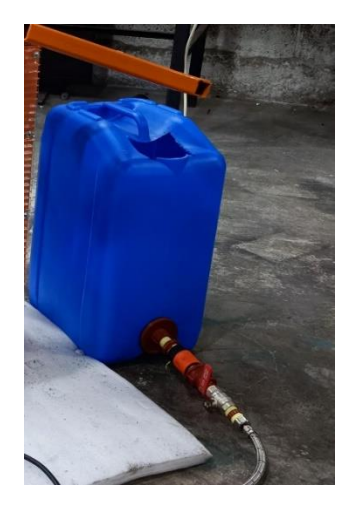

**Figura 2.8.** Tanque de almacenamiento

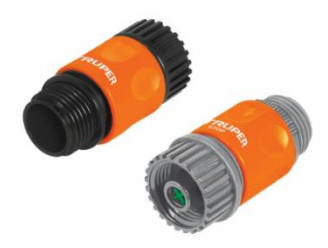

**Figura 2.9.** Sistema de riego integrado a la estructura [36]

Finalmente, se procedió a instalar la bomba de agua en la estructura, se colocaron dos soportes en ésta, como se observan en la Figura 2.10. con el objetivo de que la bomba pueda ser asegurada y permanecer fija en su posición.

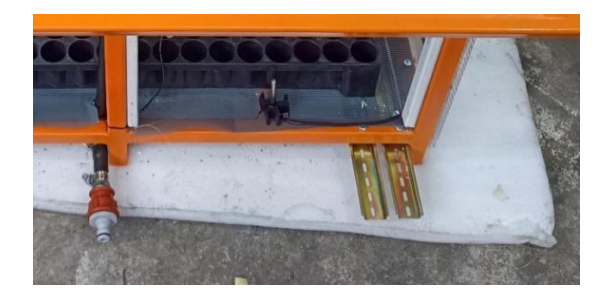

**Figura 2.10.** Soporte para la bomba presurizadora

Una vez sujeta la bomba se instaló una válvula de ½ de vuelta antes de la misma, de tal manera que previo a desconectar el tanque para realizar la limpieza se pueda cerrar la válvula para que la bomba permanezca cebada tal como se aprecia en la Figura 2.8. Por

otro lado, a la salida de la bomba se colocó una válvula check mostrada en la Figura 2.11. con el objetivo de que la manguera de agua del sistema de riego permanezca siempre con agua para una acción más rápida al momento del riego.

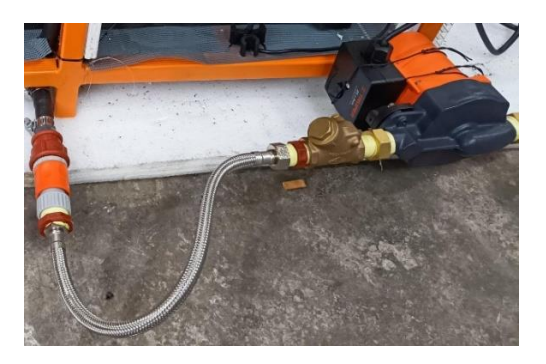

**Figura 2.11.** Conexión de la bomba con el sistema de riego.

## <span id="page-28-0"></span>**2.2 DISEÑO ELECTRÓNICO**

Para el diseño electrónico se definieron los elementos a controlar y los elementos que ayudan a cerrar el lazo de control es decir los sensores a utilizar, adicionalmente se realizaron los acondicionamientos para que sean compatibles con el microcontrolador seleccionado. Se definió también la arquitectura del sistema como se observa en la Figura 2.12. la cual regirá la programación del mismo y facilitará identificar tanto entradas como salidas necesarias para las acciones de control.

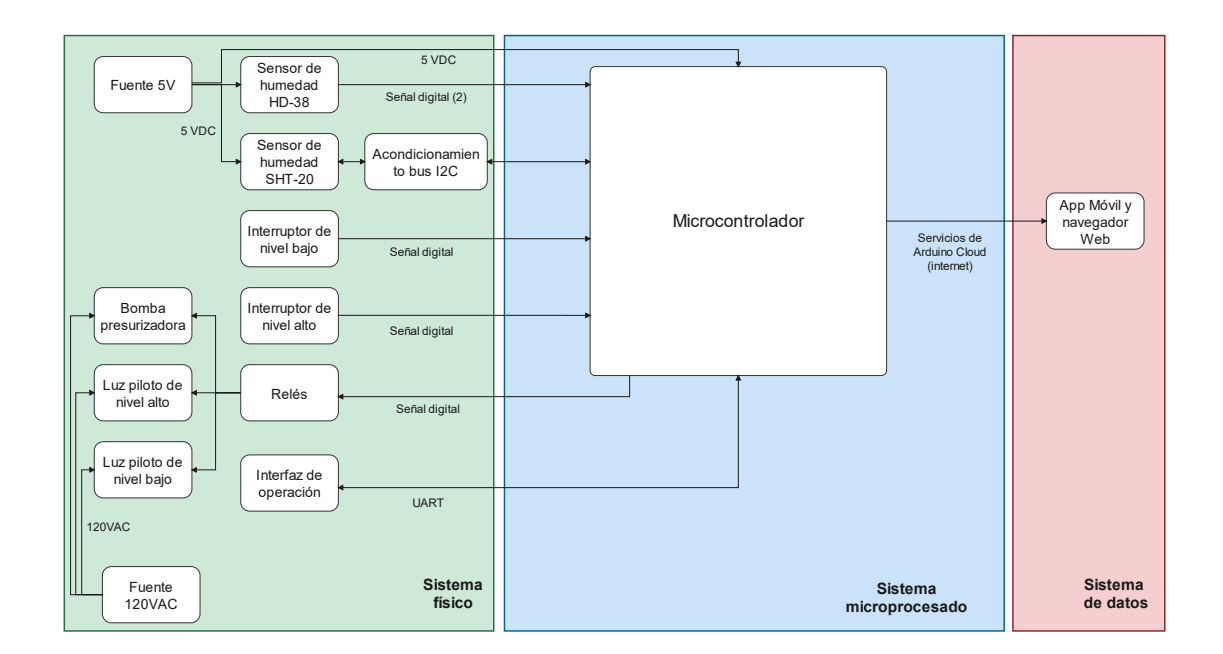

**Figura 2.12.** Arquitectura del sistema electrónico

#### <span id="page-29-0"></span>**2.2.1 FUENTE DE ALIMENTACIÓN**

Para el dimensionamiento de la fuente de alimentación se consideró el consumo de corriente de cada elemento, se debe destacar que al ser una estructura compartida para los dos componentes del TIC (control de temperatura y control de humedad), se determinó que el consumo de corriente debe analizarse de manera global, añadiendo el consumo de los sensores y relés usados en el control de temperatura. En la Tabla 2.1 se presenta el resumen de consumo por cada elemento.

| <b>COMPONENTE</b>  | Elemento                              | Cantidad        | Voltaje de<br>operación | Consumo<br>de<br>corriente<br>individual | Consumo<br>total de<br>Corriente |
|--------------------|---------------------------------------|-----------------|-------------------------|------------------------------------------|----------------------------------|
| <b>Humedad</b>     | <b>Sensor HD-38</b>                   | $\overline{2}$  | 5V                      | 30 mA                                    | 60 mA                            |
| Humedad            | <b>Sensores SHT-20</b>                | 3               | 5V                      | $0.33 \text{ mA}$                        | $0.99 \text{ mA}$                |
| <b>Humedad</b>     | <b>TCA9548A</b>                       | $\mathbf{1}$    | 5V                      | 100 mA                                   | 100 mA                           |
| <b>Temperatura</b> | <b>Sensor DS18B20</b>                 | 5               | 3.3V                    | 4 mA                                     | $20 \text{ mA}$                  |
| Compartido         | Microcontrolador<br><b>ESP-32</b>     | $\mathbf{1}$    | 5V                      | $43 \text{ mA}$                          | $43 \text{ mA}$                  |
| Compartido         | <b>Pantalla TFT</b><br><b>Nextion</b> | 1               | 5V                      | 1 A                                      | 1 A                              |
| Compartido         | <b>Relés</b>                          | 7               | 5V                      | $20 \text{ mA}$                          | 140 mA                           |
|                    |                                       | <b>Elemento</b> |                         |                                          | 1.363 A                          |

**Tabla 2.1.** Datos de cargas de corriente continua

Considerando un sobredimensionamiento del 100% (2.7 A), se puede utilizar una fuente comercial de 5 V / 3 A, de tal manera que abastezca el consumo de energía del circuito de control.

#### <span id="page-29-1"></span>**2.2.2 PROTECCIONES DEL SISTEMA**

Dentro del sistema se consideró protecciones contra interferencias electromagnéticas para el circuito de control. Por otro lado, se realizó un análisis de todas las cargas de corriente alterna, por lo que fue necesario colocar una protección para sobrecorrientes.

#### **2.2.2.1 Protecciones de Interferencias electromagnéticas**

Se utilizó un capacitor de 0.1µF en la entrada de alimentación del microcontrolador con la finalidad de evitar el ingreso de ruido al sistema, el resto de los circuitos integrados al ser módulos, ya contaban con sus respectivos capacitores, es por ello que solo se consideró el microcontrolador.

#### **2.2.2.2Protecciones contra sobre corriente**

Se tomó como protección un fusible, para su dimensionamiento se ha considerado todas las cargas presentes con un funcionamiento simultaneo de todos los dispositivos, adicionalmente es importante pasar el consumo de los elementos de control de DC al lado de AC. Utilizando las ecuaciones 2.1. y 2.2. se puede obtener la ecuación 2.3.

$$
P_{in} = P_{out} \tag{Ec.2.1.}
$$

$$
P = V \ast I \qquad (Ec. 2.2.)
$$

$$
I_{AC} = \frac{V_{DC} * I_{DC}}{V_{AC}}
$$
 (Ec. 2.3.)

De esta forma se obtiene el consumo de corriente del circuito de control, tomando los datos nominales de la fuente de DC, es decir 5V / 3A y que el voltaje de alterna es de 120VAC se tiene el consumo total en la Tabla 2.2.

**Tabla 2.2.** Análisis de cargas

| Componente          | Voltaje de<br>operación | <b>Corriente</b> |
|---------------------|-------------------------|------------------|
| <b>Humedad</b>      | <b>120 VAC</b>          | 1.4A             |
| <b>Temperatura</b>  | <b>120 VAC</b>          | 3.02A            |
| <b>Fuente de DC</b> | <b>120 VAC</b>          | 0.125A           |
| Total               |                         | 4.545 A          |

Por otro lado, se tiene en cada arranque de la bomba un 25% adicional de la corriente nominal, es decir 1.25 A por lo que el total corriente considerando una simultaneidad de todos los equipos es de 4.795.

Para dimensionar el fusible del sistema se cuenta con el 25% de la corriente máxima [37] como se observa en la ecuación 2.4.

$$
I_{fusible} = I_{max} * 1.25
$$
 (Ec. 2.4.)  

$$
I_{fusible} = 5.99 A
$$

De tal manera que se selecciona un fusible comercial de 6A de corriente nominal.

#### <span id="page-30-0"></span>**2.2.3 ACONDICIONAMIENTO DE SENSORES**

Para el acondicionamiento de los sensores se tomó en cuenta tanto los voltajes de operación de cada elemento como su tipo de funcionamiento; ya sea mediante un protocolo de comunicación o su respuesta mediante un valor lógico. Se ha dispuesto un total de cinco sensores, uno por cada aspersor de agua, de tal manera que se pueda corroborar que se tiene un riego con condiciones similares en toda la superficie de la bandeja de germinación.

Para la lógica de control se utilizó tres sensores SHT-20 ya que presentan calibración de fábrica , y para la verificación del riego de los aspersores restantes se utilizó dos sensores HD-38 configurados como sensores ON / OFF.

#### **2.2.3.1Sensores de humedad SHT – 20** *[38]*

El sensor SHT – 20 de la marca Sensorion, es un circuito integrado con tecnología CMOS (complementary metal-oxide semiconductor) el cual usa el principio de transducción capacitivo y cuenta además con un amplificador, un conversor A/D, memoria OTP con una unidad de procesamiento digital y comunicación IIC como se muestra en la Figura 2.13. Este sensor viene calibrado de fábrica y entrega datos de humedad relativa.

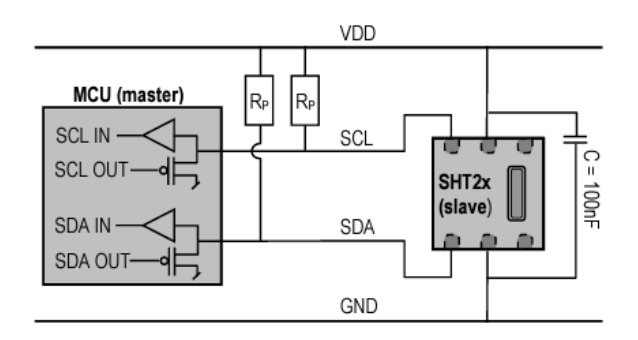

**Figura 2.13.** Sensor Sensorion SHT-20 [38]

Para evitar fallas en la comunicación el fabricante sugiere colocar resistencias de Pull-up externas con un valor de 10 kΩ. Para acceder al sensor es necesario apuntar a la dirección 0x40 la cual viene por defecto para todos los sensores SHT-20 y no es reprogramable, por lo que presenta un problema para realizar una red de sensores del mismo tipo dentro del bus IIC. Es por ello que, se ha optado por utilizar un multiplexor IIC TCA9548A el cual permite manejar hasta 8 dispositivos con la misma dirección dentro del puerto IIC del sistema microprocesado.

El multiplexor IIC facilita la comunicación con dispositivos que tienen la misma dirección, debido a esto no se generaría un conflicto que podría dar como resultado la colisión de datos en el bus IIC. El circuito integrado tiene la dirección por defecto 0x70 [39], sin embargo, tiene 3 bits configurables, por lo que se puede tener hasta 8 multiplexores de este tipo en la misma red IIC.

Para la conexión de los sensores SHT- 20 se ha seleccionado tres canales del multiplexor, por facilidad de conexión se utilizó los canales 4, 5 y 6 como se muestra en la Figura 2.14

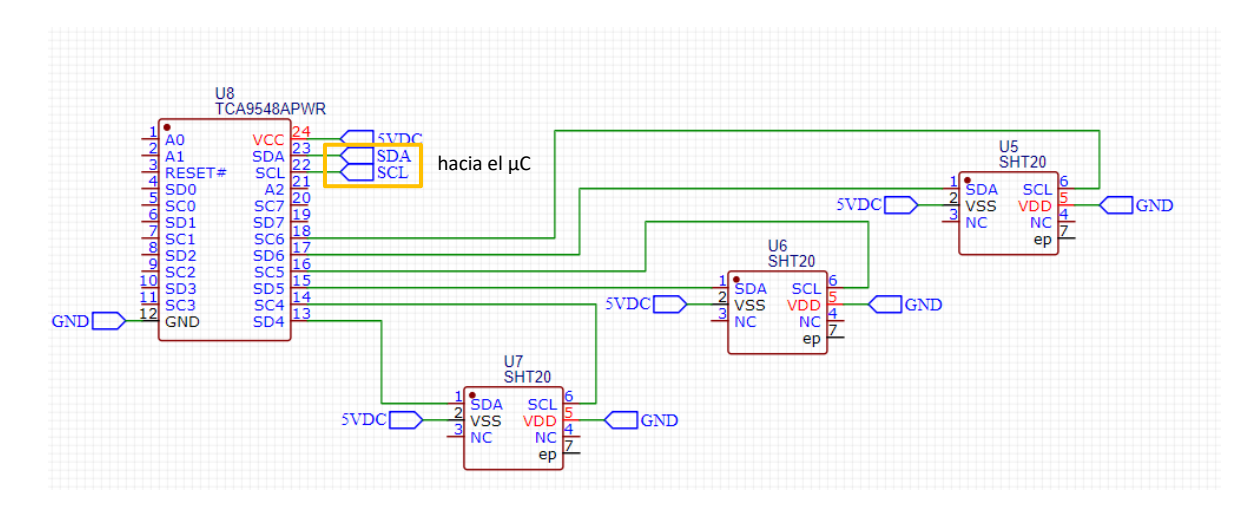

**Figura 2.14.** Multiplexor IIC TCA9548A con los sensores SHT-20

El módulo que contiene el circuito integrado posee las resistencias de Pull-Up para el bus IIC, por lo que no es necesario conectar resistencias adicionales.

Finalmente es importante mencionar que cada sensor presenta una protección para ser utilizado únicamente dentro de la tierra.

#### **2.2.3.2Sensores de humedad HD-38**

Los sensores HD-38 presentan también un principio de funcionamiento capacitivo, el cual permite realizar la medición de humedad mediante 2 varillas metálicas anticorrosivas. Se ha utilizado este tipo de sensores para corroborar que el riego tienda a ser uniforme por toda la superficie de la bandeja de germinación. Se ha seleccionado la respuesta ON/OFF del módulo, debido a que se puede realizar calibración manual de la salida digital, la cual se la configurará al 77% de humedad relativa, mediante un potenciómetro de precisión, el cual presenta una variación lineal y se encuentra en el módulo del sensor como se muestra en la Figura 2.15.

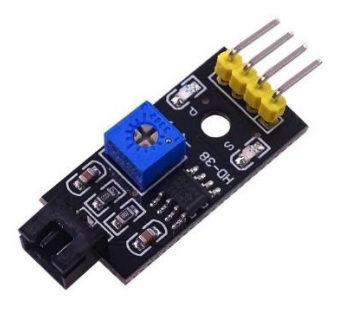

**Figura 2.15.** Módulo sensor de humedad [24]

#### **2.2.3.3 Interruptor tipo flotador de nivel**

Para los interruptores de nivel, se utilizó un circuito Pull-Up con una resistencia de 10kΩ para tener una corriente baja en la entrada del pin del microcontrolador, adicionalmente se consideró utilizar un capacitor cerámico para evitar rebotes en el interruptor de nivel como se aprecia en la Figura 2.16.

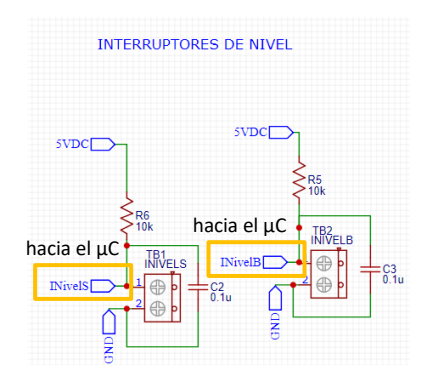

**Figura 2.16.** Conexión de los flotadores de nivel

#### <span id="page-33-0"></span>**2.2.4 ACTUADORES**

Para la activación de las luces piloto y la bomba presurizadora se empleó un módulo de relés de estado sólido de 8 canales que cuenta con el circuito electrónico identificado en la Figura 2.17 y 2.18. Se tiene que la activación de cada relé es con 0 lógico y la desactivación es con 1 lógico. Es importante mencionar que se eligió un módulo de 8 canales debido a que el componente de humedad requiere 3 relés y el componente de temperatura requiere 4 relés.

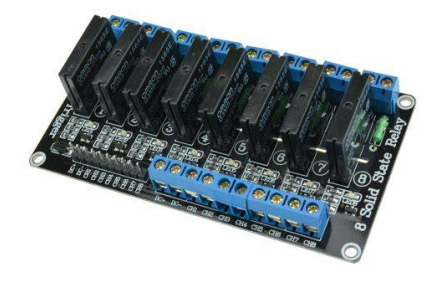

**Figura 2.17.** Módulo de relés [40]

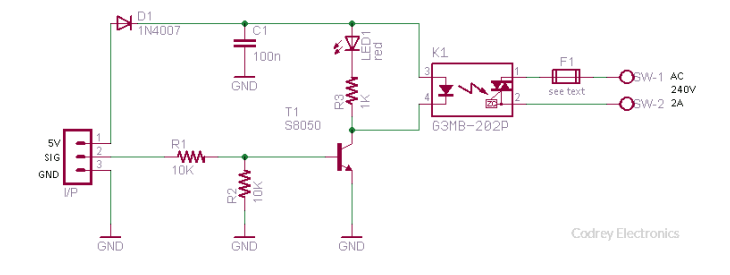

**Figura 2.18.** Circuito interno del módulo de relés [41]

#### <span id="page-34-0"></span>**2.2.5 ALERTAS VISUALES**

Para el monitoreo del nivel de agua se ha dispuesto luces piloto para indicar el nivel máximo y el nivel bajo del tanque de agua. Se puede apreciar las especificaciones en la Tabla 2.3. y su forma física en la Figura 2.18.

| <b>Modelo</b>             | 3SU1106-6AA40-1AA0/Siemens |
|---------------------------|----------------------------|
| <b>Colores</b>            | Verde / Rojo               |
| Voltaje                   | 120 VAC @ 60Hz             |
| <b>Protección</b>         | IP69K                      |
| Tipo de fuente de luz LED |                            |

**Tabla 2.3.** Especificaciones de luces piloto [42]

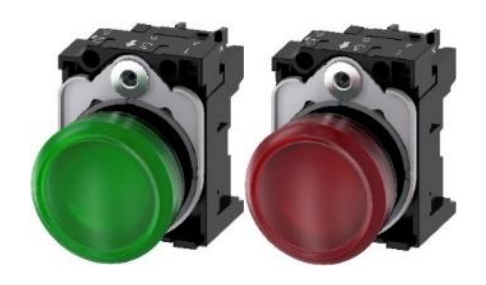

**Figura 2.18.** Luces piloto Siemens 3SU1106-6AA40-1AA0 [42]

## <span id="page-34-1"></span>**2.2.6 DISTRIBUCIÓN DE ENTRADAS Y SALIDAS DEL MICROCONTROLADOR**

Para realizar la distribución de pines en la tarjeta de desarrollo ESP32-DevKitC V4, es necesario considerar las secciones anteriormente mencionadas. En la Tabla 2.4. se muestran los pines necesarios con su respectiva funcionalidad para el componente de control de humedad.

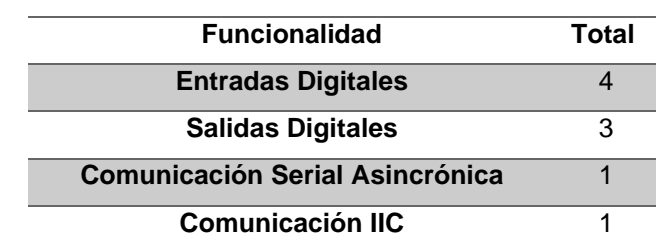

**Tabla 2.4.** Entradas y salidas necesarias para el componente de Humedad

Una vez definidas las entradas, salidas y comunicaciones se realizó la distribución de pines del microcontrolador como se observa en la Tabla 2.5. y en la Figura 2.19 para poder realizar la respectiva programación y el diseño de la placa.

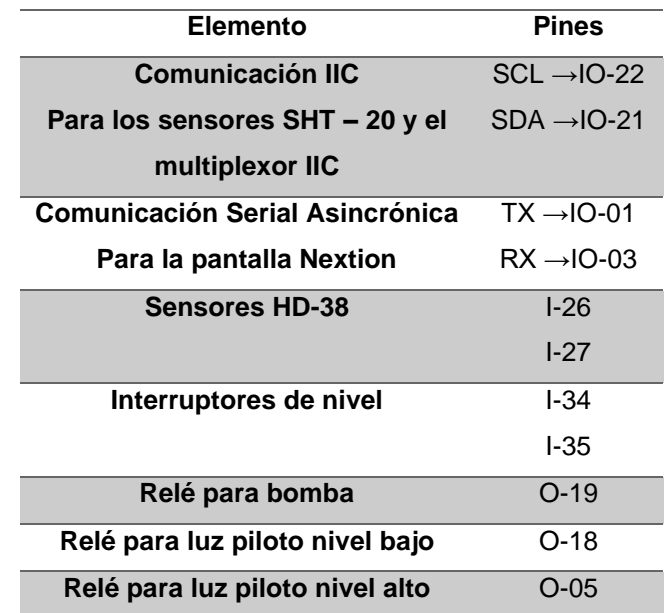

**Tabla 2.5.** Distribución de pines de la tarjeta de desarrollo

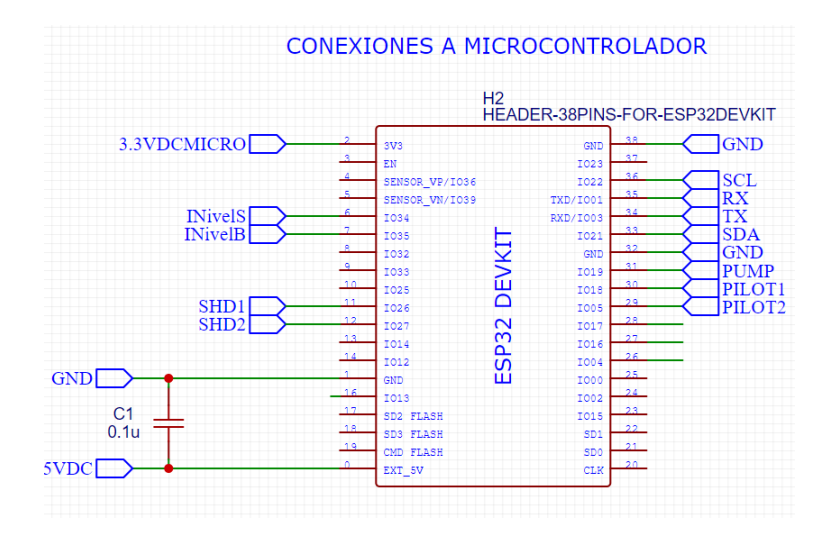

**Figura 2.19.** Distribución de pines de la tarjeta de desarrollo

#### <span id="page-35-0"></span>**2.2.7 PANTALLA NEXTION ENHANCED NX4827K043**

La pantalla Nextion Enhanced (Figura 2.20) es una pantalla dedicada para Interfaces Hombre Máquina, debido a que combina un procesador, memoria y un panel *touch*. Adicionalmente, presenta programación de forma gráfica mediante el software Nextion Editor. En la Tabla 2.6. se puede apreciar las especificaciones técnicas.
| Elemento           | <b>Descripción</b> |  |
|--------------------|--------------------|--|
| <b>Modelo</b>      | NX4827K043         |  |
| Tamaño             | 4 3"               |  |
| Resolución         | 480x272            |  |
| <b>Panel Touch</b> | Resistivo          |  |
| Color              | <b>RGB 65K</b>     |  |
| Flash              | 32 MB              |  |
| <b>RAM</b>         | 8192 Byte          |  |
| <b>EEPROM</b>      | 1024 Byte          |  |
| <b>RTC</b>         | Si                 |  |
| MCU                | 108 MHz            |  |
| Comunicación       | UART               |  |

**Tabla 2.6.** Especificaciones de la pantalla *touch* [43]

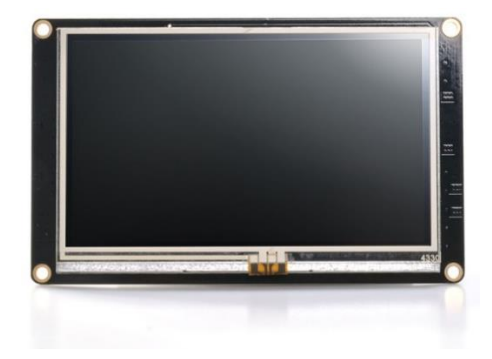

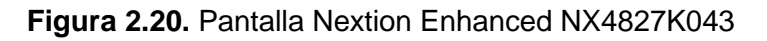

# **2.2.8 MONTAJE DEL SISTEMA ELECTRÓNICO EN LA ESTRUCTURA**

Para el montaje electrónico se ha utilizado una caja panel IP65 con placa de montaje como se muestra en la Figura 2.21.

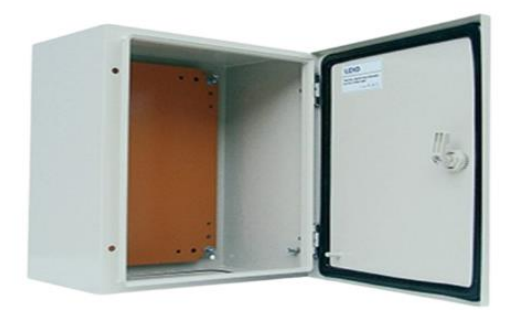

**Figura 2.21.** Caja panel eléctrico para exteriores [44]

Dentro de la caja panel se ha dispuesto los circuitos electrónicos y la pantalla touch para de interfaz de usuario como se muestra en la Figura 2.22, adicionalmente en la puerta se ha colocado las luces piloto indicadoras de nivel, un interruptor de encendido y apagado del sistema y el portafusibles para poder reemplazar el fusible con facilidad en caso de requerirlo.

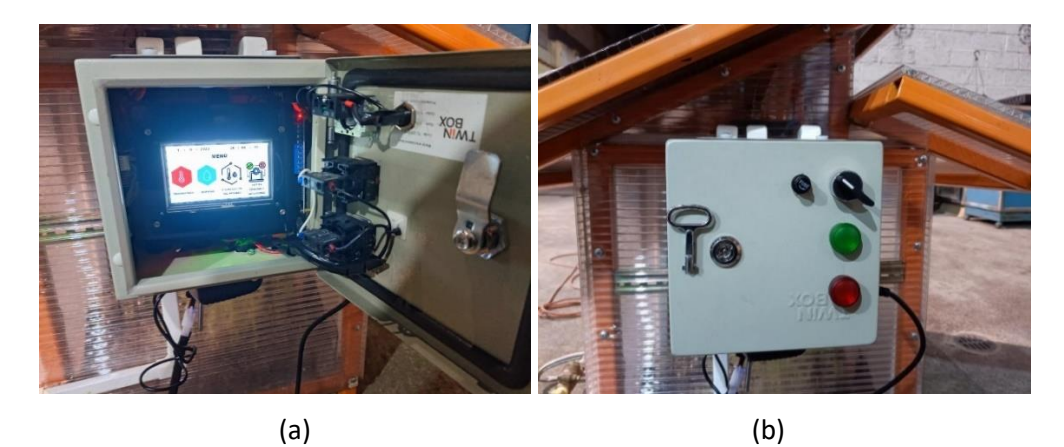

**Figura 2.22.** (a) Montaje de los circuitos electrónicos y la pantalla dentro de panel / (b) Montaje de las luces piloto, selector de encendido / apagado y portafusibles

# **2.3 DISEÑO DEL PROGRAMA DE CONTROL**

El diseño del programa de control parte de la arquitectura donde se puede apreciar las señales de entrada y salida al microcontrolador como se observa en la Figura 2.23 para poder realizar el control en lazo cerrado, así se posibilita mantener la humedad en el valor de referencia deseado.

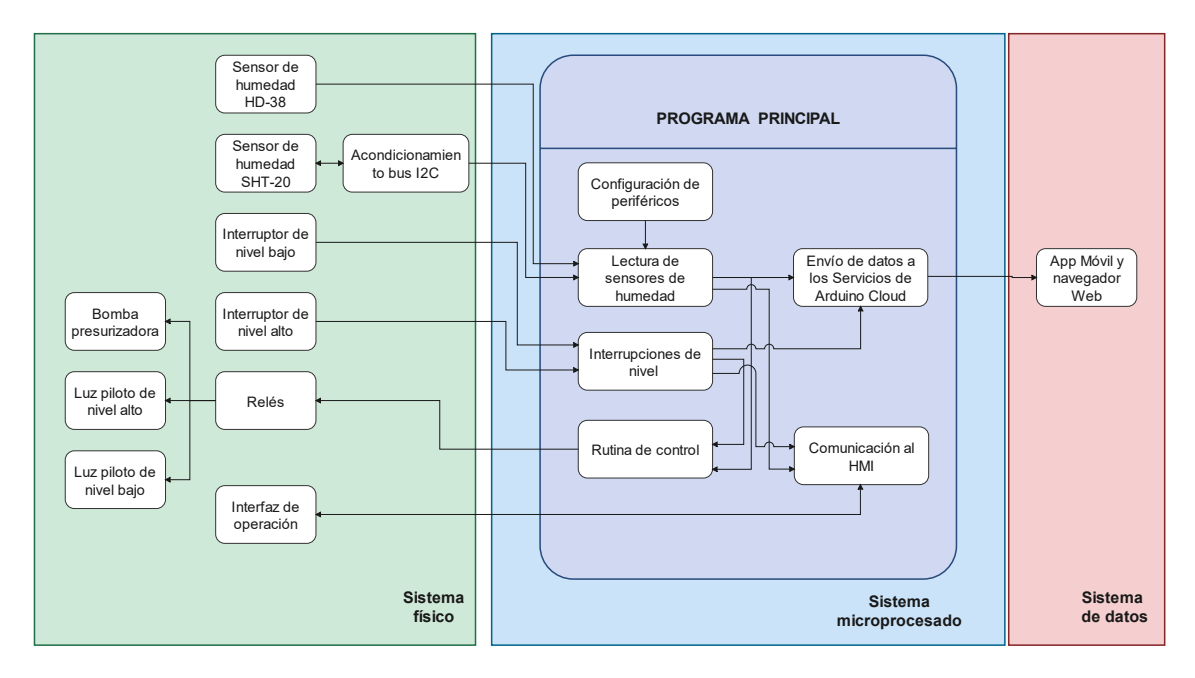

**Figura 2.23.** Arquitectura del programa principal

### **2.3.1 ALGORITMO DEL PROGRAMA PRINCIPAL**

El algoritmo del programa principal se basa principalmente en la arquitectura mostrada en la Figura 2.23, se estableció la siguiente secuencia mediante subrutinas, en primera instancia, se configuran los periféricos, tanto entradas como salidas, adicionalmente se establece la comunicación con los distintos dispositivos como sensores y HMI, así como también con la nube de Arduino Cloud, seguido de ello se obtiene las lecturas de los sensores para posteriormente realizar una subrutina de control, la cual permite establecer el tipo de control que se va a realizar sobre los actuadores para generar las condiciones necesarias de humedad para la germinación de semillas de lechuga, después de ello se establece el envío de datos a la interfaz de usuario y a la nube de Arduino Cloud. El diagrama de flujo se lo indica en la Figura 2.24.

Es importante mencionar que a pesar de que en el diagrama de flujo se muestran las subrutinas de temperatura no se las detallará debido a que no son parte del componente de humedad del trabajo de integración curricular.

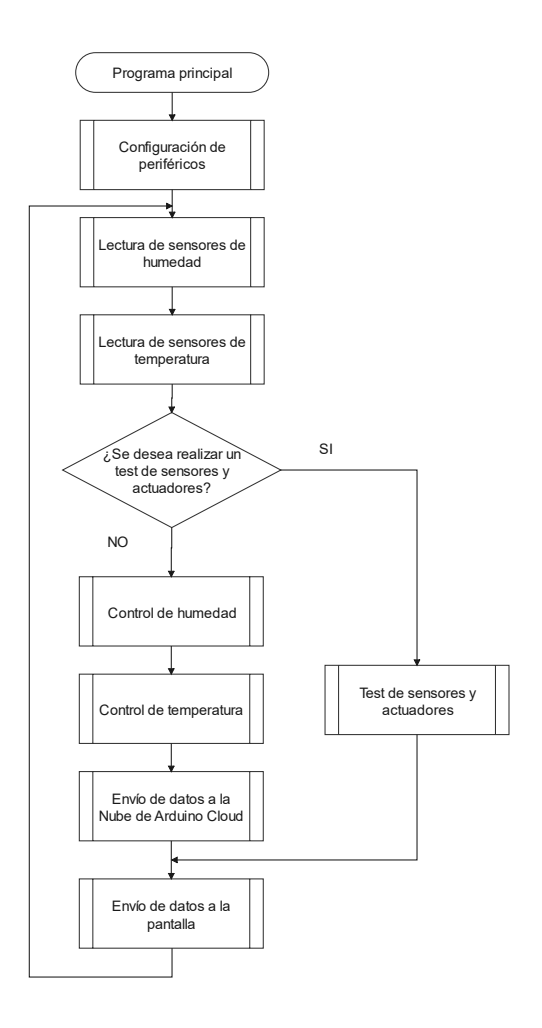

**Figura 2.24.** Diagrama de flujo del programa principal y subrutinas

#### **2.3.1.1Subrutina de configuración de periféricos**

La subrutina de configuración de periféricos se basa en la Tabla 2.5. de tal manera que inicialice la comunicación UART para el intercambio de información con el panel *touch*, después de ello se inicializará la comunicación IIC para poder obtener las lecturas de los sensores SHT-20, se configurará los pines asignados para los sensores HD-38 e interruptores de nivel como entradas, se configurará los pines asignados para la activación de los relés como salidas y finalmente se inicializará la comunicación Wi-Fi para el envío de información a la nube de Arduino Cloud. La subrutina se la puede visualizar en la Figura 2.25.

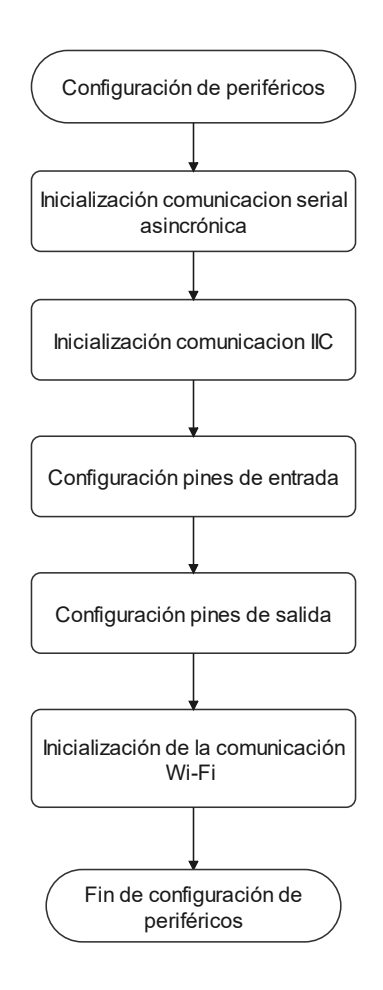

**Figura 2.25.** Diagrama de flujo del programa principal y subrutinas

#### **2.3.1.2Subrutina de lectura de sensores de humedad**

La subrutina de lectura de sensores permite la adquisición de la humedad relativa actual del sistema dentro de esta se obtiene datos tanto de 3 sensores SHT-20 así como también de los 2 sensores HD-38. Para acceder a los sensores SHT-20 debe direccionar el bus IIC al respectivo canal del multiplexor. Se consideró realizar un promedio de 20 lecturas por cada sensor, debido a la sensibilidad del mismo los decimales presentaban variaciones

constantemente. Posterior a la lectura de los tres sensores se realizó el promedio de cada uno de ellos para poder obtener la condición de humedad de manera general para toda la bandeja de germinación. Finalmente, para la comprobación del riego bajo los aspersores que no cubren los sensores SHT-20, se realiza las mediciones mediante de los sensores HD-38 que presentan una respuesta tipo ON/OFF. Esta subrutina sigue el diagrama de flujo como se muestra en la Figura 2.26.

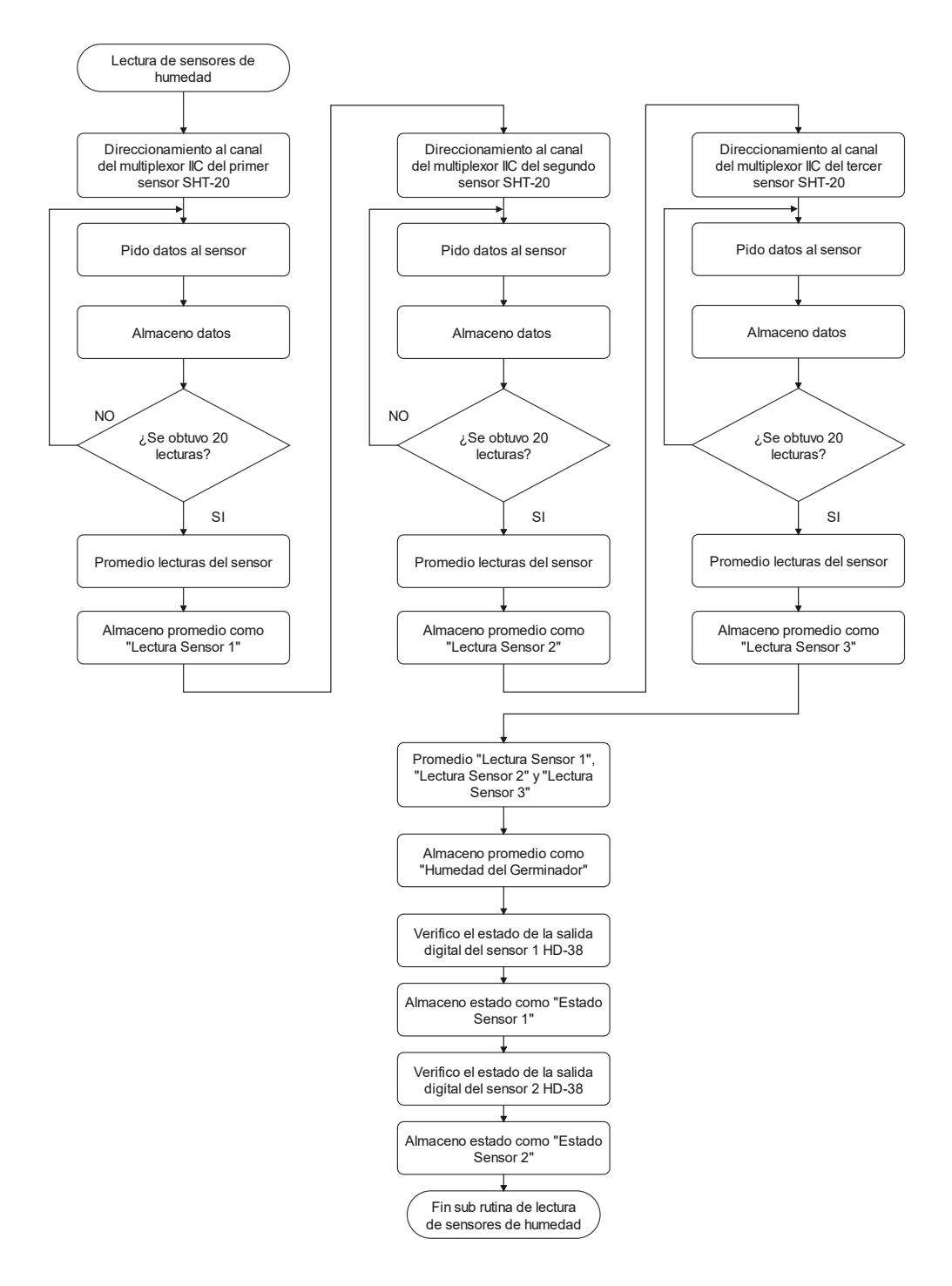

**Figura 2.26.** Subrutina de Lectura de sensores de humedad

#### **2.3.1.3Subrutina de Interrupción por recepción de datos de la pantalla**

Las interrupciones por recepción de datos de la pantalla se generan por comunicación serial asincrónica y estas ocurren cuando se presiona la pantalla *touch* en un elemento, ya sea tipo pulsador o tipo interruptor, de tal manera que se identifica el número de página actual, el ID del elemento y el nombre del mismo. Para realizar alguna acción de visualización es decir cambios de ventanas o de configuración ya sea activación manual de actuadores o la configuración del valor de consigna como se muestra en la Figura 2.27.

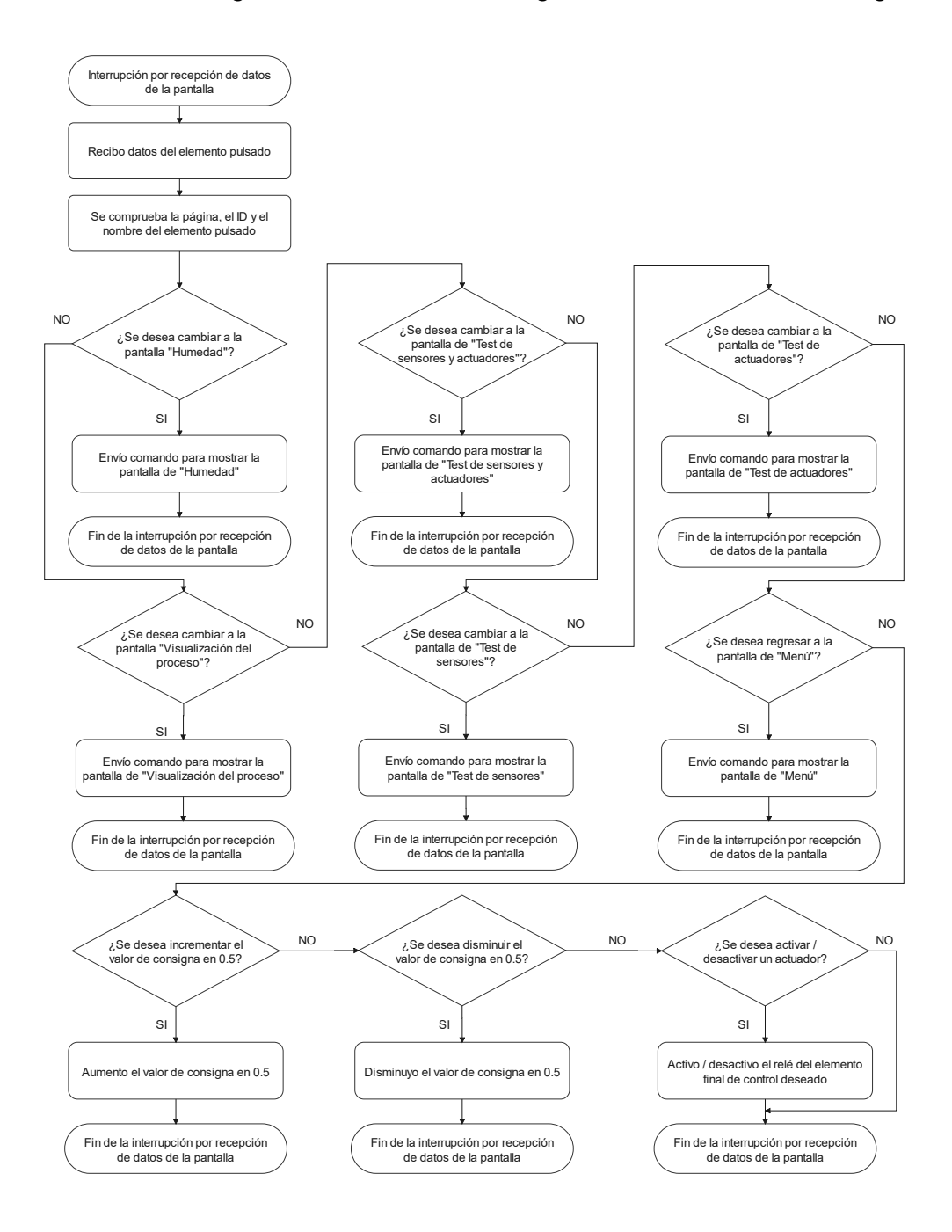

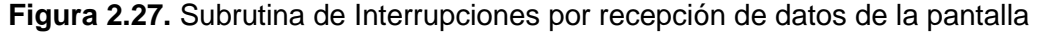

### **2.3.1.4Subrutina de control de humedad**

La subrutina de control utilizada para la humedad es un control ON/OFF con histéresis. Se consideró trabajar directamente con el porcentaje de humedad, de tal manera que para la banda de histéresis se estableció  $\pm$  5% de humedad relativa, se tomó el punto medio de la banda de histéresis como el valor de consigna, el cual por defecto se establece en el 77.5% de humedad relativa, de tal manera que la humedad permanezca dentro del rango de 70% al 85% de humedad relativa como se estableció en el capítulo 1.

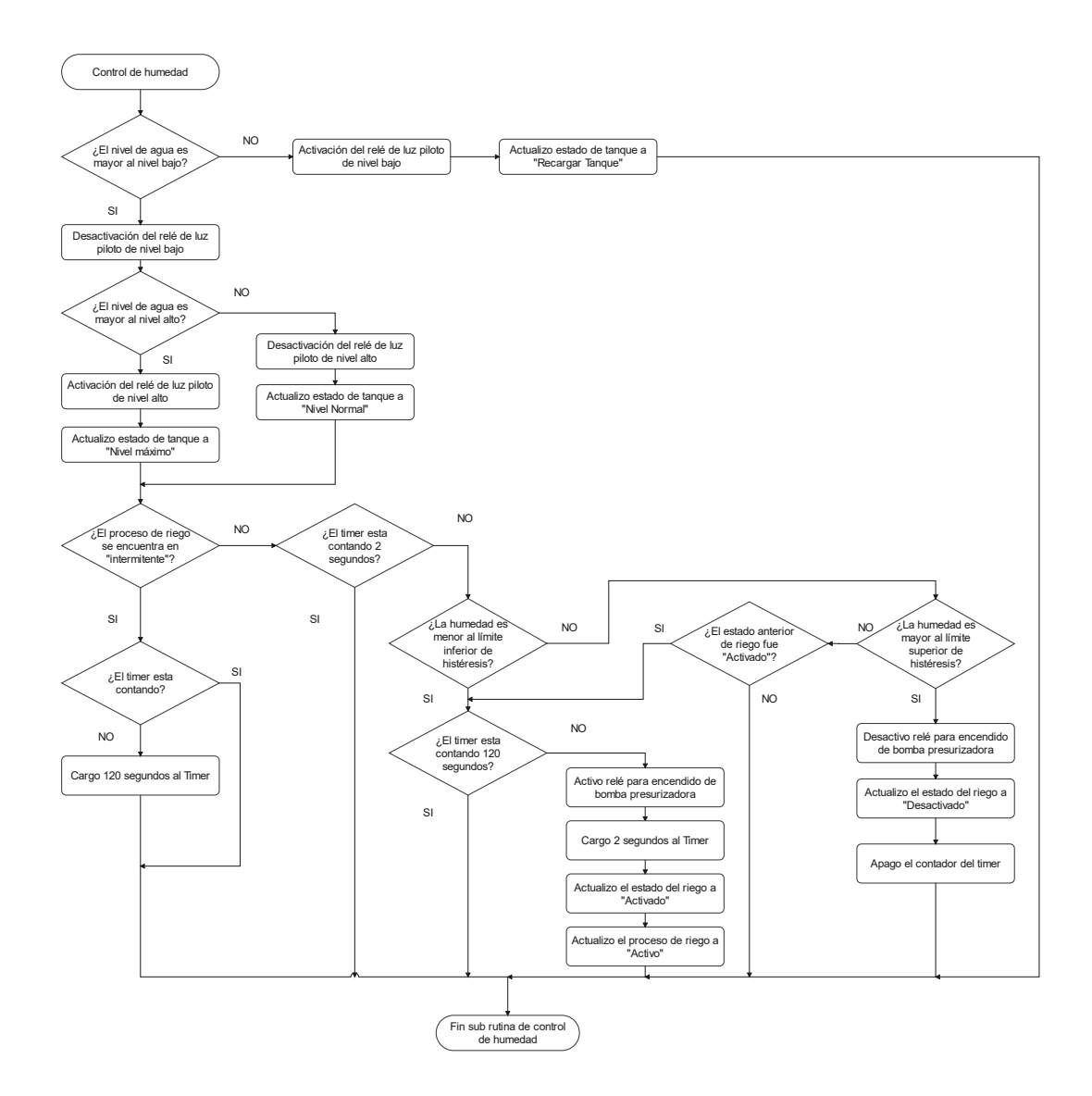

**Figura 2.28.** Subrutina de Control de humedad

Para el control de humedad se consideró las limitaciones físicas del sistema, es decir, para que el riego pueda funcionar adecuadamente el tiempo mínimo de riego debe ser de 2 segundos, por otro lado, para tener una mejor toma de decisiones con respecto al riego, se consideró realizar un riego de 2 segundos cada 2 minutos, de tal manera que el agua

pueda distribuirse en toda la profundidad de la bandeja de germinación, si el nivel de humedad llega al límite superior de la banda de histéresis, el riego se desactivará hasta bajar al nivel inferior de la banda. Es importante considerar que si no hay suficiente agua en el tanque de almacenamiento se anulará el sistema de riego para evitar daños en la bomba presurizadora. Esta subrutina se encuentra descrita en el diagrama de flujo de la Figura 2.28.

#### **2.3.1.5Subrutina de interrupción del Timer**

En la subrutina de interrupción del Timer se realiza cuentas de tiempo, de acuerdo a las necesidades del sistema, para el sistema de riego se considera un riego de 2 segundos y luego se desactiva la bomba presurizadora, a continuación se realiza una cuenta de 120 segundo para poder habilitar el siguiente riego. Para la presente subrutina se tiene el diagrama de flujo de la Figura 2.29.

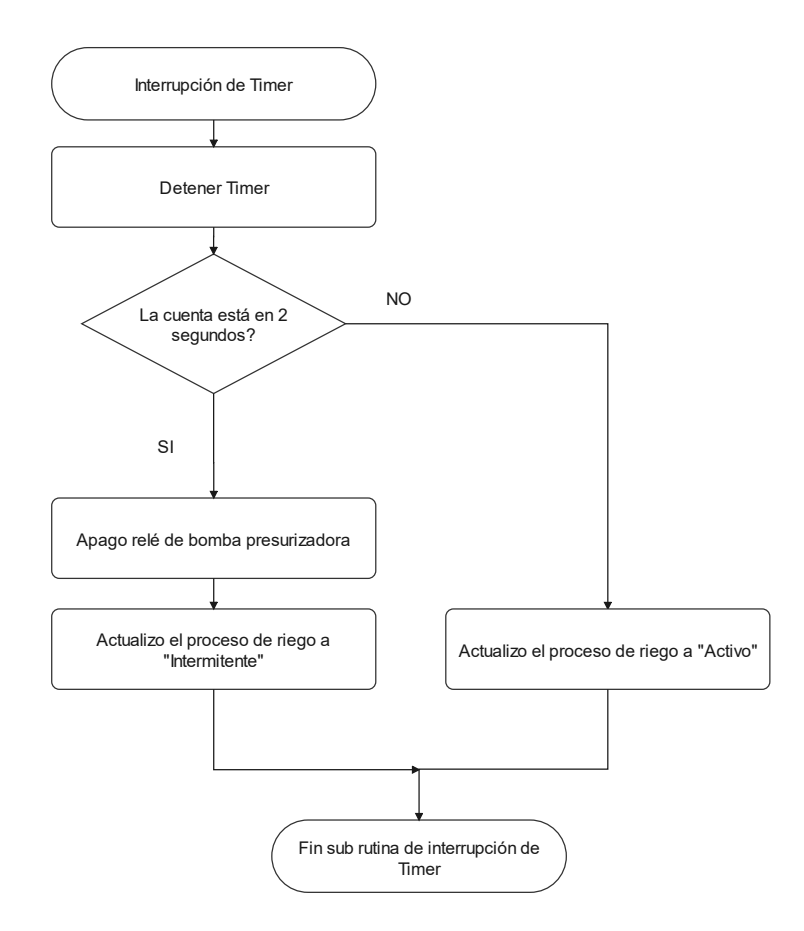

**Figura 2.29.** Subrutina de interrupción de Timer

#### **2.3.1.6Subrutina de test de sensores y actuadores**

La subrutina de test de sensores y actuadores permite al usuario verificar el funcionamiento del dispositivo o inclusive obtener información de los sensores de manera individual, esto permite determinar fallas. Hay que resaltar que el control de humedad permanece desactivado mientras se encuentra en esta subrutina. Por otro lado, esta subrutina puede ayudar al usuario a comprender el funcionamiento de los sensores y actuadores, ya que permite activar de manera individual cada actuador y luego verificar la respuesta del sistema con los sensores. En la Figura 2.30. es posible apreciar el diagrama de flujo de la subrutina.

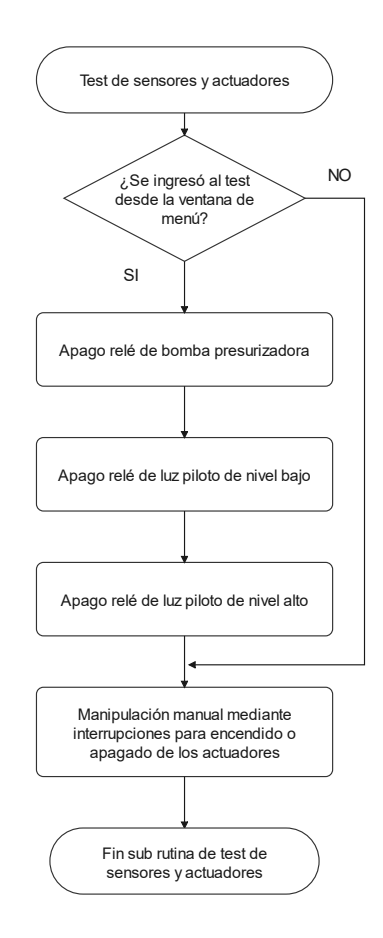

**Figura 2.30.** Subrutina de test de sensores y actuadores

#### **2.3.1.7Subrutina de envío de datos a la pantalla**

La subrutina de envío de datos a la pantalla se realiza mediante comunicación serial asincrónica utilizando el protocolo de comunicación definido por el fabricante, el cual identifica los elementos de comunicación mediante una instancia, la misma que requiere definir la página del HMI donde se encuentra ubicado el objeto, el ID del elemento y sobre todo el nombre del mismo, la información es enviada dependiendo de la página en la que se encuentre, y esta se envía una sola vez hasta que el valor cambie, de esta forma se evita saturar el bus de comunicación. El diagrama de flujo de la presente subrutina se encuentra presente en la Figura 2.31.

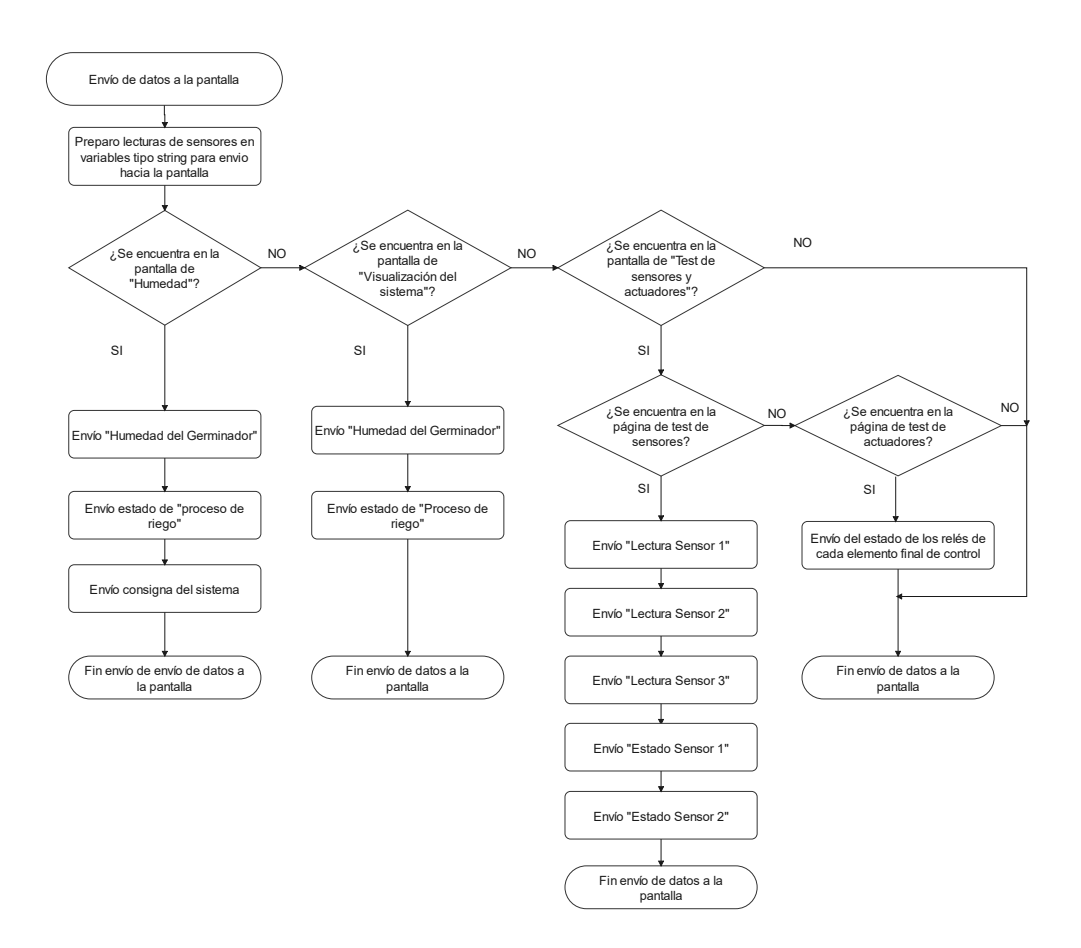

**Figura 2.31.** Subrutina de comunicaciones

#### **2.3.1.8Subrutina de envío de datos por Wi-Fi**

La subrutina de envío de datos a la nube de Arduino Cloud envía la información de la humedad y temperatura actual en línea, el estado de la acción de control es decir si se encuentra regando agua o no y finalmente el estado del nivel de agua, el diagrama de flujo se observa en la Figura 2.32.

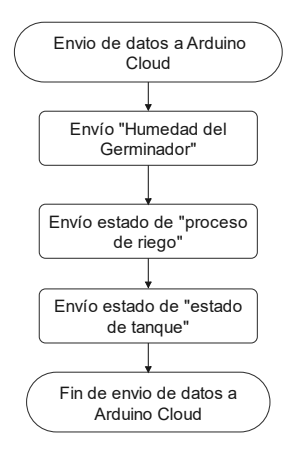

**Figura 2.32.** Subrutina de envío de datos a Arduino Cloud

## **2.3.2 DISEÑO DE LA INTERFAZ DE USUARIO**

Para el diseño de la interfaz de usuario se utilizó el software Nextion Editor el cual permite diseñar la interfaz gráfica de la pantalla, así como también la simulación de la misma para la depuración de su funcionamiento. Una vez realizado el diseño gráfico, se carga esta interfaz en la memoria de la pantalla permitiendo mostrar la información que procesará el sistema embebido mediante comunicación serial asincrónica.

Debido a que se cuenta una sola estructura para las dos componentes del proyecto, la interfaz está diseñada para monitoreo de las variables de los dos componentes del proyecto es decir humedad y temperatura, se cuenta también con una ventana adicional de pruebas para verificar el funcionamiento de los actuadores, elementos finales de control y los elementos indicadores como son las luces piloto (la descripción se realizará solamente de la variable humedad). Se tiene como ventanas iniciales mostradas en las Figura 2.33. y Figura 2.34. las cuales aparecen únicamente cuando se inicia el sistema.

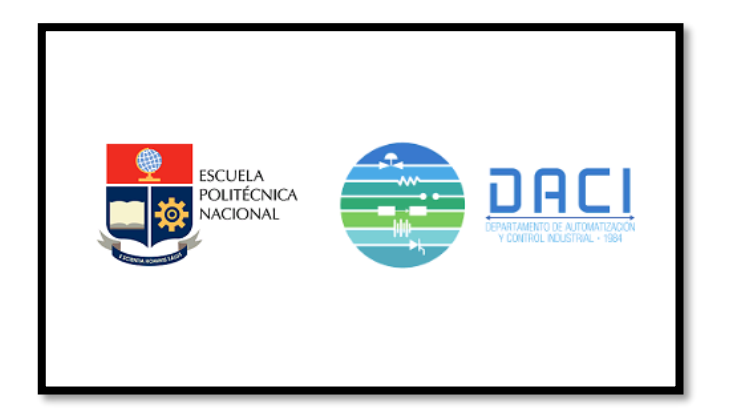

**Figura 2.33.** Logos de la universidad

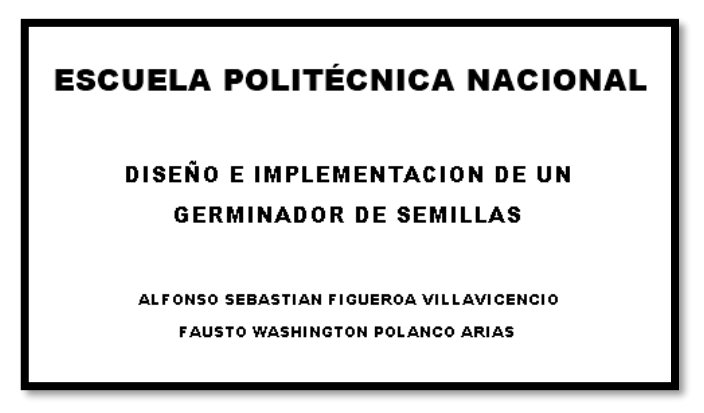

#### **Figura 2.34.** Nombre del proyecto e integrantes

Posterior a las ventanas mencionadas en el párrafo anterior, aparece la ventana de menú en la que se puede apreciar las opciones de configuración de temperatura, humedad, la visualización de todo el sistema y finalmente la opción de Test de sensores y actuadores como se aprecia en la Figura 2.35.

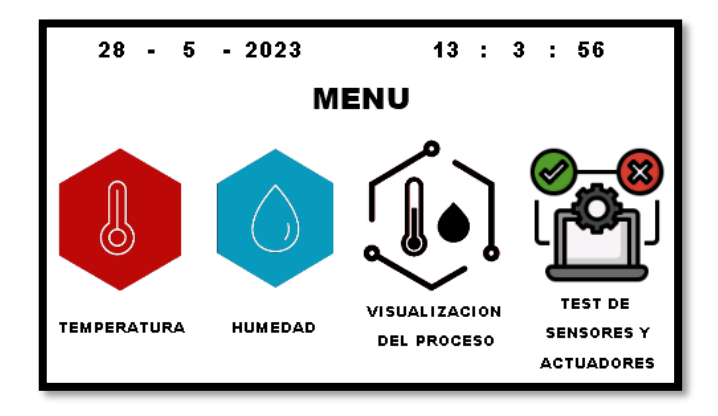

**Figura 2.35.** Menú de opciones del prototipo

Al ingresar a cada una de las opciones se pueden observar las pantallas mostradas en las Figuras 2.36 a 2.40.

Humedad: Dentro de esta pantalla se puede visualizar de manera numérica y gráfica el valor de la humedad, adicionalmente también se puede visualizar el estado del riego y finalmente el set point, el cual puede ser manipulado por el usuario con los botones de más o de menos.

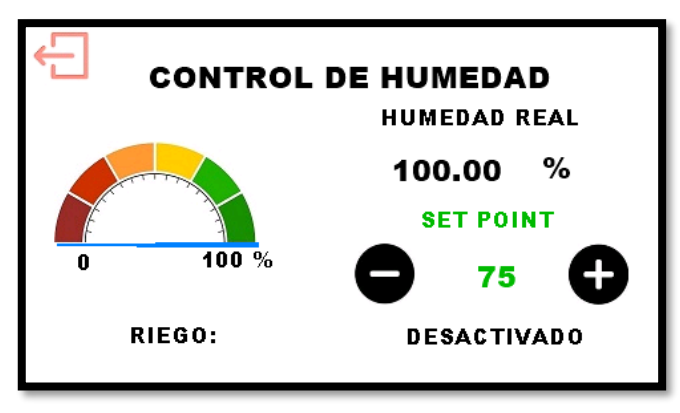

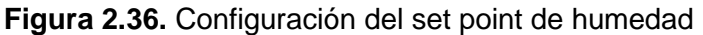

- Visualización del proceso: dentro de esta pantalla se puede visualizar el estado de ambos componentes, para la humedad se tiene de forma numérica como gráfica el valor actual del sistema, así como también se tiene un mensaje donde se indica el si el riego esta activo o no.

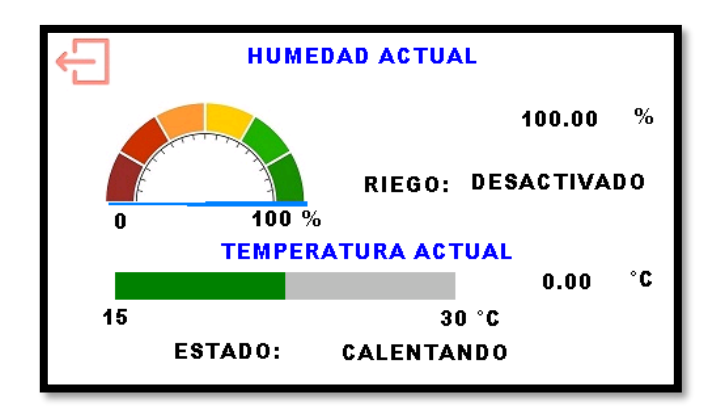

**Figura 2.37.** Visualización de las variables del sistema

Test de sensores y actuadores: dentro de esta pantalla de la Figura 2.38. se puede seleccionar si se visualiza los sensores o se realiza el control manual de los actuadores. Posterior a ello se tiene la Figura 2.39. la cual indica la pantalla de visualización del valor de los sensores de todo el sistema de manera global, es decir tanto de humedad como temperatura. Finalmente se tiene la Figura 2.40 la cual indica la pantalla del control manual de actuadores, esta pantalla contiene interruptores para cada actuador del sistema, estos se los puede manipular para encender o apagar los relés y en consecuente los elementos finales de control.

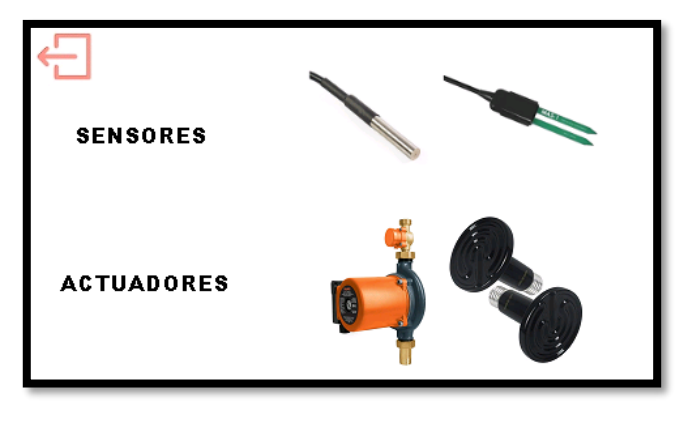

**Figura 2.38.** Selección de sensores o actuadores para el test

| <b>TEST DE SENSORES</b>    |              |                                |      |  |
|----------------------------|--------------|--------------------------------|------|--|
| <b>SENSORES DE HUMEDAD</b> |              | <b>SENSORES DE TEMPERATURA</b> |      |  |
| [%]                        |              | [°C]                           |      |  |
| 100.00                     | 100.00       | 0.00                           | 0.00 |  |
| 100.00                     | <b>FALSE</b> | 0.00                           | 0.00 |  |
| <b>FALSE</b>               |              | 0.00                           |      |  |
|                            |              |                                |      |  |

**Figura 2.39.** Test de sensores

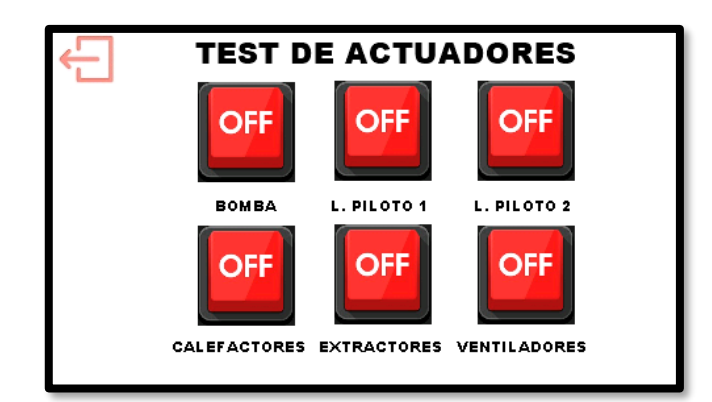

**Figura 2.40.** Test de sensores

# **2.3.3 DESARROLLO DE LA APLICACIÓN MOVIL Y VISUALIZADOR WEB PARA MONITOREO REMOTO**

Para la aplicación remota de monitoreo se ha utilizado la interfaz de Arduino Cloud, para realizar la programación del microcontrolador que incluye la conectividad a la red inalámbrica de internet, configurar las variables que se desean visualizar y finalmente los tipos de indicadores de las variables. Para la temperatura y humedad se tiene solo visualizadores numéricos como se observa en la Figura 2.41, los cuales muestran el último valor de cada variable subido a la nube de Arduino.

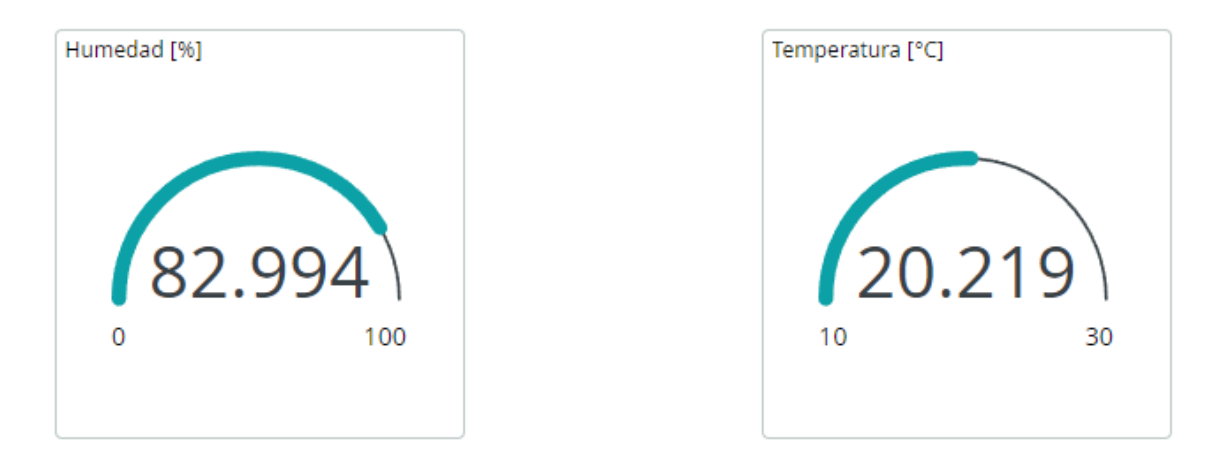

**Figura 2.41.** Monitoreo remoto de temperatura y humedad

Dentro de la misma ventana de navegación para el monitoreo se tiene los indicadores tipo mensajes del sistema de riego donde se indica si este está activado o desactivado; al igual que el sistema de temperatura, y por último, se tiene la visualización del nivel de agua que establece los niveles máximos, normales y mínimos en el tanque de almacenamiento. En la Figura 2.42. se muestran las variables indicadas.

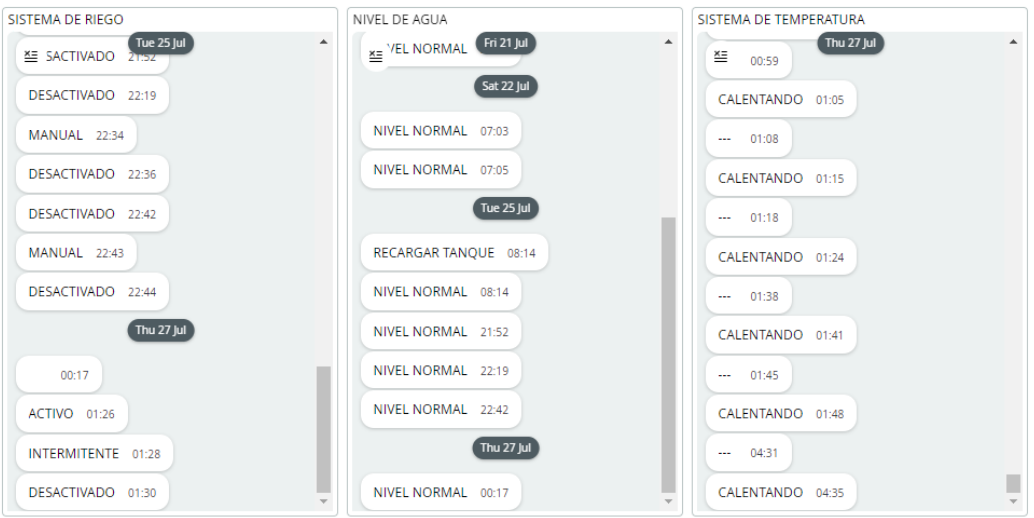

**Figura 2.42.** Monitoreo remoto del sistema de riego, temperatura y nivel del tanque

Finalmente, se tiene los históricos tanto de humedad como de temperatura, es posible observar el comportamiento en el tiempo de las variables controladas, el tiempo máximo de visualización es de un día debido a que ese es el almacenamiento gratuito para los servicios de Arduino Cloud.

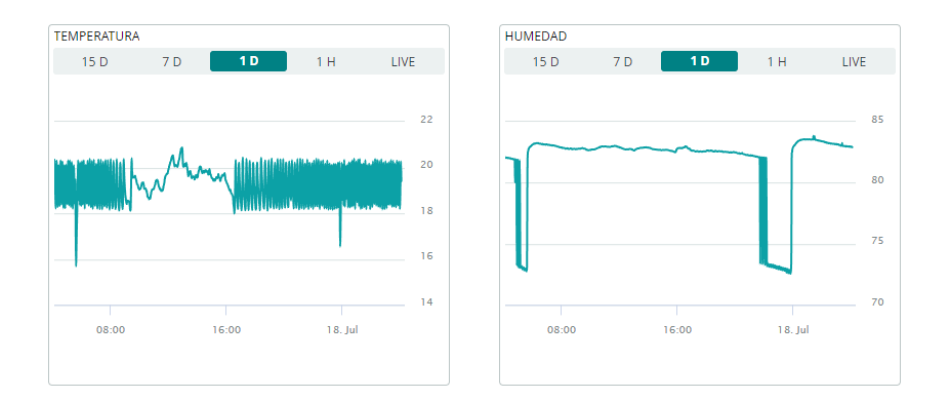

**Figura 2.43.** Históricos de humedad y temperatura

Los elementos indicados desde la Figura 2.41. hasta la Figura 2.43. se los puede visualizar dentro de un navegador de computador mediante la página web create.arduino.cc/iot/dashboards o con la aplicación IoT Remote disponible tanto para Android o IOS.

Partiendo del prototipo diseñado, para verificar su funcionamiento se realizará una serie de pruebas, las cuales ayuden a validar los objetivos planteados y permitan generar una comparación entre el sistema artesanal de siembra y el prototipo con condiciones de humedad controladas.

# **3. RESULTADOS, CONCLUSIONES Y RECOMENDACIONES**

En el presente capítulo se muestran los resultados de las pruebas realizadas para la germinación de semillas de lechuga a través del prototipo conformado por el sistema embebido, realizando un registro periódico de los datos de humedad, así como también del crecimiento de las semillas.

### **3.1 RESULTADOS**

En la presente sección se podrá observar los resultados de las pruebas de funcionamiento tanto en el riego como en el control de humedad del sistema, así como también la prueba comparativa de germinación y crecimiento mediante el prototipo y sin este.

### **3.1.1 PRUEBA DE RIEGO**

Para realizar la prueba de riego se debe ingresar mediante el menú en la pantalla *touch* a la ventana de "Test de sensores y actuadores" como se observa en la Figura 3.1, posterior a ello se debe seleccionar el test de actuadores presionando sobre la imagen de actuadores como se muestra en la Figura 3.2, una vez dentro de dicha ventana permite activar o desactivar los actuadores presentes en el sistema, para este caso se enfocará en la bomba, inicialmente se encontrará apagada como se muestra en la Figura 3.3, al presionar el botón de encendido, cambiará de color indicando que la bomba se encuentra activa como se aprecia en la Figura 3.4 y con ello la línea de agua se presurizará permitiendo a los aspersores nebulizar el agua como se observa en la Figura 3.5.

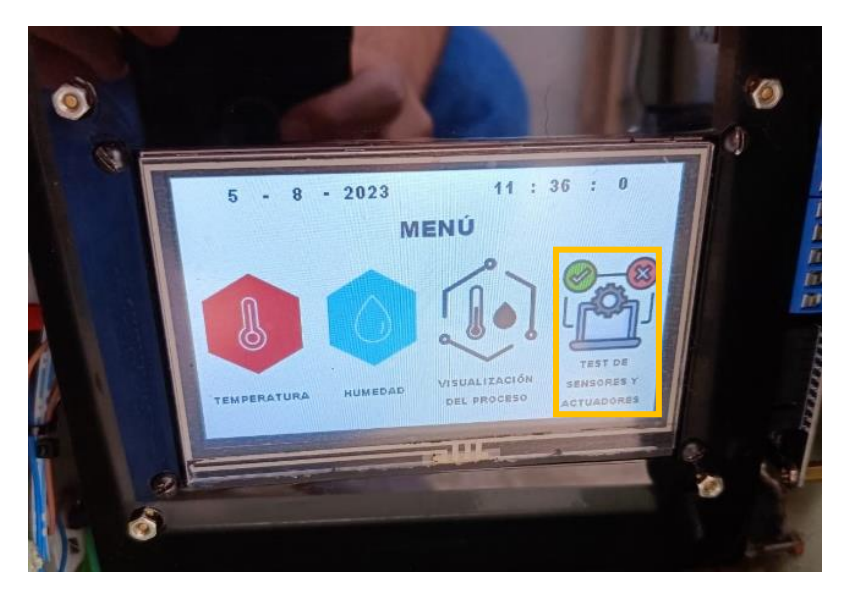

**Figura 3.1.** Menú de navegación

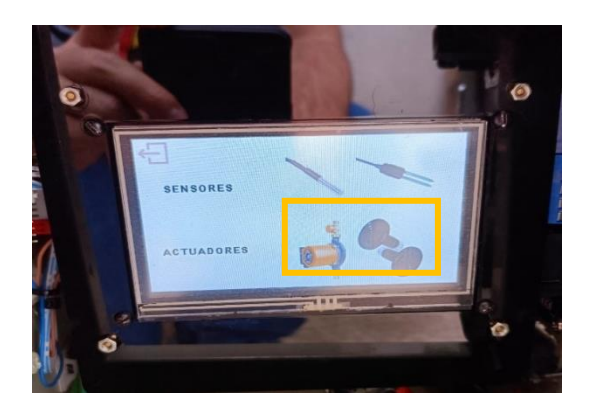

**Figura 3.2.** Ingreso al test de actuadores

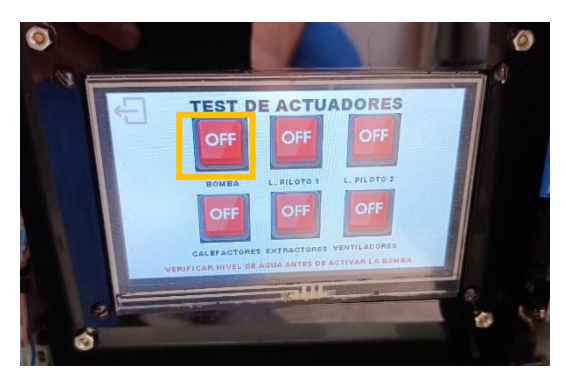

**Figura 3.3.** Test de actuadores: bomba apagada

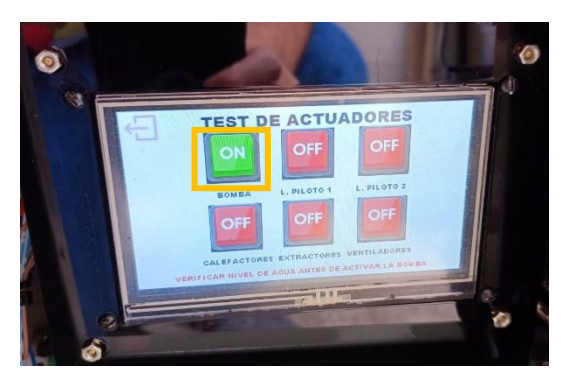

**Figura 3.4.** Test de actuadores: bomba encendida

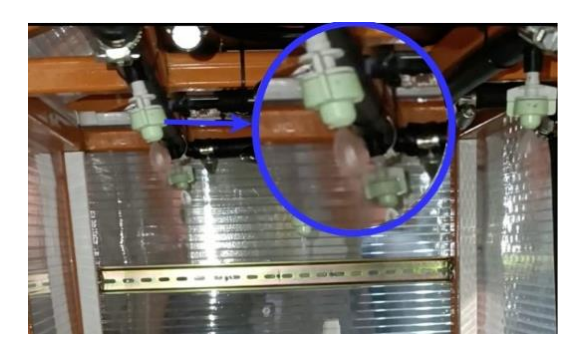

**Figura 3.5.** Sistema de riego activo

Mediante esta prueba se logra validar el funcionamiento del sistema de riego, adicionalmente se asegura el funcionamiento de cada aspersor, debido a que después de

un determinado tiempo los minerales e impurezas del agua pueden ocasionar obstrucciones en los nebulizadores.

## **3.1.2 PRUEBA DE CONTROL DE HUMEDAD**

La prueba de control de humedad consiste en la verificación y monitoreo de la humedad en el prototipo basado en la lógica de control descrita en el capítulo 2, inicialmente para probar el riego intermitente se realizó la prueba sin plantas de tal manera que el sistema se vea obligado a regar según el algoritmo de control de humedad. En la Figura 3.6. es posible observar el riego a la salida de los aspersores nebulizadores, adicionalmente es posible visualizar los mensajes recibidos en la nube de Arduino, los cuales indican que el sistema estuvo "Activo" y seguido de esto el sistema indica un mensaje "Intermitente" lo cual quiere decir que se encuentra en espera hasta el próximo riego. Adicionalmente en la Figura 3.7. se puede observar que los mensajes se muestran tanto en la aplicación remota como en el HMI del germinador.

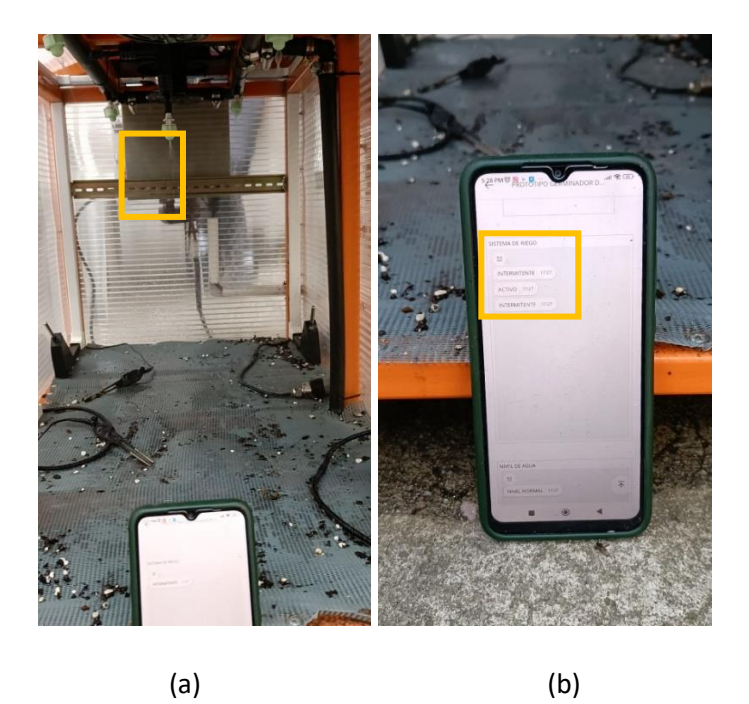

**Figura 3.6.** (a) Sistema de riego activo con el controlador / (b) Monitoreo remoto.

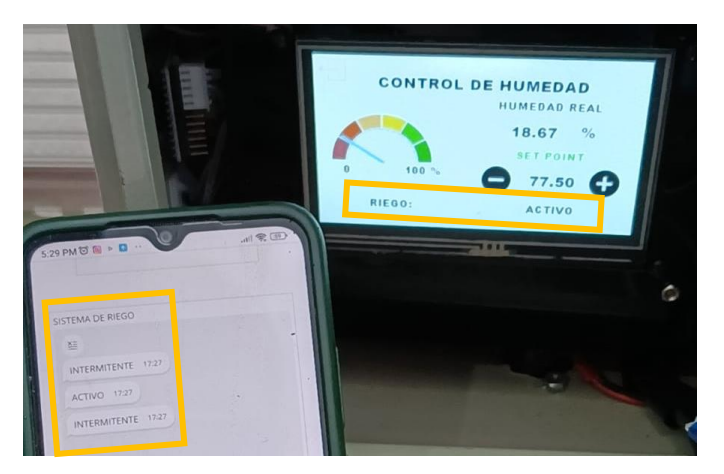

**Figura 3.7.** Estado del sistema de riego tanto en el HMI como en la aplicación remota. La prueba anteriormente descrita se realizó debido a que, al estar los sensores dentro de la tierra no se podía predecir cuándo se realizará el riego ya que el controlador lo realizaba únicamente cuando lo requería y por intervalos muy cortos de tiempos.

Posterior a ello se realizó la prueba de control con plantas, para ello se estableció el valor de consigna en la pantalla de humedad con los botones "+" o "-" de tal manera que se pueda incrementar o disminuir en valores de 0.5% como se muestra en la Figura 3.8.

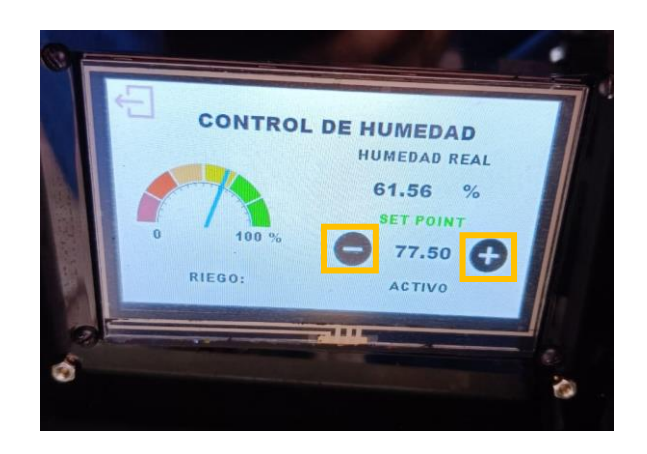

### **Figura 3.8.** Configuración del valor de consigna de Humedad

Para esta prueba se realizó el monitoreo de forma remota, utilizando los datos enviados a la nube de Arduino Cloud, de tal manera que se obtuvo el comportamiento del sistema en intervalos de un día, como se mencionó anteriormente, el riego se daba de manera impredecible es por ello que no fue posible tener un registro fotográfico del mismo, sin embargo, fue posible corroborar que la información enviada a la aplicación remota es la misma que la que se muestra en el HMI, en la Figura 3.9. se visualiza la humedad actual del sistema en la aplicación "loT Remote" y en la pantalla "Humedad" tanto gráfica como numéricamente. Por otro lado, en la Figura 3.10. es posible visualizar la humedad actual del sistema en la pantalla "Visualización del Sistema" así como también en la aplicación de monitoreo remoto.

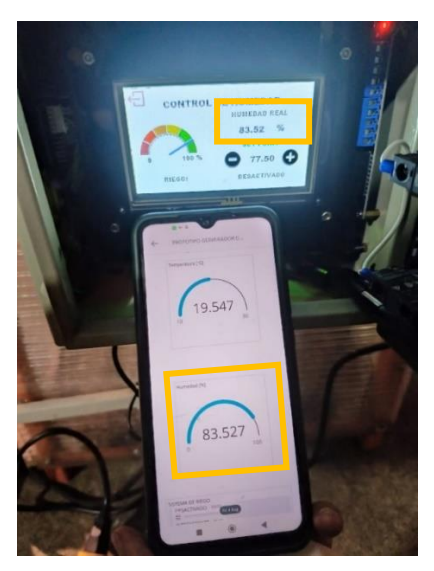

**Figura 3.9.** Humedad actual en la pantalla "Humedad" y en la aplicación "loT Remote"

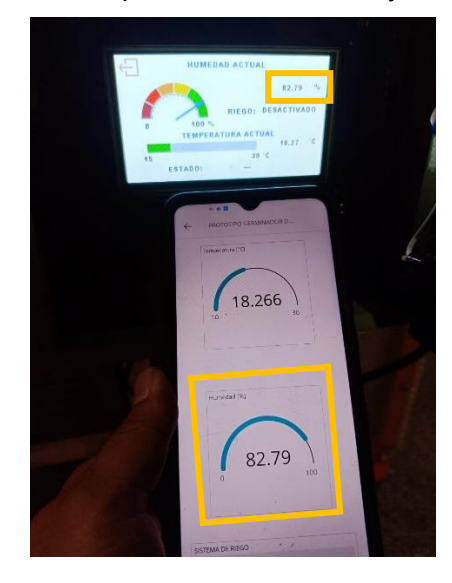

**Figura 3.10.** Humedad actual en la pantalla "Visualización del sistema" y en la aplicación " loT Remote"

Realizando un monitoreo periódico se obtuvieron las gráficas del comportamiento de la humedad en el sistema en intervalos de máximo un día. En las Figuras 3.11 y 3.13. se ha delimitado con líneas entrecortadas rojas los límites de humedad que puede soportar las semillas para poder germinar de manera adecuada como se indicó en el capítulo 1, siendo el 70% al 85% de humedad relativa. Por otro lado, también se ha delimitado con líneas entrecortadas amarillas la banda de histéresis de control las cuales se establecen en el 72.5% y 82.5% de tal manera que se tenga un rango de seguridad para no sobrepasar los límites que puede soportar las semillas. Es importante considerar que en el eje horizontal se tiene el tiempo de tal manera que los primeros 4 dígitos representan la fecha y los 2 dígitos siguientes se refieren a la hora. Adicionalmente, se ha dispuesto gráficas de la temperatura del sistema en el mismo día como se muestra en las Figuras 3.12 y 3.14, con el objetivo de verificar si existe alguna relación con las perturbaciones en el comportamiento de la humedad. Es posible visualizar más graficas en el ANEXO III.

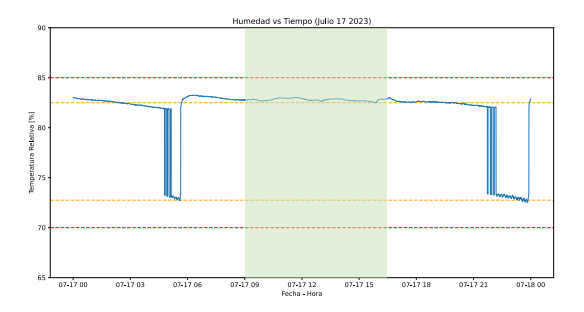

**Figura 3.11.** Humedad Relativa del suelo dentro en la bandeja de germinación (Día 7)

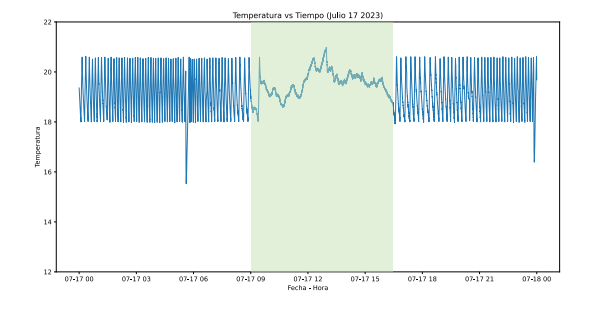

**Figura 3.12.** Temperatura dentro del germinador de semillas (Día 7)

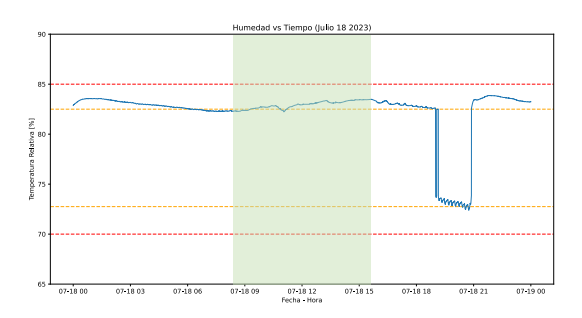

**Figura 3.12.** Humedad Relativa del suelo dentro en la bandeja de germinación (Día 8)

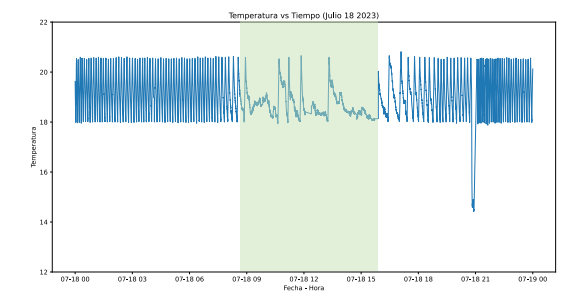

**Figura 3.14.** Temperatura dentro del germinador de semillas (Día 8)

En las Figuras 3.11, 3.12, 3.13. y 3.14. se muestra un intervalo de tiempo resaltado, estos corresponden a perturbaciones externas en la temperatura; es decir, existió un incremento en la temperatura exterior al germinador lo cual también generó perturbaciones en la humedad. Adicionalmente, se puede observar que los sensores de humedad presentan oscilaciones en su respuesta este comportamiento se debe a que el medio se encuentra cambiando, por lo que, la parte superior se encuentra a una humedad relativa menor con relación a la de la parte inferior de la bandeja; esto se debe al comportamiento en conjunto con el sistema de temperatura, el cual al emitir aire caliente desde la parte superior produce que se evapore más rápido el agua de la superficie superior de la bandeja de germinación. En la Figura 3.15. se puede observar el cambio de la humedad en el suelo donde se evidencia las distintas concentraciones de humedad a través de la profundidad del suelo, a mayor profundidad mayor humedad.

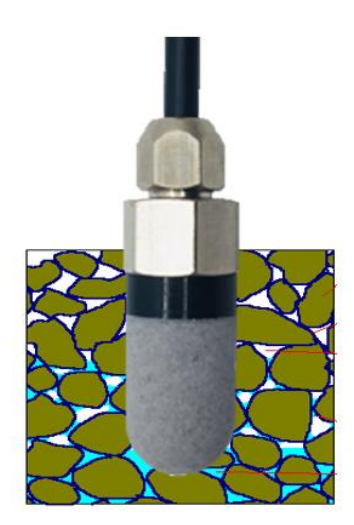

**Figura 3.15.** Punto de oscilaciones del sensor [45]

Con estas pruebas se determinó que el control de humedad funciona de según lo esperado y establecido ya que, al momento de percibir toda la celda una humedad menor al 72.5% el sistema de riego se activa para mantener la humedad en los rangos establecidos para la germinación de las semillas de lechuga.

# **3.1.3 COMPARATIVA DE CRECIMIENTO DE LAS PLANTAS DENTRO Y FUERA DEL GERMINADOR DE SEMILLAS**

Para las pruebas de funcionamiento se han plantado semillas de lechuga en dos bandejas de germinación, las cuales fueron ubicadas una dentro del prototipo de germinación de semillas y otras fuera de él. Se llevó un registro fotográfico del crecimiento de las plantas de manera semanal. En la Figura 3.16. se puede observar el primer día (10 de julio de 2023) siendo ambas muestras similares.

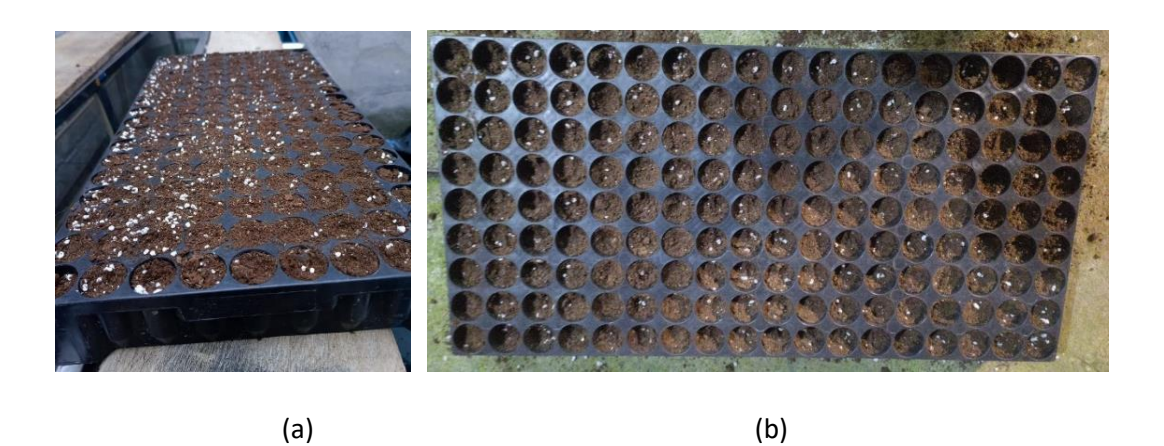

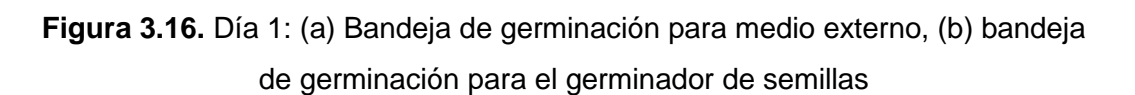

A la primera semana se pudo observar que dentro del germinador han surgido los primeros brotes de las semillas de lechuga de forma parcial, mientras que en la bandeja fuera del prototipo no se presentan brotes, como se muestra en la Figura 3.17.

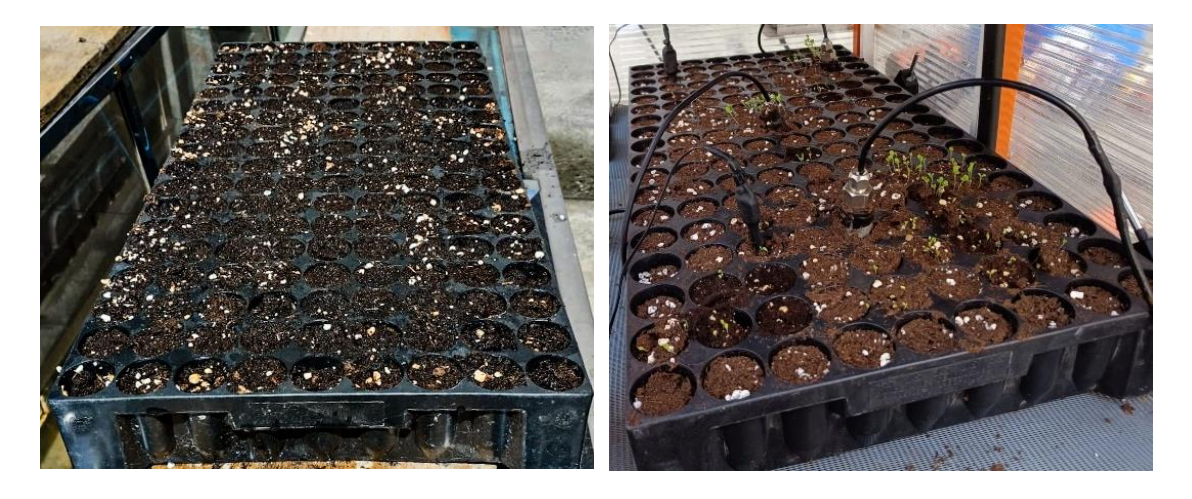

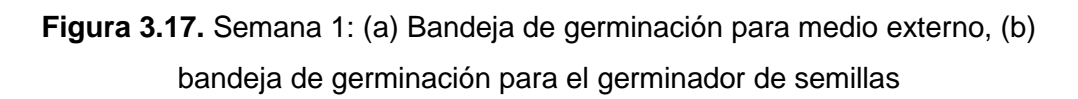

A los dos días de haber iniciado la germinación dentro del prototipo se puede observar que los brotes empiezan a adquirir mayor tamaño tanto las hojas como los tallos. Por otro lado, se puede apreciar también que las semillas fuera del germinador aún no han iniciado el proceso de germinación, como se ve en la Figura 3.18.

(a) (b)

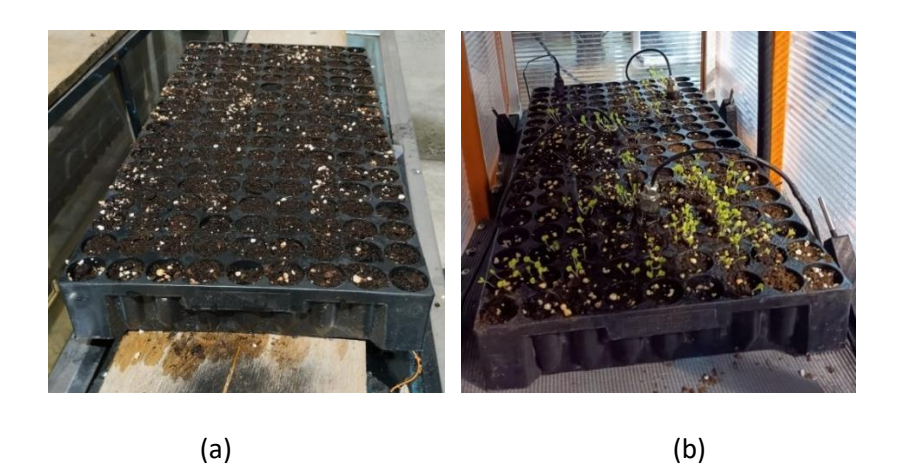

**Figura 3.18.** Semana 2: (a) Bandeja de germinación en el medio externo, (b) bandeja de germinación dentro del germinador de semillas

En la tercera semana, se pueden observar que las plantas dentro del germinador se encuentran próximas a completar la germinación, para ello las plantas deben tener al menos 2 hojas definitivas y un tallo de 2 cm de largo. Por otro lado, las semillas que se encontraban fuera del germinador han iniciado la etapa de germinación, donde se puede observar pequeños brotes parciales en su bandeja como se presenta en la Figura 3.19.

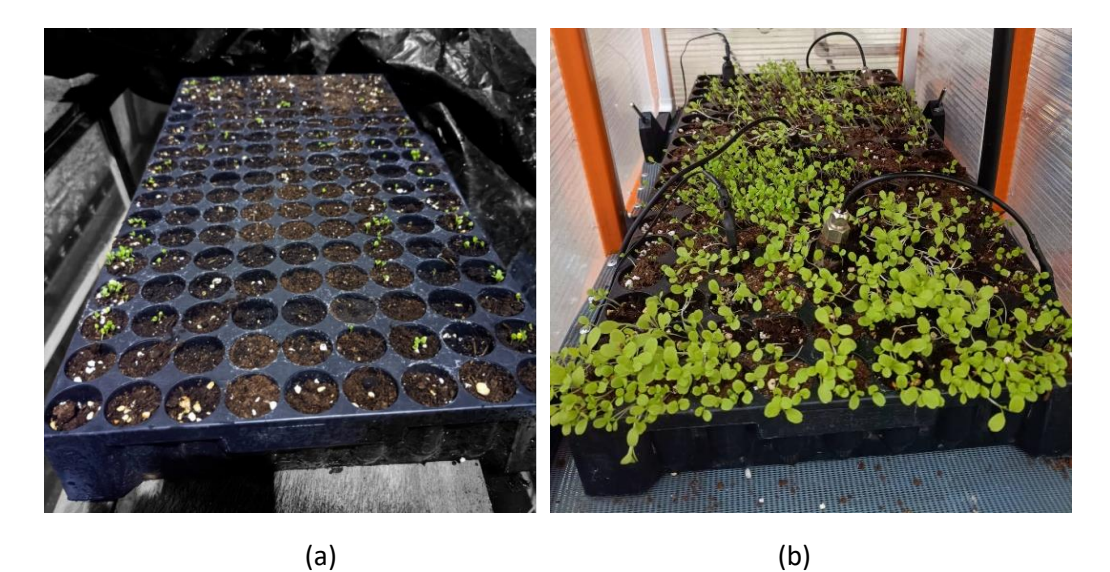

**Figura 3.19.** Semana 3: (a) Bandeja de germinación en el medio externo, (b) bandeja de germinación dentro del germinador de semillas

Finalmente, en las Figuras 3.20 y 3.21, se puede observar el tamaño de las plántulas germinadas dentro y fuera del germinador respectivamente. Se puede apreciar que las plantas germinadas dentro del germinador han adquirido mayor tamaño que las plantas germinadas fuera de él.

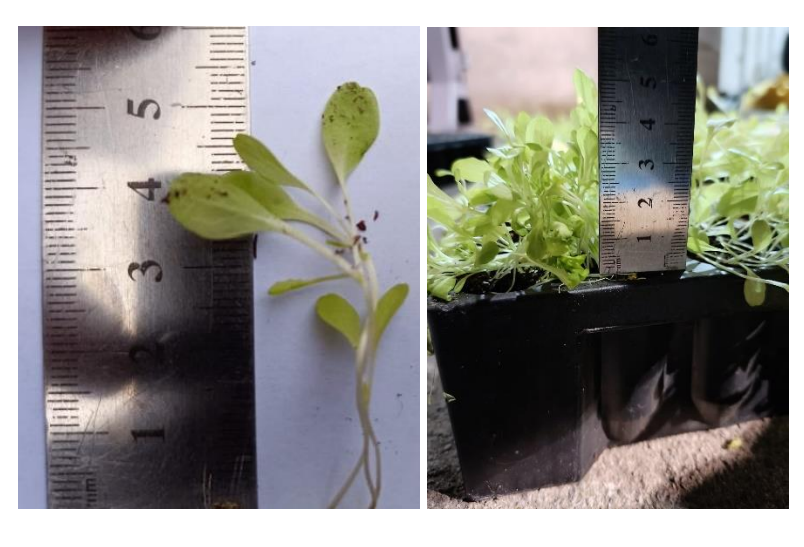

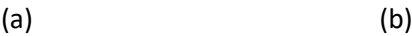

**Figura 3.20.** Semana 4: (a) Medida de una de las plántulas, (b) bandeja de germinación del germinador de semillas

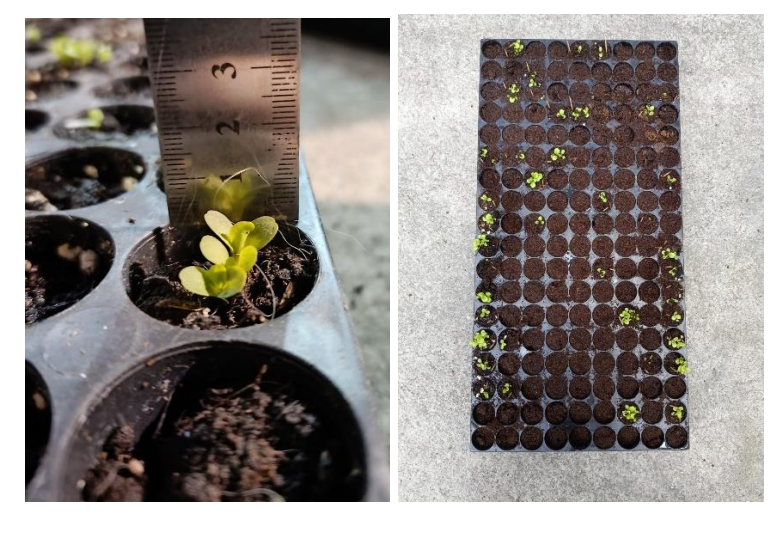

(a) (b)

**Figura 3.21.** Semana 4: (a) Medida de una de las plántulas, (b) bandeja de germinación fuera del germinador de semillas

Esta prueba comparativa determina que el sistema en general cuenta con condiciones apropiadas para la germinación las mismas que fueron establecidas y desarrolladas en todo el Trabajo de Integración Curricular.

# **3.1.4 PRUEBA DE MONITOREO DE NIVEL DE AGUA EN EL TANQUE**

Para la prueba de monitoreo de nivel de tanque se ha vaciado el tanque hasta el nivel bajo, posterior a ello se llenó el tanque hasta llegar al nivel máximo por lo que se puede observar en las figuras 3.22. y 3.23. las alertas visuales en el germinador de semillas y los mensajes enviados a la aplicación remota.

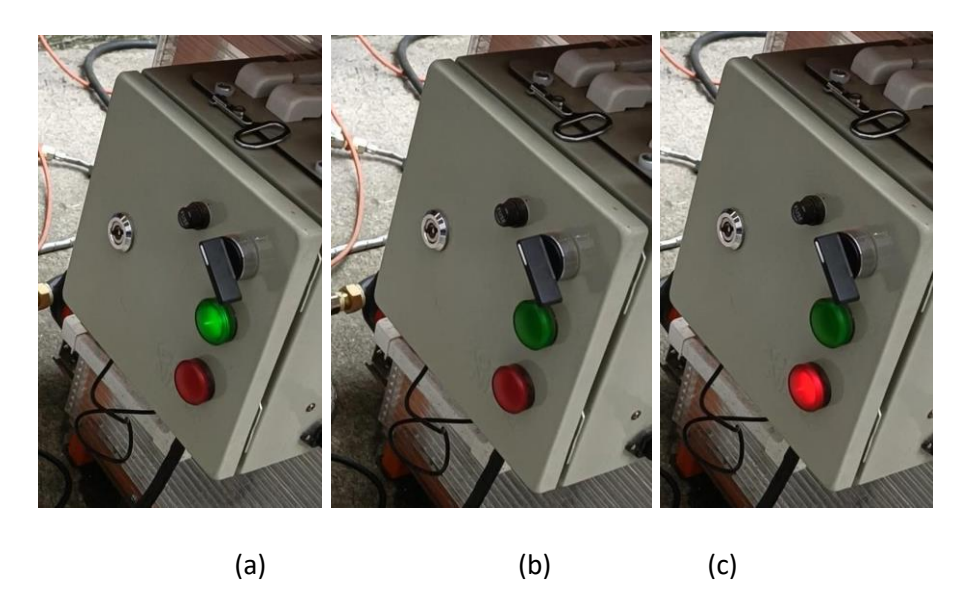

**Figura 3.22.** Alertas visuales en el tablero de control: (a) Nivel máximo; (b) Nivel normal; (c) Nivel bajo

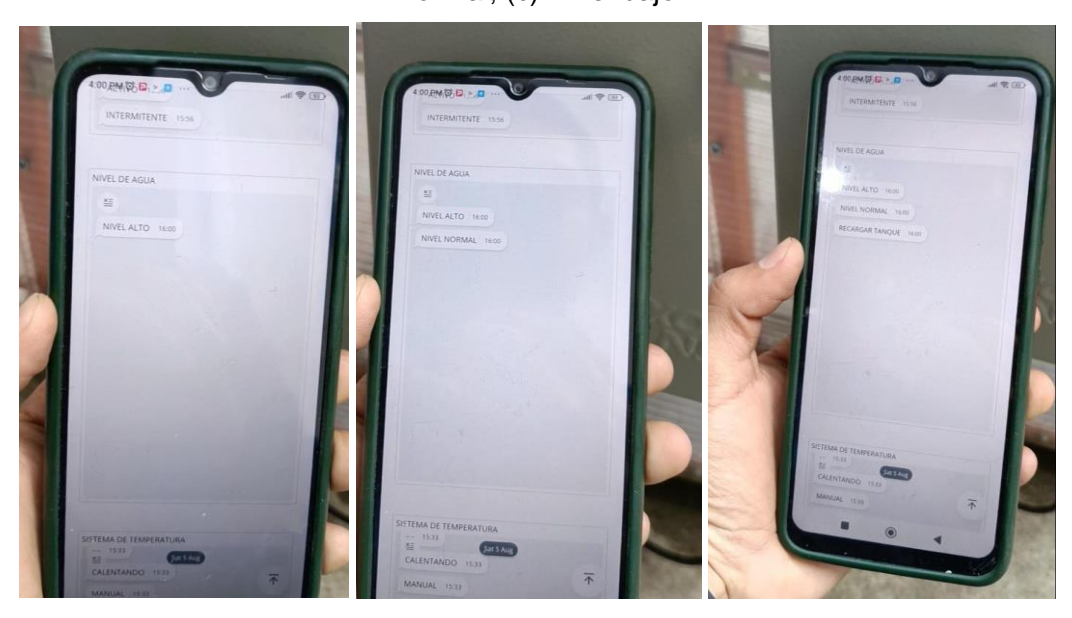

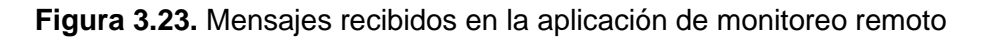

## **3.1.5 LISTADO DE ELEMENTOS Y COSTOS**

En la presente sección se muestra el listado de elementos que conforman el prototipo con sus respectivos costos, es importante considerar que estos valores se encuentran en dólares americanos. En base a este listado se realizará un cálculo del costo total del prototipo considerando un total de 240 horas efectivas para el costo de ingeniería, en la Tabla 3.1 se tiene el costo de materiales de cada componente del presente Trabajo de Integración Curricular, el costo de materiales compartidos por ambos componentes del TIC y finalmente el costo de ingeniería de cada componente.

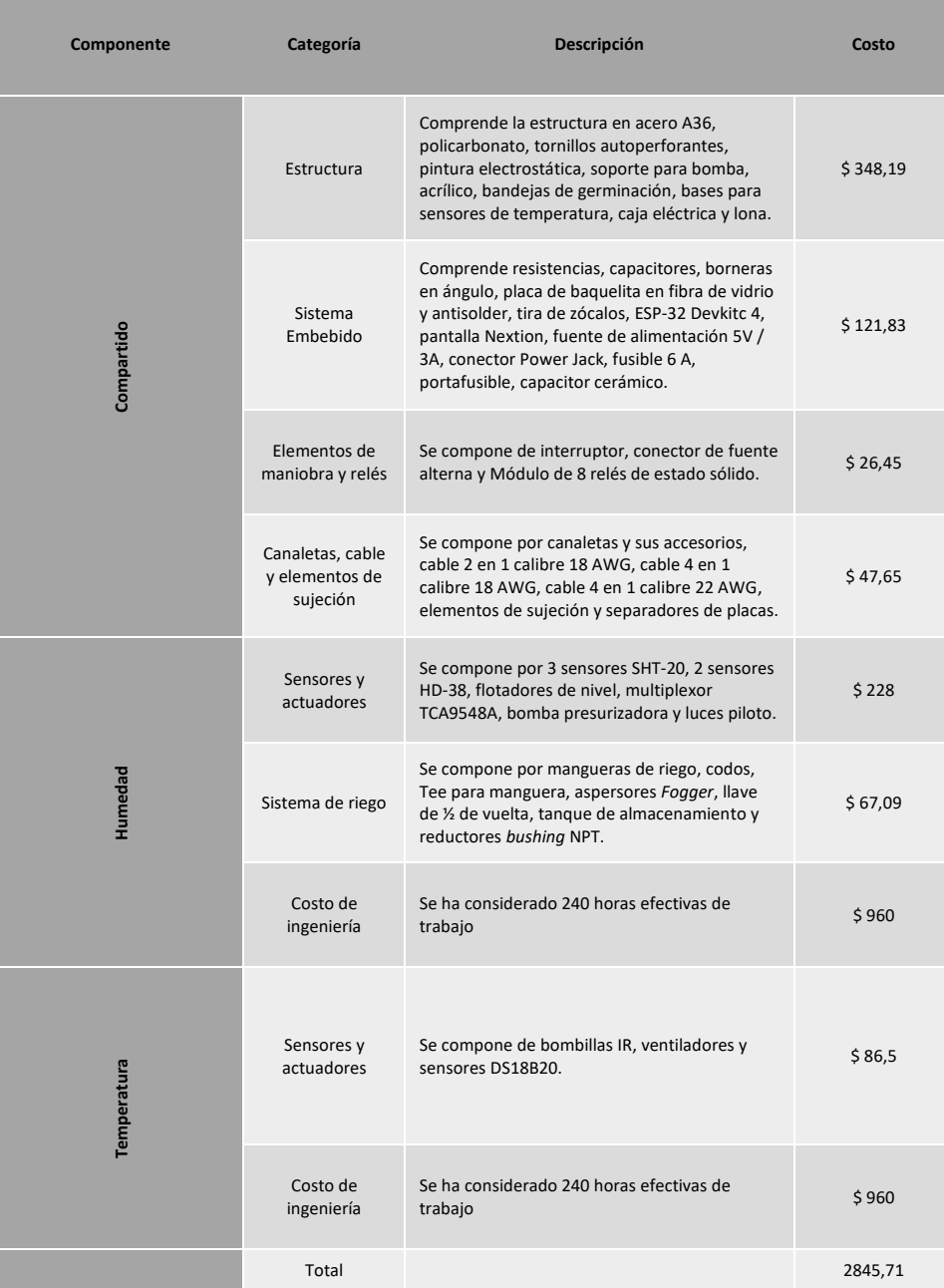

### **Tabla 3.1** Listado de elementos y costos

# **3.2CONCLUSIONES**

El presente Trabajo de Integración Curricular se desarrolló bajo el cumplimiento de etapas de investigación, diseño, implementación y pruebas de funcionamiento, de tal manera que con los distintos apartados que comprende este trabajo se obtuvieron las siguientes conclusiones:

Mediante el estudio bibliográfico, el diseño del prototipo y las pruebas realizadas se han cumplido todos los objetivos y alcances planteados en el presente Trabajo de Integración Curricular.

Adicional a los objetivos y alcances planteados, se ha desarrollado una interfaz de monitoreo remoto la cual permitió la obtención y el almacenamiento de datos de forma periódica permitiendo realizar un análisis más profundo de la humedad en el sistema para así determinar las posibles perturbaciones que afectan al prototipo.

La implementación de un prototipo germinador de semillas que cuenta con un sistema de control de humedad acoplado ha conseguido un proceso de germinación y desarrollo inicial efectivo de semillas obteniendo un crecimiento cuasi uniforme en las semillas en proceso de germinación.

La investigación de las diferentes estructuras y configuraciones con las que los sistemas de invernadero pueden contar ha permitido diseñar e implementar una infraestructura que cuenta con condiciones favorables respecto a humedad con un resultado cuasi homogéneo, con la ayuda de un sistema microprocesado encargado del control total del sistema.

El diseño e implementación de un sistema embebido para el control del prototipo de germinador, ha permitido generar puntos de control que permitan supervisar los niveles de agua en el tanque de almacenamiento y humedad dentro de la bandeja de germinación y con ello determinar las mejores decisiones relacionadas al sistema de riego y su estrategia de control.

La realización de pruebas de funcionamiento periódicas dentro prototipo germinador de semillas es un elemento muy esencial en el desarrollo de este proyecto, ya que el análisis continuo de los resultados obtenidos ha facilitado conseguir una constante retroalimentación que simplifique la detección y corrección de problemas, así como la calibración de los diferentes sensores y actuadores que lo componen.

## **3.3 RECOMENDACIONES**

Para implementar una red de sensores se recomienda utilizar sensores de humedad IIC de distinta dirección y que sean reprogramables, o el uso de multiplexores que permitan formar redes de sensores, ya que en comparación con los sensores que utilizan comunicaciones en canales analógicos, no se requiere conversores A/D (Analógico Digital) y cuentan con una mayor precisión.

Para la estrategia de control de la variable humedad dentro del sistema es necesario considerar el componente de temperatura, pues este influencia directamente en los niveles y variaciones de la humedad lo cual genera perturbaciones en el sistema.

Para asegurar una estructura completamente segura que mantenga la integridad de todo el prototipo se recomienda que todos los elementos electrónicos que se encuentran en la intemperie cumplan con un nivel mínimo de protección IP65 de manera que tengan un adecuado nivel de resistencia ante la presencia polvo y agua, que son muy comunes en los escenarios donde el prototipo sería utilizado.

Es importante realizar un periódico registro de los datos obtenidos por los sensores que conforman al sistema para verificar su funcionamiento y concluir si es necesario tomar alguna medida preventiva o correctiva.

Es recomendable realizar un mantenimiento preventivo de la bomba de manera anual y una limpieza de los aspersores previo a utilizado en un nuevo lote de semillas.

# **4. REFERENCIAS BIBLIOGRÁFICAS**

- [1] J. M. Pita y F. P. García, «Germinación de semillas,» *Hojas Divulgadoras,* vol. 1, nº 2090, pp. 8-9, 2008.
- [2] M. Vargas, «Factores que afectan la germinación de semillas,» *Boltec,* vol. 1, nº 24, pp. 26- 31, 1991.
- [3] C. S. B. Silva Gilda Carrasco, «Morfología y tipos de lechuga,» de *Manual práctico del cultivo de la lechuga*, Madrid, Mundi-Prensa, 2016, pp. 17-40.
- [4] J. Moore, «Lechuga: Liderando la industria en tecnología de semillas de lechuga,» Seed Dynamics, 2018. [En línea]. Available: https://seeddynamics.com/convencional/case-studylettuce/?lang=es. [Último acceso: 24 Diciembre 2022].
- [5] J. Moore, «Acondicionamiento: Hidratación de una semilla para la cosecha uniforme,» Seed Dynamics, 2018. [En línea]. Available: https://seeddynamics.com/technology/techniques/priming/?lang=es. [Último acceso: 25 Diciembre 2022].
- [6] Cámara de Comercio de Bogotá, «Lechuga,» *Programa de apoyo agrícola y agroindustrial,*  pp. 14-15, 2015.
- [7] Instituto Nacional de Investigaciones Forestales, Agricolas y Pecuarias, «Lechuga,» Instituto Nacional de Investigaciones Forestales, Agricolas y Pecuarias, 2020. [En línea]. Available: http://agricultura.inifap.gob.mx/\_DOCS/CARTAS/13.%20Lechuga.pdf. [Último acceso: 2023 Enero 15].
- [8] Instituto de Investigaciones Agropecuarias, «Manual de producción de lechuga,» *INIA - Ministerio de Agricultura de Chile,* nº 374, pp. 26-106, 2017.
- [9] FoodPal, «Lechuga Iceberg,» 2023. [En línea]. Available: https://www.foodpalapp.com/es/tabla-de-calorias/p/lechuga-iceberg-fresca. [Último acceso: 23 Enero 2023].
- [10] Regina Ingrosso Ortofrutta, «Lechuga Española,» 2023. [En línea]. Available: https://ortofruttaregina.it/wp-content/uploads/2020/06/cappuccina.jpg. [Último acceso: 23 Enero 2023].
- [11] Ammarket, «Lechuga hoja de roble,» 2023. [En línea]. Available: https://www.ammarket.com/tienda/verduras/hortalizas/lechuga-hoja-de-roble/. [Último acceso: 23 Enero 2023].
- [12] HermeneusWorld, «Lechuga Batavia,» 2023. [En línea]. Available: https://www.mercado47.com/es-ES/fruteria-abuelo-pedro/lechuga-batavia-62574. [Último acceso: 23 Enero 2023].
- [13] Murciana de Vegetales, «Lechuga,» 2023. [En línea]. Available: https://ghmurcianadevegetales.com/productos/. [Último acceso: 23 Enero 2023].
- [14] Agromatica, «Lechuga batavia. Características, cultivo y propiedades,» 2023. [En línea]. Available: https://www.agromatica.es/lechuga-batavia/. [Último acceso: 19 Enero 2023].
- [15] P. I. M. O. S. M. Teodor Rusu, «Influence of environmental and nutritional factors on the development of lettuce (Latuca sativa L.) microgreens grown,» *Notulae Botanicae Horti Agrobotanici Cluj-Napoca ,* vol. 49, nº 12427, p. 4, 2021.
- [16] G. B. T. W. Tibbitts, «Growth of Lettuce Under Controlled Humidity Levels,» *J. Amer. Soc. Hort. Sci; Department o f Horticulture, University o f Wisconsin, Madison,* vol. 101, pp. 70-73, 1976.
- [17] Novagric, «Invernadero Tropical o Asimétrico,» © Novedades Agrícolas S.A, 2022. [En línea]. Available: https://www.novagric.com/es/venta-invernaderos-novedades/tipos-deinvernaderos/invernaderos-asimetricos. [Último acceso: 08 Enero 2023].
- [18] Novagric, «Invernaderos Capilla,» © Novedades Agrícolas S.A., 2022. [En línea]. Available: https://www.novagric.com/es/venta-invernaderos-novedades/tipos-deinvernaderos/invernadero-capilla. [Último acceso: 08 Enero 2023].
- [19] Novagric, «Invernaderos Góticos,» © Novedades Agrícolas S.A., 2022. [En línea]. Available: https://www.novagric.com/es/venta-invernaderos-novedades/tipos-deinvernaderos/invernaderos-goticos. [Último acceso: 08 Enero 2023].
- [20] EasyGreen® Factory, Inc., «EGL 50 110v60hz,» 2016. [En línea]. Available: https://www.easygreen.com/egl-50-110v60hz/. [Último acceso: 08 Enero 2023].
- [21] Como el trigo verde, «Germinador automático VS,» 2017. [En línea]. Available: https://www.comoeltrigoverde.com/producto/germinador-automatico-vs/. [Último acceso: 08 Enero 2023].
- [22] AgrobusinessEcuador Cia. Ltda., «Bandejas de germinación JKS,» 2022. [En línea]. Available: http://agriecuador.com/oferta/jks/. [Último acceso: 08 Enero 2023].
- [23] AgrobusinessEcuador Cia. Ltda., «Bandeja Plástica 162/50 ML,» 2022. [En línea]. Available: http://agriecuador.com/oferta/jks/bandeja-plastica-162-50-ml/. [Último acceso: 08 Enero 2023].
- [24] ElectroStore, «Módulo sensor de humedad de suelo HD-38,» 2019. [En línea]. Available: https://grupoelectrostore.com/shop/sensores/temperatura/modulo-sensor-de-humedadde-suelo-hd-38-higrometro-anticorrosivo/. [Último acceso: 17 Enero 2023].
- [25] ElectroStore, «Módulo sensor de humedad FC-32,» 2019. [En línea]. Available: https://grupoelectrostore.com/shop/sensores/temperatura/modulo-sensor-de-humedad-ytemperatura-de-suelo-fc-32-higrometro/. [Último acceso: 17 Enero 2023].
- [26] Markerfabs, «Soil Temperature and Humidity Sensor SHT20,» 2021. [En línea]. Available: https://www.makerfabs.com/soil-temperature-and-humidity-sensor-sht20.html. [Último acceso: 17 Enero 2023].
- [27] Markerfabs, «Soil Humidity Sensor Capacitive,» 2021. [En línea]. Available: https://www.makerfabs.com/soil-humidity-sensor-capacitive.html. [Último acceso: 17 Enero 2023].
- [28] Megatronica, «Sensor Nivel Agua Mini Switch Arduino,» 2023. [En línea]. Available: https://megatronica.cc/producto/sensor-nivel-agua-mini-switch-arduino/. [Último acceso: 23 Enero 2023].
- [29] Kuongshun, «Tipo de anticorrosión bola flotador Sensor de nivel líquido del agua,» 2023. [En línea]. Available: http://www.szks-kuongshun.com/uno/uno-sensor/anti-corrosion-typeball-float-liquid-water-level.html. [Último acceso: 23 Enero 2023].
- [30] Truper, «Bomba presurizadora 1/6 HP, Truper,» 2023. [En línea]. Available: https://www.truper.com/bomba-presurizadora-1-6-hp.html. [Último acceso: 23 Enero 2023].
- [31] Tuga Sanidad Portatil, «Bomba Diafragma 72w 12v Motor 6l/mi Presión De Salida 130psi,» 2023. [En línea]. Available: https://www.tuga.com.co/MCO-863703100-bomba-diafragma-72w-12v-motor-6lmi-presion-de-salida-130psi-\_JM. [Último acceso: 17 Enero 2023].
- [32] Evans, «Bomba P/Pileta 45W Aqua H 2.5 mts.,» 2023. [En línea]. Available: https://www.evans.com.co/producto/bomba-de-fuente-45-w-aqua45w/. [Último acceso: 23 Enero 2023].
- [33] RiegoEcuador, «Nebulizador Fogger + Antigoteo + Conector,» 2022. [En línea]. Available: https://www.riegoecuador.com/index.php/kits/nebulizador-fogger--antigoteo--conector. [Último acceso: 17 Enero 2023].
- [34] RiegoEcuador, «Nebulizador Fooger Coolnet Pro 4,» 2022. [En línea]. Available: https://www.riegoecuador.com/index.php/productos/nebulizador-fooger. [Último acceso: 17 Enero 2023].
- [35] Unit Electronics, «ESP32 38 Pines ESP WROOM 32,» 2023. [En línea]. Available: https://uelectronics.com/producto/esp32-38-pines-esp-wroom-32/. [Último acceso: 23 Enero 2023].
- [36] El pochote, «ACOPLE RAPIDO HEMBRA Y MACHO PLAST.CLICK-SET TRUPER,» 2023. [En línea]. Available: https://www.elpochote.com/producto/180493-acople-rapido-jgoclick-settruper. [Último acceso: 21 Mayo 2023].
- [37] Electrica Aplicada, «¿Cómo se dimensiona correctamente un conductor, disyuntor, o fusible eléctrico?,» 2023. [En línea]. Available: https://www.electricaplicada.com/calculoconductor-disyuntor-breaker-fusible/. [Último acceso: 23 julio 2023].
- [38] Sensorion, «Datasheet SHT20,» SENSIRION AG, Laubisruetistr, 2014.
- [39] Texas Instruments, «TCA9548A Low Voltage 8-Channel I2C Switch,» Texas Instruments Incorporated, Dallas, 2019.
- [40] AV Electronics, «Módulo Relé Estado Sólido 8 Canales,» 2023. [En línea]. Available: https://avelectronics.cc/producto/modulo-rele-estado-solido-8-canales/. [Último acceso: 3 Agosto 2023].
- [41] T. Hareendran, «Solid State Relay (SSR),» CODREY ELECTRONICS, 9 Agosto 2019. [En línea]. Available: https://www.codrey.com/electronic-circuits/solid-state-relay-ssr-primer/. [Último acceso: 3 Agosto 2023].
- [42] SIEMENS, «SiePortal,» 2022. [En línea]. Available: https://mall.industry.siemens.com/mall/es/EC/Catalog/Product/?mlfb=3SU1106-6AA20- 1AA0&SiepCountryCode=EC. [Último acceso: 16 Julio 2023].
- [43] ITEAD, «NX4827K043 Nextion 4.3" Enhanced Series HMI Touch Display,» 2023. [En línea]. Available: https://itead.cc/product/nx4827k043-nextion-4-3-enhanced-series-hmi-touchdisplay/. [Último acceso: 27 Julio 2023].
- [44] Guzman Electricidad, «CAJA PANEL IP-65,» 2022. [En línea]. Available: https://www.guzman.cl/cajas-panel-y-accesorios/27705-caja-panel-ip-65-432-400x300x200 con-placa-montaje-100000010896.html. [Último acceso: 16 Julio 2023].
- [45] E. Palacios-Elías, «DETERMINACIÓN DE LA TASA DE INFILTRACIÓN DE LOS PAVIMENTOS DE ADOQUINES EN EL CASCO URBANO DE LA CIUDAD DE PIURA,» Unniversidad de Piura, Abril 2016. [En línea]. Available: https://pirhua.udep.edu.pe/bitstream/handle/11042/2584/ICI\_229.pdf?sequence=1. [Último acceso: 1 Agosto 2023].

# **5. ANEXOS**

ANEXO I. Manual de Usuario

ANEXO II. Planos de la estructura mecánica

ANEXO III. Gráficas de humedad relativa dentro del germinador

ANEXO IV. Esquemático, PCB, Posicionamiento y listado de elementos.

ANEXO V. Hojas de datos

### **ANEXO I. MANUAL DE USUARIO**

### **I.1 DESCRIPCIÓN**

El dispositivo germinador de semillas está diseñado para potenciar el proceso de germinación al controlar el entorno en el que las semillas se desarrollan. Este dispositivo tiene la capacidad de regular tanto la temperatura ambiental como la humedad l. Su versatilidad permite el uso tanto en ambientes abiertos como en cerrados, la aplicación principal es la germinación de semillas de lechuga crespa.

### **I.2 ALIMENTACIÓN**

El prototipo germinador de semillas presenta las características eléctricas mostradas en la Tabla I.1.

| <b>Características Eléctricas</b> |                |  |
|-----------------------------------|----------------|--|
| Voltaje                           | <b>120 VAC</b> |  |
| Corriente nominal                 | 4,54 A         |  |
| Corriente máxima                  | 6,00 A         |  |

**Tabla I.1.** Características eléctricas

### **I.3 SUGERENCIA DE UBICACION**

El germinador puede ser ubicado en áreas interiores o exteriores, sin embargo, las semillas de lechuga crespa requieren exposición solar; en este sentido, se aconseja instalar el germinador en lugares que reciban luz solar evitando la exposición directa al sol en el transcurso del mediodía. Es importante señalar que durante los momentos de riego el germinador podría mojar el suelo, por lo tanto, la ubicación elegida debe considerar esta circunstancia.

### **I.4 PUESTA EN MARCHA**

La puesta en marcha del germinador de semillas comprende algunos pasos, empezando por el proceso de siembra, la colocación de sensores y finalmente abastecimiento de agua.

### **I.4.1 PROCESO DE SIEMBRA**

El germinador incluye una bandeja de germinación de dimensiones 670 x 337 mm con 162 celdas como se muestra en la Figura I.1, cada una con un volumen de 50 mL, diseñada para plántulas. Para llevar a cabo el proceso de siembra, se debe seguir los siguientes

pasos con el sistema des energizado: el usuario debe agregar la tierra de su elección en cada celda de la bandeja, depositar las semillas tratadas previamente y luego cubrir con una segunda capa de tierra, una vez completado este proceso la bandeja puede ser insertada en la zona de germinación debidamente centrada en la base.

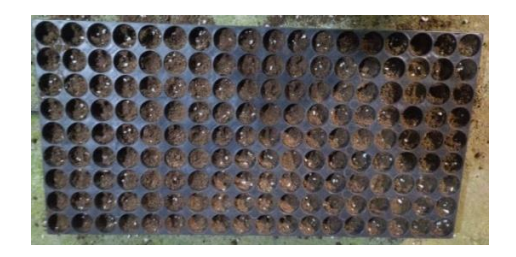

**Figura I.1.** Bandeja de germinación

## **I.4.2 COLOCACIÓN DE SENSORES**

La zona de germinación contiene sensores de temperatura y humedad; los sensores de temperatura se encuentran ubicados de manera fija en las esquinas del prototipo, los sensores de humedad necesitan ser insertados en la tierra por el usuario, considerando que estos no deben estar ubicados directamente bajo los aspersores de agua. La colocación recomendada de los sensores en la bandeja se ilustra en la Figura I.2.

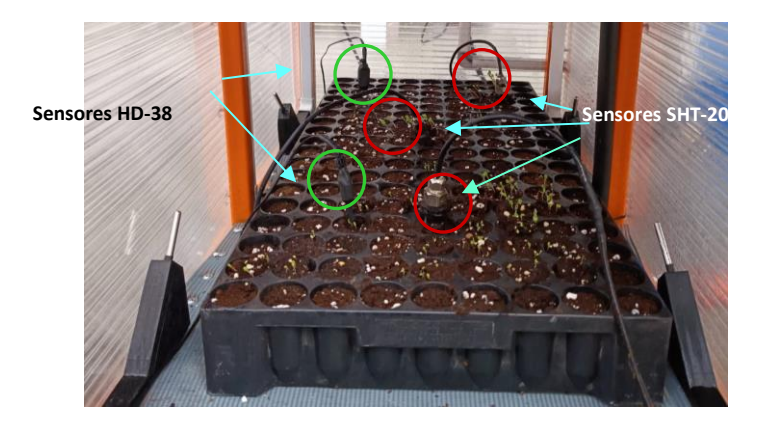

**Figura I.2.** Sensores en la bandeja de germinación

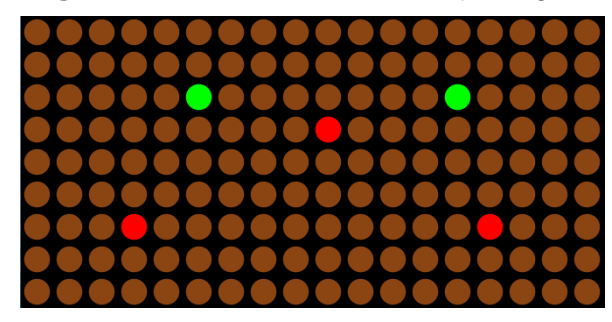

**Figura I.3.** Ubicación de los sensores en la bandeja, celdas de color verde son los sensores HD-38 y celdas de color rojo son los sensores SHT-20

## **I.4.3 ABASTECIMIENTO DE AGUA**

El germinador está equipado con su propio depósito de agua que tiene una capacidad de 5 galones. Durante la primera carga del depósito el sistema debe estar sin energía eléctrica, ya que se necesita purgar la bomba posterior al abastecimiento. El diseño del sistema permite la recarga de agua in situ, se recomienda utilizar una manguera para este propósito. Cuenta con una llave de paso de tipo media vuelta, la cual debe permanecer abierta durante el proceso de llenado, el abastecimiento debe hacerse hasta que el nivel de agua alcance al flotador superior. Una vez concluido el abastecimiento, se debe tapar el tanque para evitar el ingreso de partículas de polvo e impurezas al agua para prevenir obstrucciones en los aspersores. El proceso de llenado se muestra en la Figura I.4.

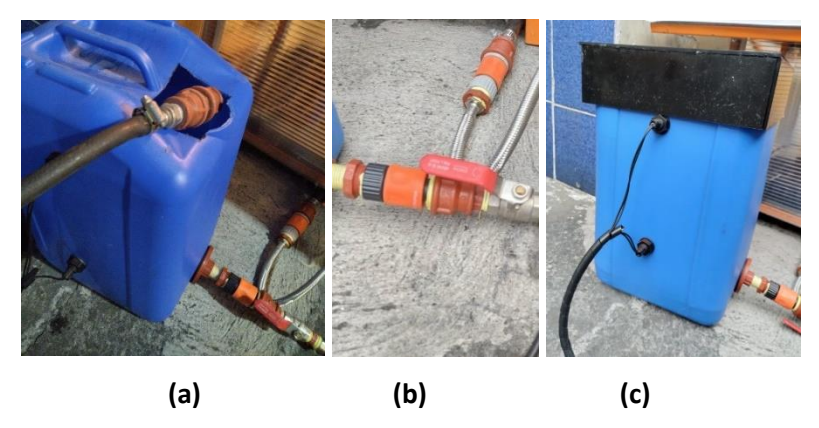

**Figura I.4.** (a) Llenado de tanque, (b) apertura de llave ½ vuelta y (c) tapado de tanque

## **I.4.4 PURGACIÓN DE BOMBA**

Este paso se debe realizar solamente durante el primer llenado del tanque de abastecimiento o en periodos de mantenimiento, la bomba ubicada en la zona lateral del germinador se debe desmontar desajustando los tornillos de la base, cual se muestra en la Figura I.5. Posterior a ello, se debe retirar el tornillo de purga con el fin de extraer el aire interior en la bomba, se debe dejar salir el agua hasta que se tenga un flujo constante por al menos dos minutos, una vez que el aire se ha extraído se debe volver a colocar el tornillo y volver a montar la bomba en la estructura mecánica.

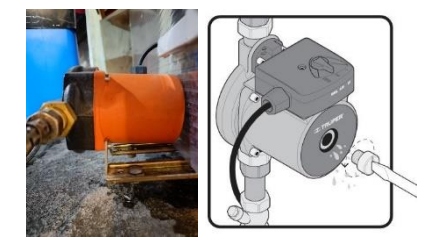

**Figura I.5.** Procedimiento de purgación para la bomba
### **I.4.5 ENERGIZACIÓN DEL SISTEMA**

En el gabinete eléctrico se encontrará un enchufe hembra de 120 VAC que debe ser conectado a la red de energía eléctrica, luego de realizar esta conexión el interruptor principal ubicado en la puerta del gabinete debe ser colocado en la posición de encendido, tal como se muestra en la Figura I.6. Con estos pasos completados el usuario debe esperar al menos un minuto hasta que el germinador se conecte automáticamente a la red de Wi-Fi, posterior a ello el usuario estará habilitado para utilizar el germinador y ajustar los valores referencia de temperatura y humedad, o supervisar el proceso de manera local y/o remota.

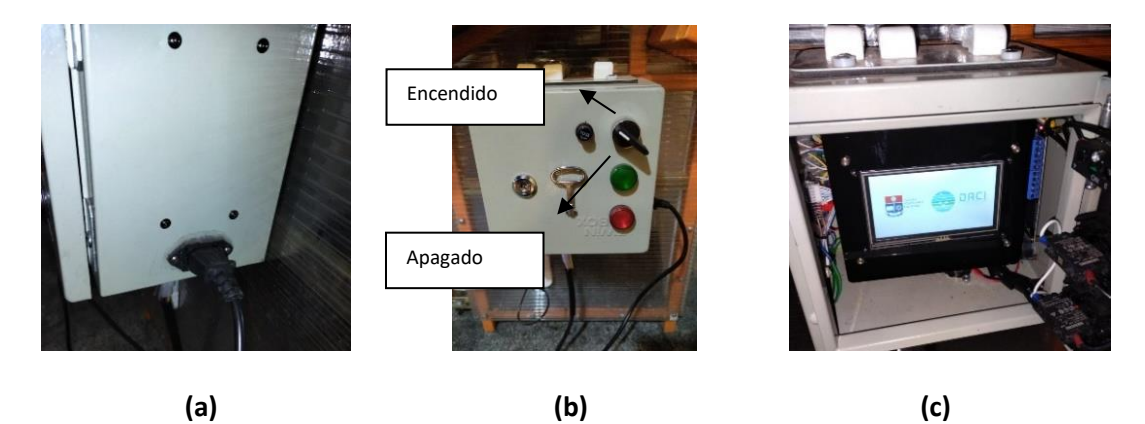

**Figura I.6.** (a) Conexión a la red eléctrica, (b) encendido del prototipo y (c) inicialización del dispositivo

### **I.4.6 CONECTIVIDAD WI-FI**

Para la conectividad a internet se debe configurar una red Wi-Fi dedicada para el germinador, para ello se puede utilizar un repetidor con los parámetros indicados en la Tabla I.2.

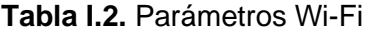

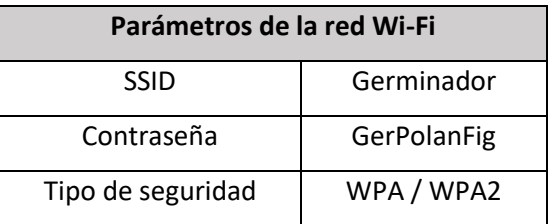

# **I.5 NAVEGACIÓN DE LA INTERFAZ HOMBRE MÁQUINA (HMI)**

El germinador cuenta con una interfaz HMI en el tablero de control, el cual en primera instancia muestra las ventanas de la Figura I.7. que corresponden a los datos de identificación del prototipo y de los diseñadores.

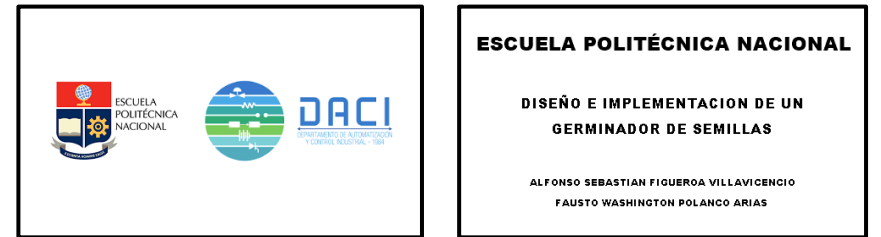

**Figura I.7.** Ventanas de inicio

Posterior a las ventanas mencionadas se desplegará la ventana "Menú", la cual contiene las opciones de ingreso a las distintas ventanas del sistema como se muestra en la Figura I.8. Es importante mencionar que en este manual se detallan las ventanas enfocadas a la humedad.

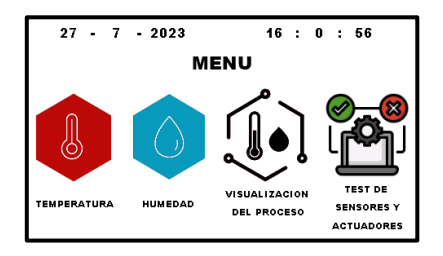

**Figura I.8.** Ventana de "Menú"

## **1.5.1 VENTANA DE "HUMEDAD"**

La ventana muestra un dial y un visualizador numérico que indican el valor actual de la humedad. Adicionalmente se visualiza el estado de los actuadores, que puede ser "Activo" cuando el riego está activado, "Intermitente" cuando el riego se encuentra en espera al próximo riego y finalmente "Desactivado" el cual indica que el riego ha superado el nivel máximo y se encuentra inhabilitado hasta el nivel inferior de histéresis. Para ajustar el valor de la humedad relativa de referencia (set point) el usuario debe presionar los botones "+" o "-" con el fin de aumentar o disminuir este valor, según lo requerido, en intervalos de 0,5 %. Para regresar al menú general se debe presionar el botón de regreso. La ventana se muestra en la Figura I.9.

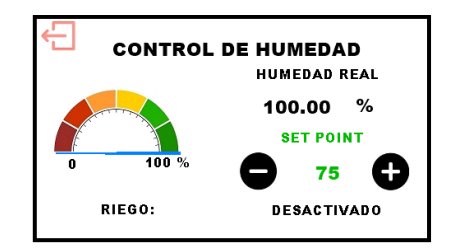

**Figura I.9.** Ventana de "Humedad"

# **I.5.2 VENTANA DE "VISUALIZACIÓN DEL PROCESO"**

La ventana de "Visualización del Proceso" muestra el estado actual del control tanto de temperatura como de humedad como se muestra en la Figura I.10. Esta ventana muestra las variables controladas y el estado de los actuadores. Para regresar al menú general, se debe presionar el botón de regreso.

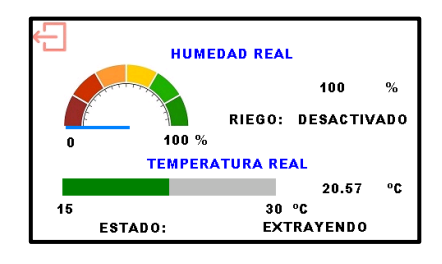

**Figura I.10.** Ventana de "Visualización del proceso"

# **I.5.3 VENTANA DE "TEST DE SENSORES Y ACTUADORES"**

Al ingresar a esta ventana todos los actuadores se desactivan, lo que implica que el control sobre ellos se detiene. Para probar los sensores o actuadores el usuario deberá presionar el ícono correspondiente (Figura I.11). Para que el sistema retome el control del proceso se debe volver al menú general con el botón de regreso.

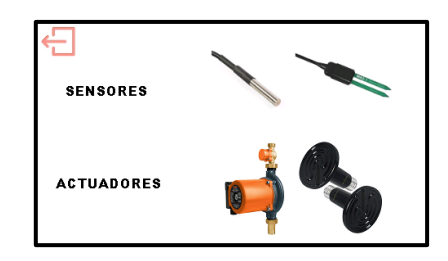

**Figura I.11.** Ventana de "Test de sensores y actuadores"

### **I.5.3.1 Ventana de "Test de Sensores"**

En esta Ventana se visualiza el valor actual que mide cada sensor tanto de temperatura como de humedad (Figura I.12). Para volver al menú "Test de sensores y actuadores", se debe presionar el botón de regreso.

| <b>TEST DE SENSORES</b>    |              |                         |      |  |  |  |  |
|----------------------------|--------------|-------------------------|------|--|--|--|--|
| <b>SENSORES DE HUMEDAD</b> |              | SENSORES DE TEMPERATURA |      |  |  |  |  |
| [%]                        |              | r°c 1                   |      |  |  |  |  |
| 100.00                     | 100.00       | 0.00                    | 0.00 |  |  |  |  |
| 100.00                     | <b>FALSE</b> | 0.00                    | 0.00 |  |  |  |  |
| <b>FALSE</b>               |              | 0.00                    |      |  |  |  |  |

Figura I.12. Ventana de "Test de sensores"

### **I.5.3.2 Ventana de "Test de Actuadores"**

En esta ventana se puede controlar de forma manual el estado de cada uno de los actuadores de manera independiente tanto para los de temperatura como para los de humedad como se muestra en la Figura I.13. Es importante mencionar que al regresar al menú "Test de Sensores y Actuadores" el estado de los actuadores se conservará; esto se hace con el fin de que el usuario pueda manipular los actuadores a su elección y, posteriormente, observar el resultado de su manipulación en la ventana "Test de sensores". Es importante tener en cuenta el nivel de agua en el tanque de almacenamiento antes de encender la bomba.

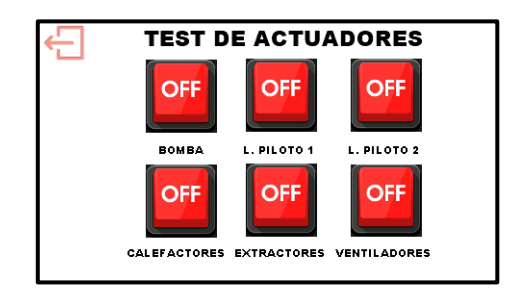

**Figura I.13.** Ventana de "Test de actuadores"

## **I.6 USO DE LA APLICACIÓN REMOTA**

Es posible acceder a la interfaz remota desde un navegador web o desde un dispositivo Android o IOS.

# **I.6.1 INGRESO A LA APLICACIÓN REMOTA MEDIANTE NAVEGADOR WEB**

Se debe iniciar sesión en la cuenta de Arduino Cloud a la cual estuvo registrada el prototipo, para ello se accede a https://login.arduino.cc/ (Figura I.14.).

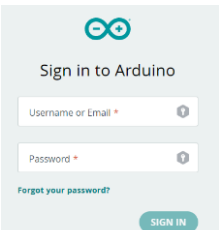

**Figura I.14.** Inicio de sesión en Arduino Cloud

Posterior a ello se debe acceder a la sección de Dashboards y seleccionar el prototipo germinador de semillas (Figura I.15.).

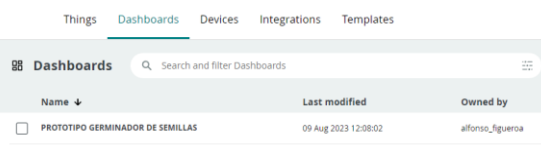

**Figura I.15.** Selección del dashboard

# **I.6.2 INGRESO A LA APLICACIÓN REMOTA MEDIANTE LA APLICACIÓN "IOT REMOTE**"

Se debe iniciar sesión en la cuenta de Arduino Cloud a la cual estuvo registrada el prototipo en la aplicación "loT Remote" (Figura I.16.).

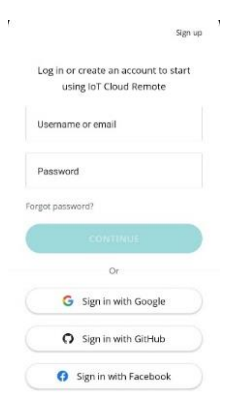

**Figura I.16.** Inicio de sesión desde la aplicación para dispositivos móviles

A continuación, se debe seleccionar el prototipo germinador de semillas (Figura I.17.).

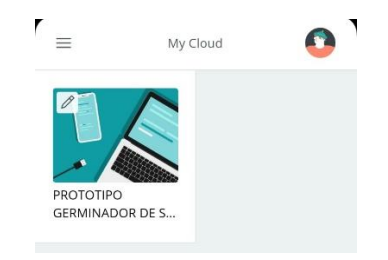

**Figura I.17.** Selección del dashboard desde la aplicación móvil

# **I.6.3 MONITOREO DEL SISTEMA**

Dentro de la aplicación remota tanto en el navegador web como en la aplicación para dispositivos móviles se puede visualizar los elementos mostrados en la Tabla I.3.

| Datos en la<br>aplicación                 | Imagen                                                                                                    | Interpretación                                                                                                    |  |  |
|-------------------------------------------|----------------------------------------------------------------------------------------------------|----------------------------------------------------------------------------------------------------|--|--|
| Humedad<br>actual                         | Humedad [%]<br>100                                                                                                    | Humedad relativa actual<br>promedio en línea                                                                                                    |  |  |
| Registro<br>histórico de<br>Humedad       | <b>HUMEDAD</b><br>15 <sub>D</sub><br>1 D<br>LIVE<br>7 <sub>D</sub><br>70<br>9. Aug<br>08:00<br>16:00                                                                                                    | Muestra los valores de<br>humedad de manera<br>histórica. Se pueden<br>observar datos dentro de<br>la última hora o dentro<br>de las últimas 24 horas.                                                                                                    |  |  |
| Estado de los<br>actuadores de<br>humedad | SISTEMA DE RIEGO<br>Wed 09 Aug<br><sup>35</sup> TIVO 18:57<br>DESACTIVADO 18:57<br>DESACTIVADO 19:06<br>DESACTIVADO 19:21<br>INTERMITENTE 20:49<br>DESACTIVADO 20:49<br>INTERMITENTE 20:49<br>DESACTIVADO 20:49<br>INTERMITENTE 21:41<br>ACTIVO 21:41<br>INTERMITENTE 21:41<br>DESACTIVADO 21:42 | Se pueden mostrar los<br>siguientes estados:<br>"DESACTIVADO":<br>EL.<br>sistema<br>de<br>riego<br>se<br>desactivado<br>encuentra<br>llegar<br>al límite<br>hasta<br>inferior de histéresis<br>"ACTIVO": El sistema<br>de riego está activo y la<br>bomba<br>se<br>encuentra<br>encendida.<br>"INTERMITENTE": EI<br>sistema de<br>riego<br>se<br>encuentra activo,<br>sin<br>embargo, se encuentra<br>en espera de 2 minutos<br>hasta el siguiente riego. |  |  |

**Tabla I.3.** Elementos de la aplicación remota

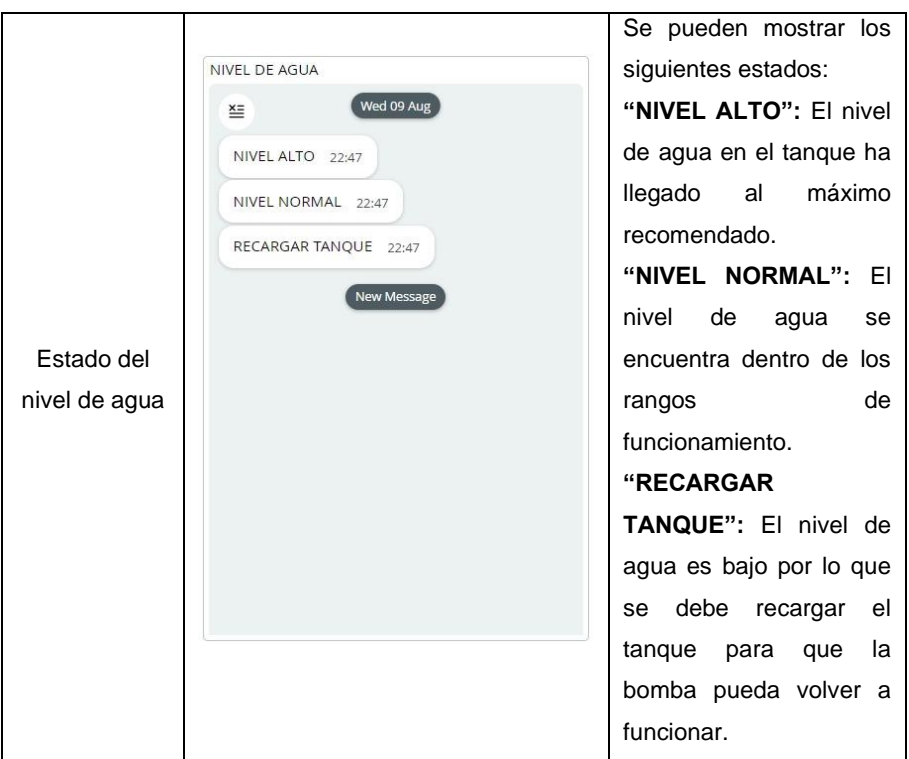

# **I.7 MONITOREO DEL TANQUE EN EL PANEL DE CONTROL**

El tablero de control cuenta con dos indicadores de nivel como se muestra en la Figura I.18, y descritos a continuación:

Luz piloto verde encendida: El tanque se encuentra en la máxima capacidad recomendada.

Luz pilota roja encendida: El tanque se encuentra sin agua suficiente para que la bomba pueda continuar su funcionamiento.

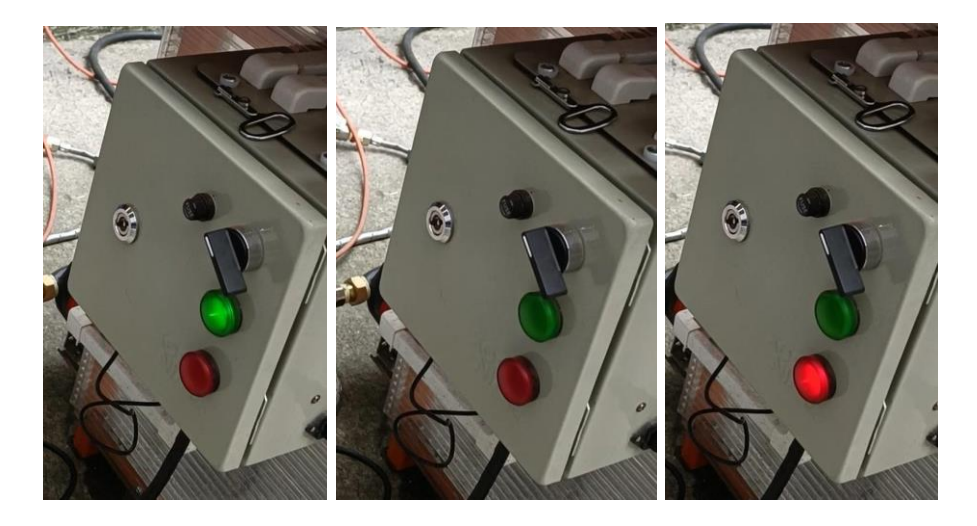

**Figura I.18.** Indicadores de nivel en el tablero de control.

### **I.8 MANTENIMIENTO**

Se recomienda llevar a cabo revisiones periódicas de los sensores y actuadores antes de cada siembra utilizando la sección de test en la interfaz local; esto permitirá la detección temprana de posibles anomalías y, si fuera el caso, realizar acciones correctivas. De la misma manera, se aconseja realizar limpiezas periódicas en la zona de la bandeja de germinación y en el interior del gabinete asegurándose de desconectar la energía eléctrica.

Realizar inspecciones visuales del sistema de tuberías con el fin de detectar fugas. En caso de existir, corregirlas inmediatamente.

Inspeccionar regularmente los tornillos del montaje y asegurarse de que estén apretados correctamente. En caso de detectar tornillos flojos o sueltos, apriételos inmediatamente.

Adicionalmente, se recomienda realizar un lavado del tanque de almacenamiento de agua previo a la nueva siembra para ello el sistema debe estar apagado, desconectar el conector que va a los flotadores de nivel de la bomba, cerrar la llave de ½ vuelta y finalmente desconectar el acople de conexión rápida del tanque como se observa en la Figura I.18, posterior al lavado se debe reconectar el tanque en proceso inverso a la desconexión.

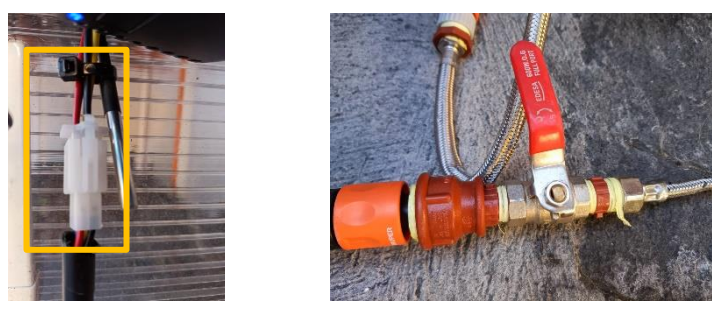

 **(a) (b)**

**Figura I.19.** (a) Desconexión flotadores de nivel y (b) Cierre de llave de media vuelta y desconexión de acople rápido con el tanque de almacenamiento

### **I.9 PROTOCOLO EN CASO DE FALLOS**

Es importante considerar los posibles problemas y saber cómo actuar ante ellos, se ha dispuesto la Tabla I.4. con las posibilidades de estos que puedan existir en el germinador.

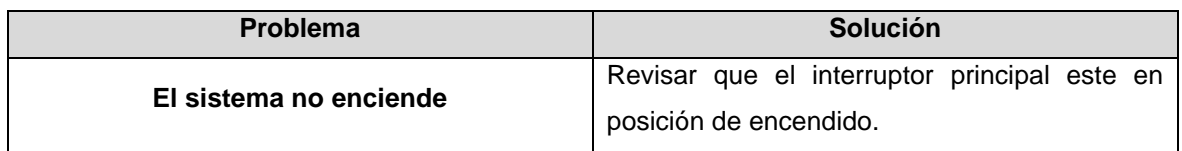

**Tabla I.4.** Posibles problemas en el germinador de semillas

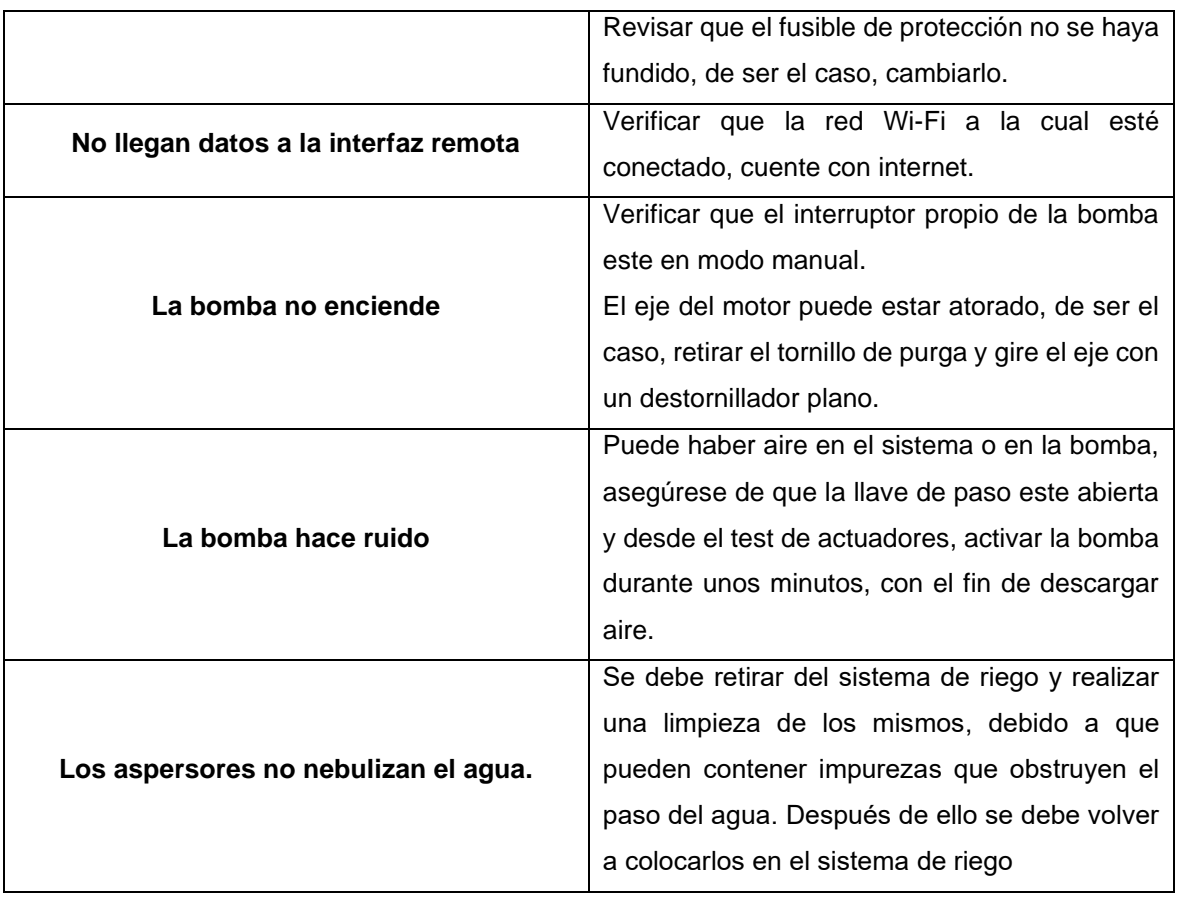

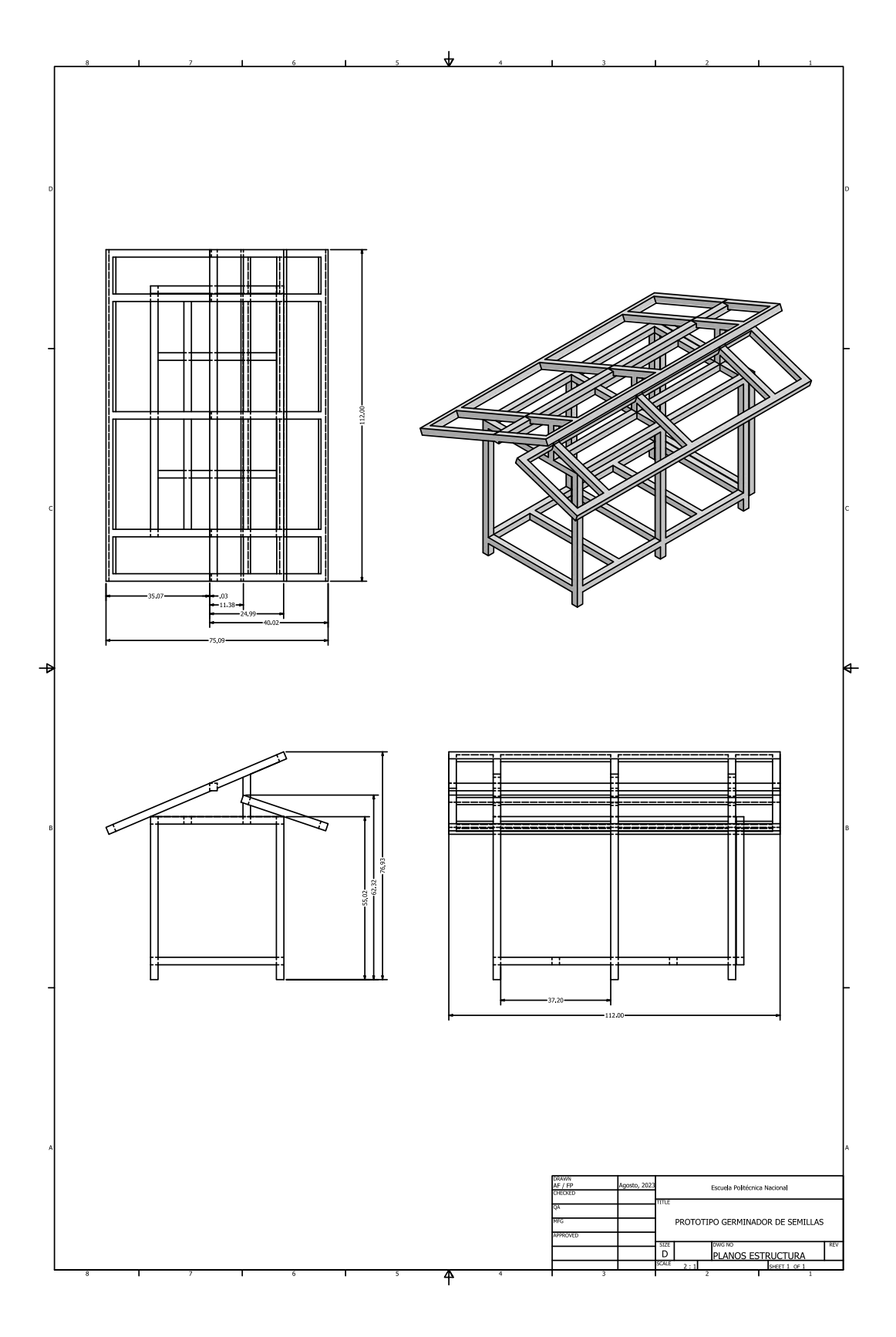

# **ANEXO II. PLANOS DE LA ESTRUCTURA MECÁNICA**

**Figura II.1.** Planos de la estructura mecánica

# **ANEXO III. GRÁFICAS DE HUMEDAD RELATIVA DENTRO DEL GERMINADOR**

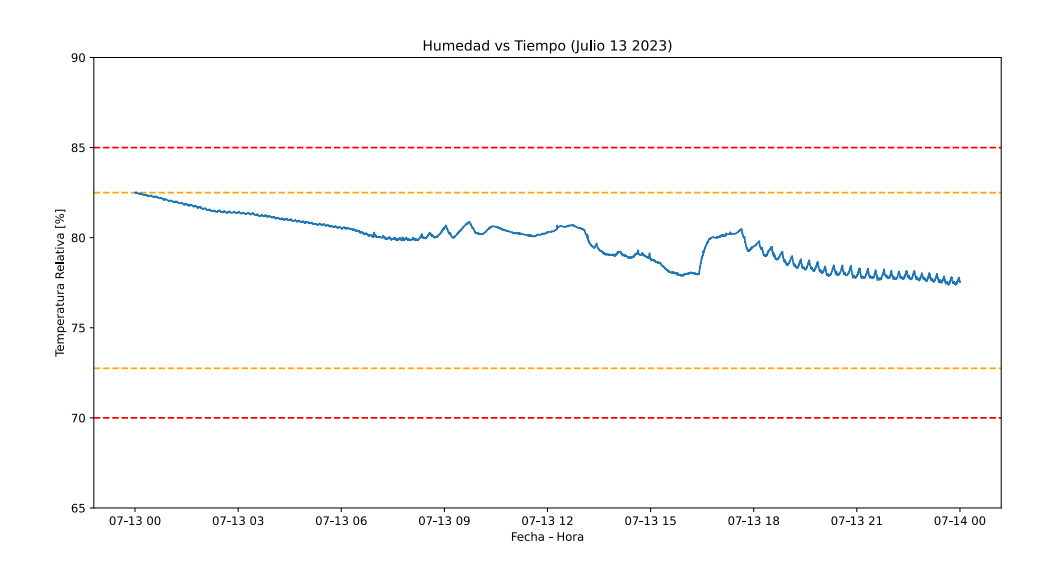

**Figura III.1.** Humedad Relativa dentro del germinador (13 de Julio de 2023)

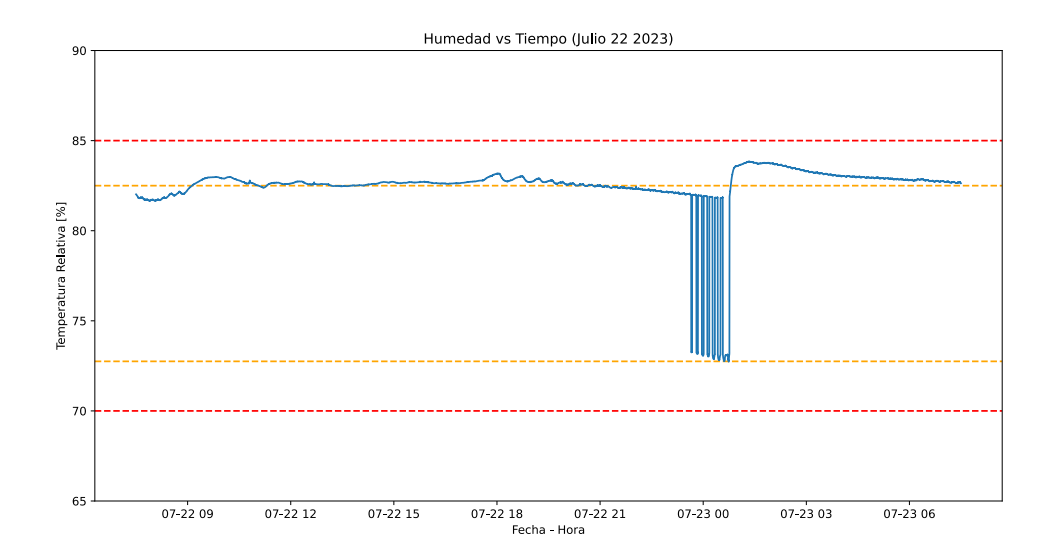

**Figura III.2.** Humedad Relativa dentro del germinador (22 de Julio de 2023)

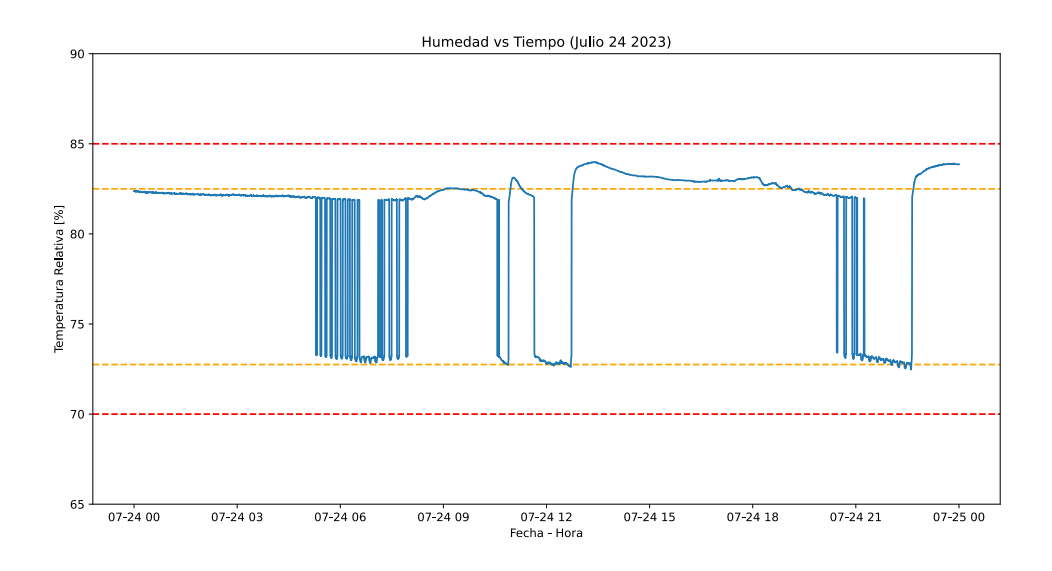

**Figura III.3.** Humedad Relativa dentro del germinador (24 de Julio de 2023)

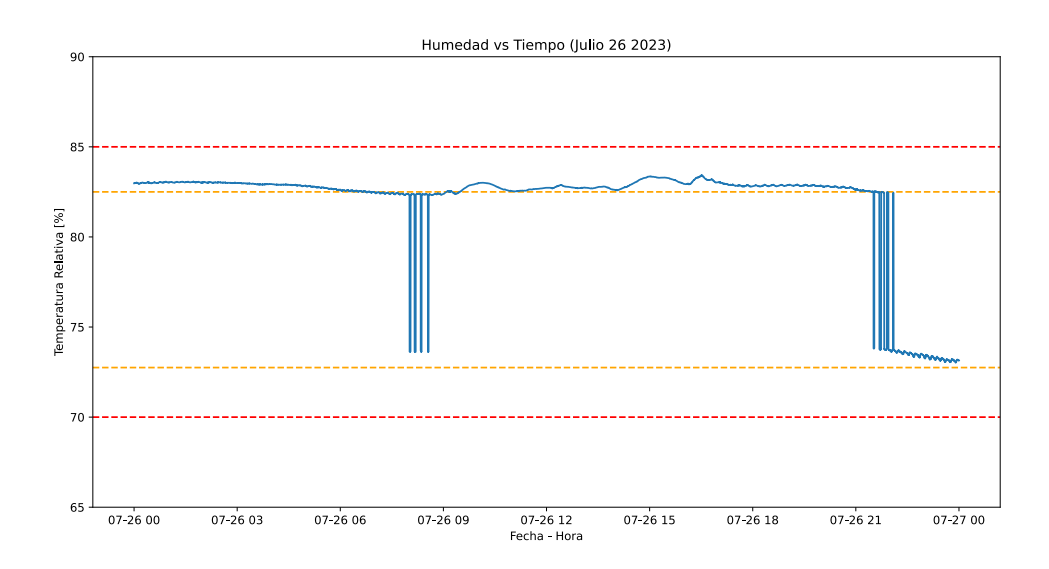

**Figura III.4.** Humedad Relativa dentro del germinador (26 de Julio de 2023)

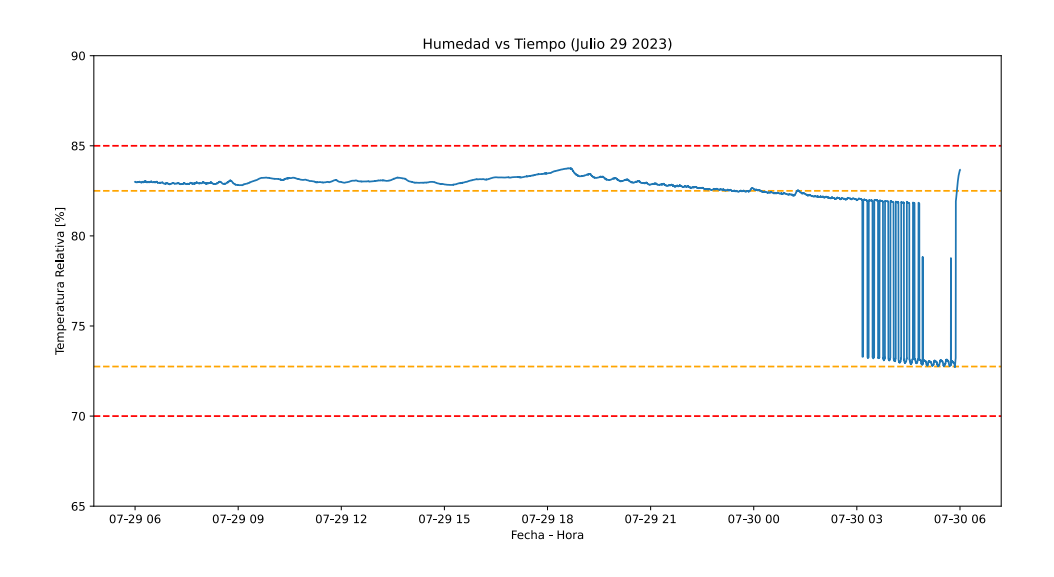

**Figura III.5.** Humedad Relativa dentro del germinador (29 de Julio de 2023)

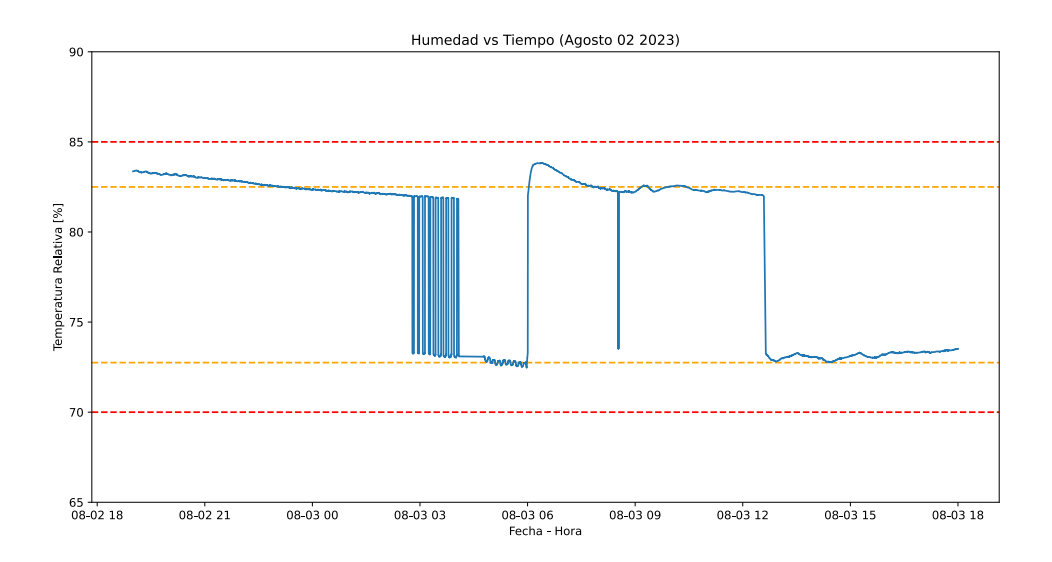

**Figura III.6.** Humedad Relativa dentro del germinador (2 de Agosto de 2023)

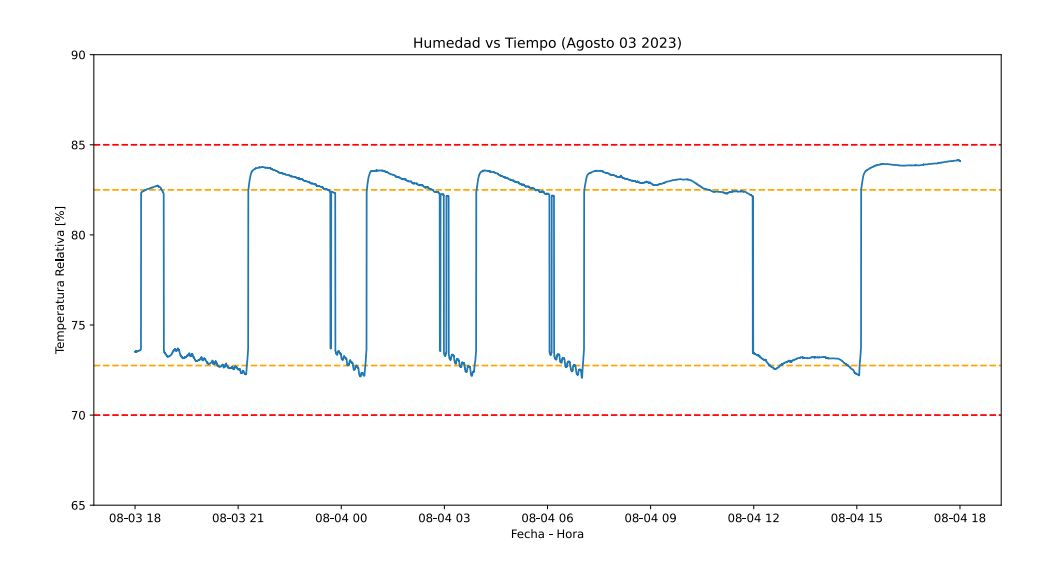

**Figura III.7.** Humedad Relativa dentro del germinador (3 de Agosto de 2023)

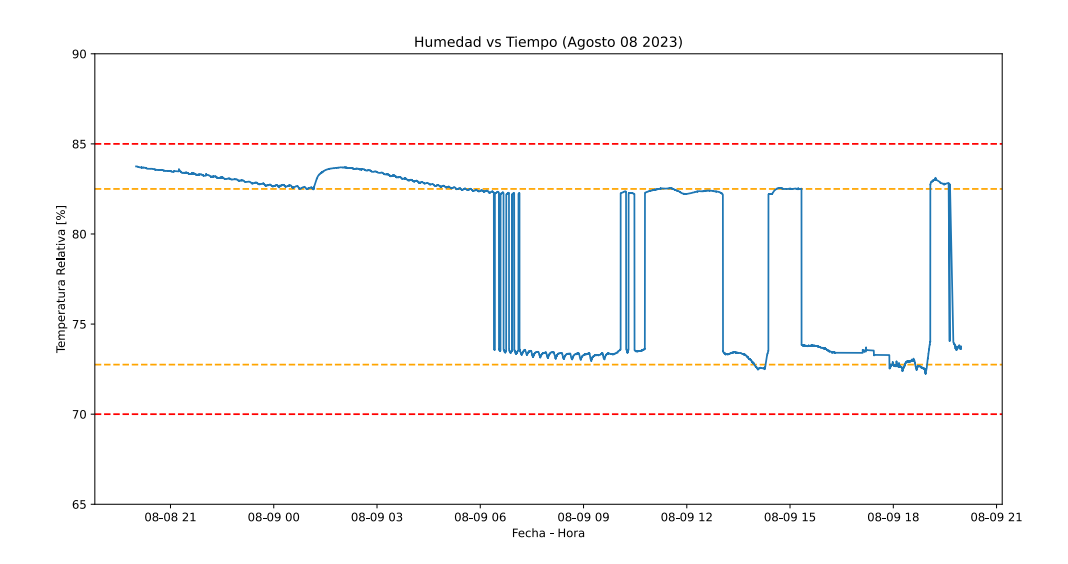

**Figura III.8.** Humedad Relativa dentro del germinador (8 de Agosto de 2023)

# **ANEXO IV. ESQUEMÁTICO, PCB, POSICIONAMIENTO Y LISTADO DE ELEMENTOS**

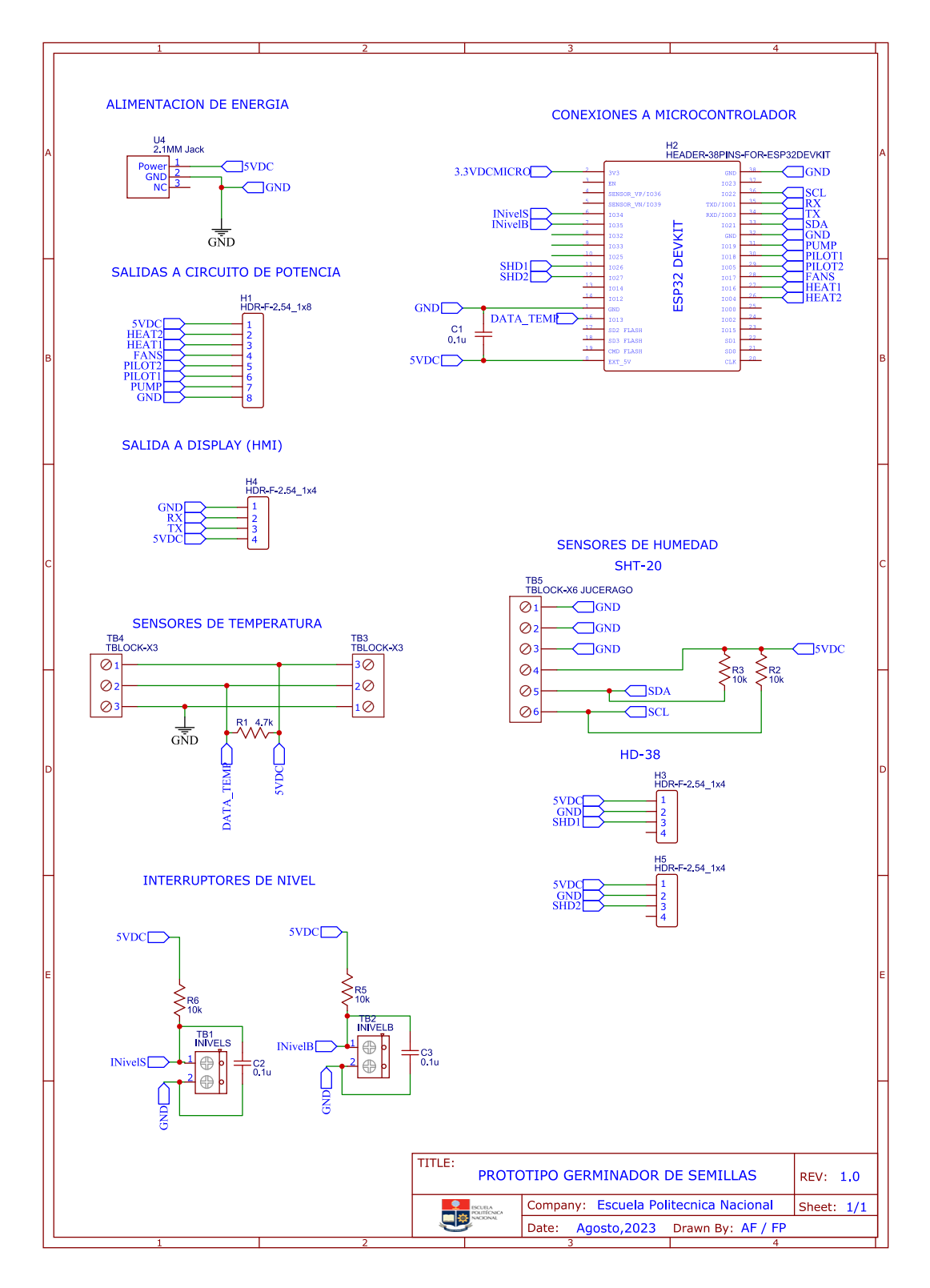

**Figura IV.1.** Esquemático de la placa de control

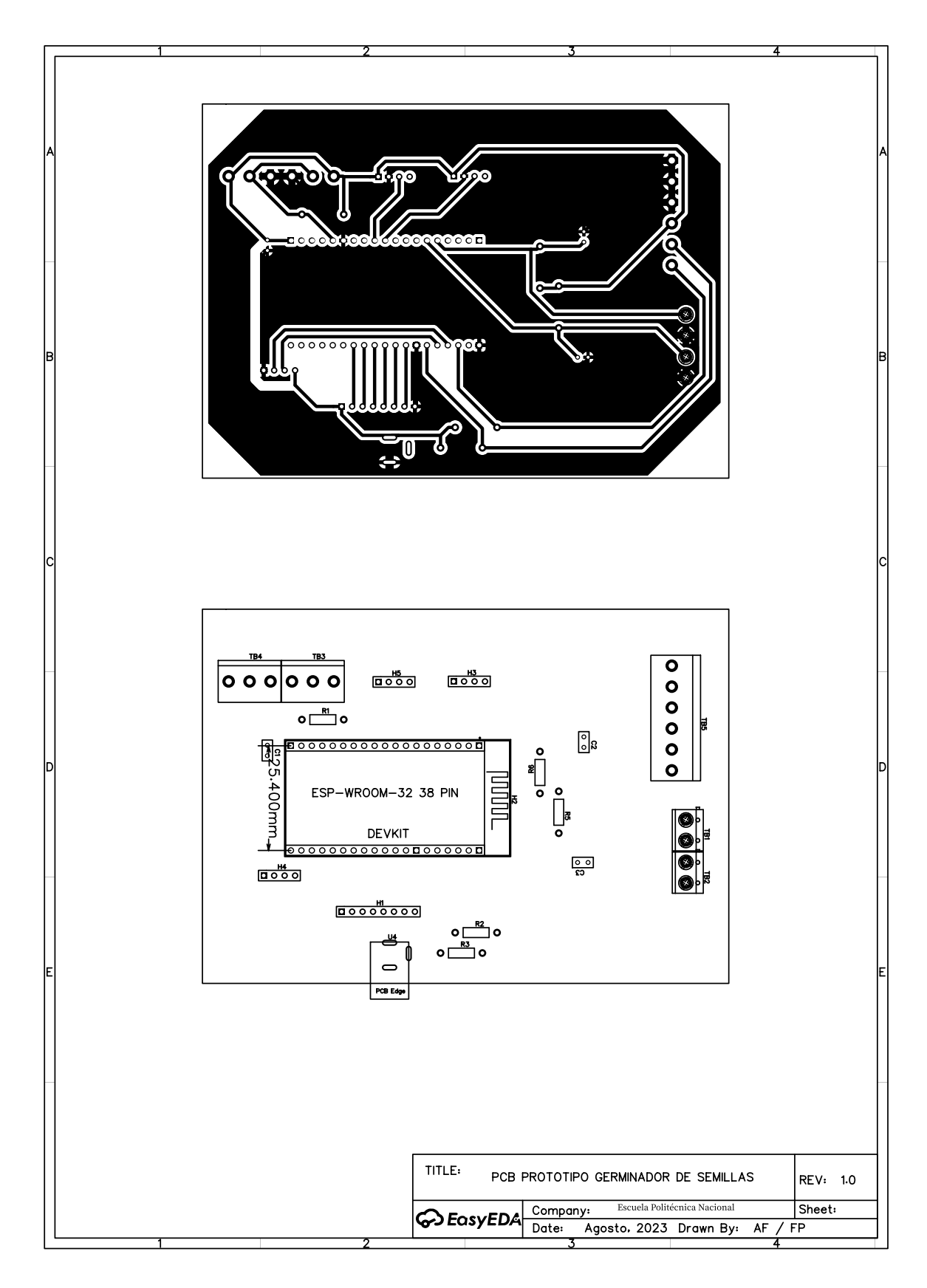

**Figura IV.2.** PCB y Posicionamiento de la placa de control

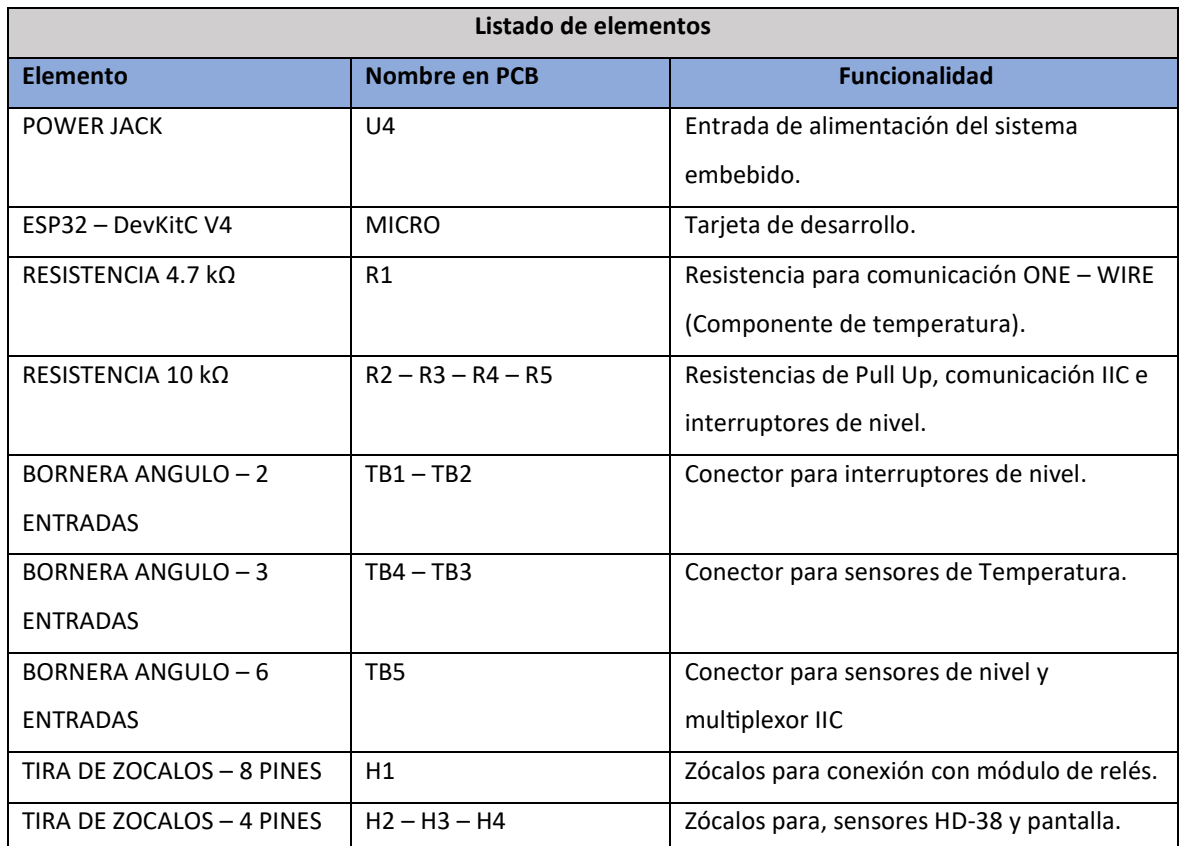

# **Tabla IV.1.** Tabla de elementos del sistema embebido

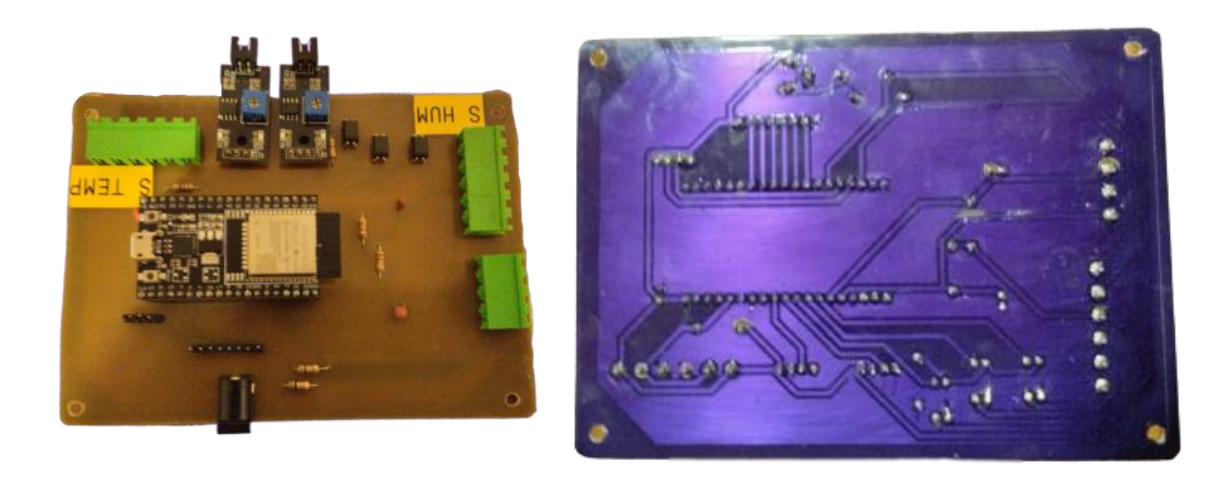

**Figura IV.3.** PCB y Posicionamiento de la placa de control

### **ANEXO V. HOJAS DE DATOS**

### V.1 HOJA DE DATOS DE LA PLACA DE DESARROLLO ESP32-DEVKITC V4

# **Chapter 1**

# **Get Started**

This document is intended to help you set up the software development environment for the hardware based on the ESP32 chip by Espressif. After that, a simple example will show you how to use ESP-IDF (Espressif IoT Development Framework) for menu configuration, then for building and flashing firmware onto an ESP32 board.

Note: This is documentation for the master branch (latest version) of ESP-IDF. This version is under continual development. Stable version documentation is available, as well as other ESP-IDF Versions.

### 1.1 Introduction

ESP32 is a system on a chip that integrates the following features:

- Wi-Fi (2.4 GHz band)
- Bluetooth
- Dual high performance Xtensa® 32-bit LX6 CPU cores
- Ultra Low Power co-processor
- Multiple peripherals

Powered by 40 nm technology, ESP32 provides a robust, highly integrated platform, which helps meet the continuous demands for efficient power usage, compact design, security, high performance, and reliability.

Espressif provides basic hardware and software resources to help application developers realize their ideas using the ESP32 series hardware. The software development framework by Espressif is intended for development of Internetof Things (IoT) applications with Wi-Fi, Bluetooth, power management and several other system features.

### 1.2 What You Need

1.2.1 Hardware

- An ESP32 board.
- USB cable USB A / micro USB B.
- Computer running Windows, Linux, or macOS.

Note: Currently, some of the development boards are using USB Type C connectors. Be sure you have the correct cable to connect your board!

If you have one of ESP32 official development boards listed below, you can click on the link to learn more about the hardware.

#### **ESP32-DevKitC V4 Getting Started Guide**

This guide shows how to start using the ESP32-DevKitC V4 development board.

#### **What You Need**

- ESP32-DevKitC V4 board
- USB A / micro USB B cable
- Computer running Windows, Linux, or macOS

You can skip the introduction sections and go directly to Section Start Application Development.

Overview ESP32-DevKitC V4 is a small-sized ESP32-based development board produced by Espressif. Most of the I/O pins are broken out to the pin headers on both sides for easy interfacing. Developers can either connect peripherals with jumper wires or mount ESP32-DevKitC V4 on a breadboard.

To cover a wide range of user requirements, the following versions of ESP32-DevKitC V4 are available:

- · different ESP32 modules
	- $-$  ESP32-WROOM-DA  $-$  ESP32-WROOM-32E
	-
	- ESP32-WROOM-32UE
	- ESP32-WROOM-32D
	- $-$  ESP32-WROOM-32U
	- $-$  ESP32-SOLO-1
	- $-$  ESP32-WROVER-E
	- ESP32-WROVER-IE
- male or female pin headers.

For details please refer to ESP Product Selector.

Functional Description The following figure and the table below describe the key components, interfaces and controls of the ESP32-DevKitC V4 board.

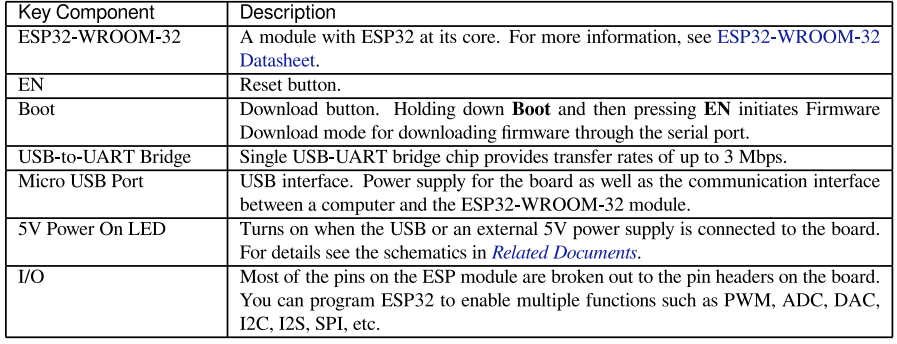

Espressif Systems

 $\overline{a}$ **Submit Document Feedback**  Release v5.2-dev-1962-g53ff7d43db

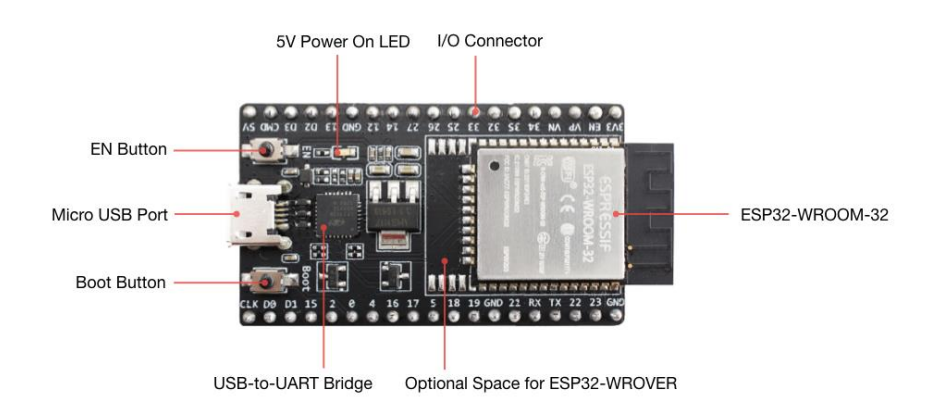

Fig. 1: ESP32-DevKitC V4 with ESP32-WROOM-32 module soldered

Power Supply Options There are three mutually exclusive ways to provide power to the board:

- Micro USB port, default power supply<br>• 5V / GND header pins
- 
- 3V3 / GND header pins

Warning: The power supply must be provided using one and only one of the options above, otherwise the board and/or the power supply source can be damaged.

Header Block The two tables below provide the Name and Function of I/O header pins on both sides of the board, as shown in ESP32-DevKitC V4 with ESP32-WROOM-32 module soldered.

Espressif Systems

Release v5.2-dev-1962-g53ff7d43db 5 **Submit Document Feedback** 

### V.2 HOJA DE DATOS DE LA BOMBA PRESURIZADORA TRUPER

### **RUPER**

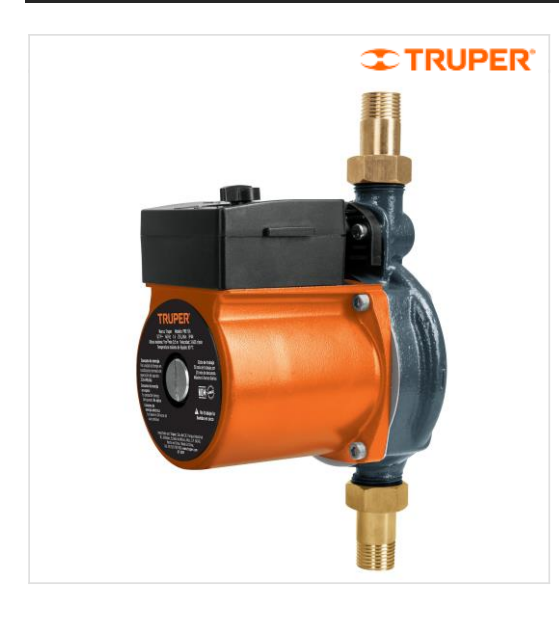

CÓDIGO: 14635 CLAVE: PRE-1/6

### Bomba presurizadora 1/6 HP, Truper

- · Incrementa y mantiene la presión de agua constante al<br>detectar presencia de flujo
- · Uso doméstico
- · Flujo máximo: 25 L/min
- · Altura máxima: 9 m
- Compacta, silenciosa y fácil de instalar  $\bullet$

arranque

- Bajo consumo de energía  $\bullet$
- Carcasa de aluminio

Nivel de<br>presión

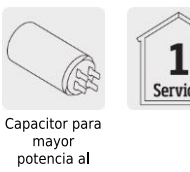

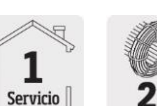

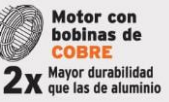

### **Certificaciones y garantías**

Cumple con la norma NOM-003-SCFI

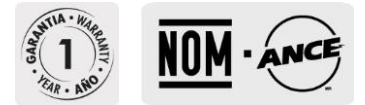

#### **Especificaciones**

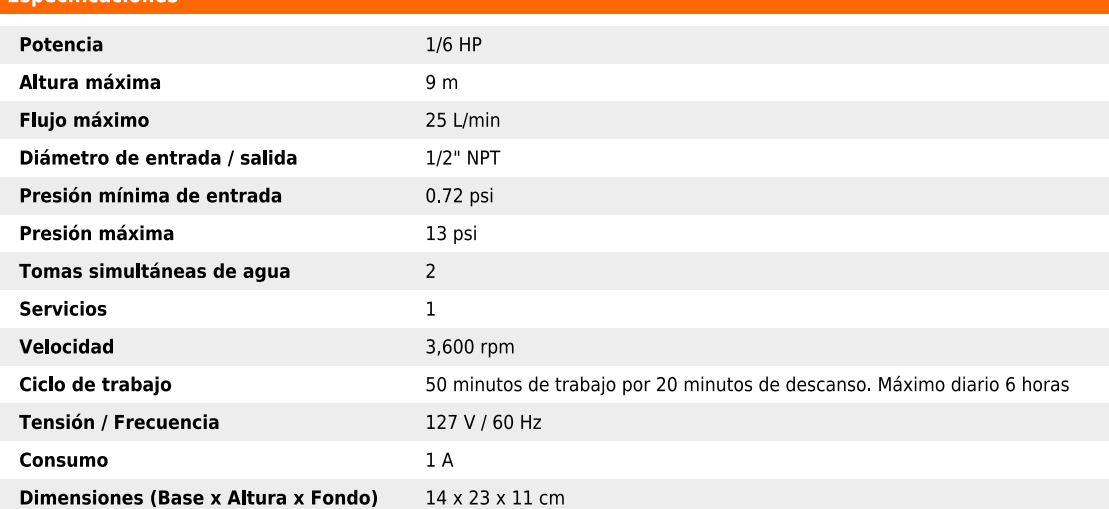

D.R. © Truper S.A. de C.V. 2023 | Todos los derechos reservados.

Prohibida su reproducción o divulgación total o parcial así como su uso o<br>aprovechamiento sin autorización escrita de Truper, S.A de C.V.

# **International Transport**

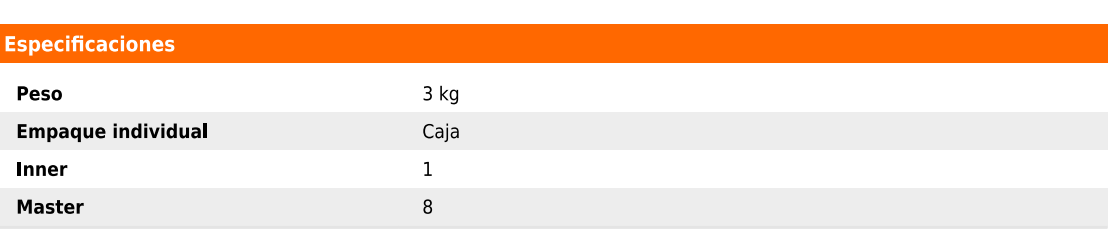

.<br>Sto

### Imagenes complementarias

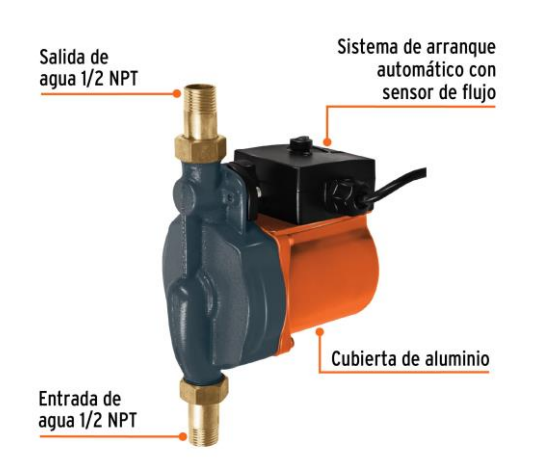

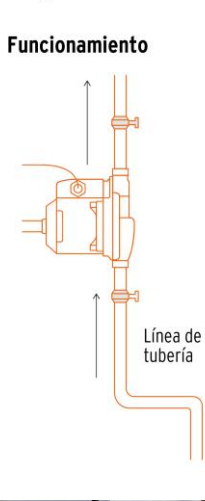

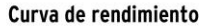

Para una mejor selección de<br>acuerdo a sus necesidades<br>compare el rendimiento entre<br>altura y flujo que brinda cada<br>uno de los modelos.

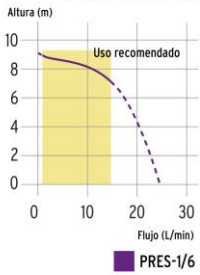

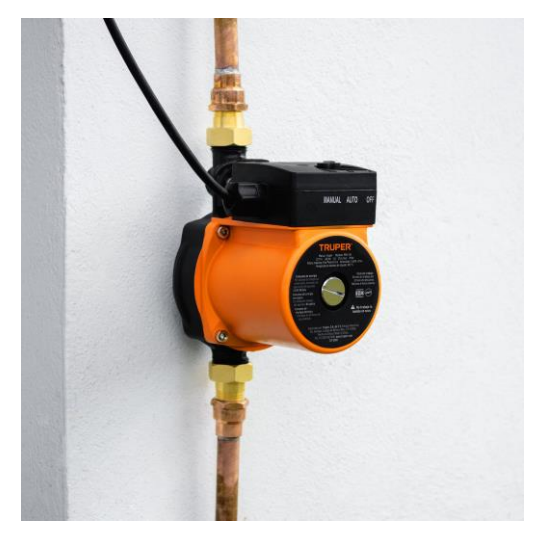

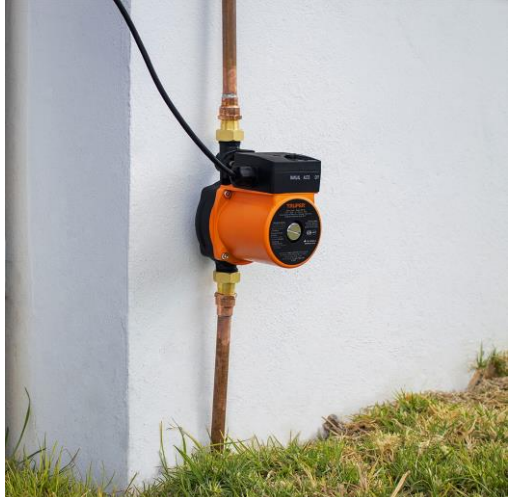

D.R. © Truper S.A. de C.V. 2023 | Todos los derechos reservados.

Prohibida su reproducción o divulgación total o parcial así como su uso o<br>aprovechamiento sin autorización escrita de Truper, S.A de C.V.

### V.3 HOJA DE DATOS DE LOS SENSORES SHT - 20

### **Datasheet SHT20** Humidity and Temperature Sensor IC

- Fully calibrated  $\blacksquare$
- $\mathbf{r}$ Digital output, <sup>2</sup>C interface
- Low power consumption
- Excellent long-term stability
- DFN type package reflow solderable

#### **Product Summary**

The SHT20 humidity and temperature sensor of Sensirion has become an industry standard in terms of form factor and intelligence. Embedded in a reflow solderable Dual Flat No leads (DFN) package of 3 x 3mm footprint and 1.1mm height it provides calibrated, linearized sensor signals in digital, I<sup>2</sup>C format.

The SHT2x sensors contain a capacitive type humidity sensor, a band gap temperature sensor and specialized analog and digital integrated circuit - all on a single CMOSens<sup>®</sup> chip. This yields in an unmatched sensor performance in terms of accuracy and stability as well as minimal power consumption.

#### **Dimensions**

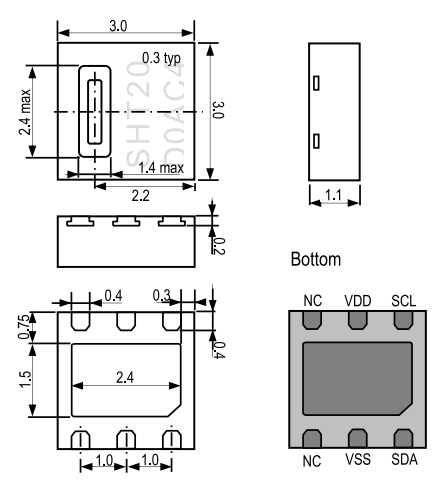

Figure 1: Drawing of SHT20 sensor package, dimensions are given in mm (1 mm =  $0.039$  inch), tolerances are  $\pm 0.1$  mm. The die pad (center pad) is internally connected to VSS. The NC pads must be left floating. VSS = GND, SDA = DATA. Numbering of E/O pads starts at lower right corner (indicated by notch in die pad) and goes clockwise (compare Table 2).

www.sensirion.com

Version 5 - October 2022

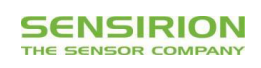

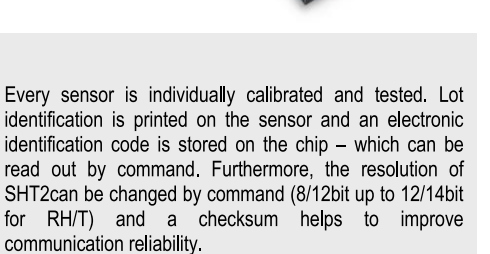

With this set of features and the proven reliability and long-term stability, the SHT2x sensors offer an outstanding performance-to-price ratio. For testing SHT2x two evaluation kits EK-H4 and EK-H5 are available.

#### **Sensor Chip**

SHT20 features a generation 4C CMOSens® chip. Besides the capacitive relative humidity sensor and the band gap temperature sensor, the chip contains an amplifier, A/D converter, OTP memory and a digital processing unit

#### **Material Contents**

While the sensor itself is made of Silicon the sensors' housing consists of a plated Cu lead-frame and green epoxy-based mold compound. The device is fully RoHS and WEEE compliant, e.g. free of Pb, Cd and Hg.

#### **Additional Information and Evaluation Kits**

Additional informations such as Application Notes are available from the web page com/products/catalog/SHT20 For www.sensirior more information please contact Sensirion via info@sensirion.com

For SHT20 two Evaluation Kits are available: EK-H4, a four-channel device with Viewer Software, that also serves for data-logging, and a simple EK-H5 directly connecting one sensor via USB port to a computer.

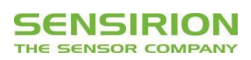

### **Sensor Performance**

### **Relative Humidity**

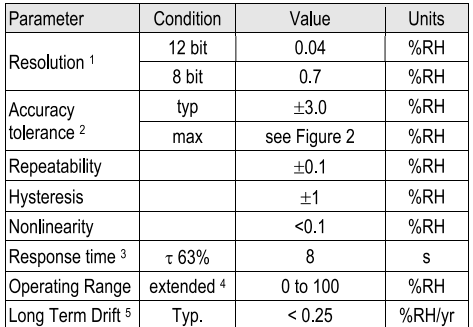

ΔRH (%RH)

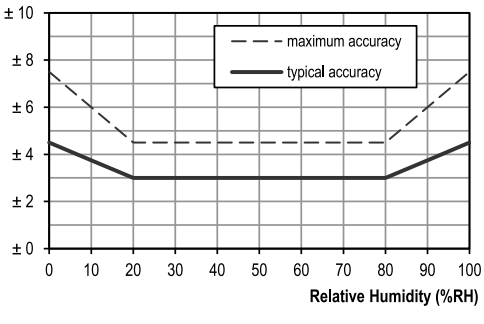

Figure 2 Typical and maximal tolerance at 25°C for relative humidity. For extensive information see Users Guide, Sect. 1.2.

### **Electrical Specification**

| Parameter                      | Condition                                           | min                               | typ  | max | <b>Units</b> |  |
|--------------------------------|-----------------------------------------------------|-----------------------------------|------|-----|--------------|--|
| Supply Voltage, VDD            |                                                     | 2.1                               | 30   | 3.6 | V            |  |
| Supply Current, IDD 6          | sleep mode                                          |                                   | 0.15 | 0.4 | μA           |  |
|                                | measuring                                           | 200                               | 300  | 330 | μA           |  |
| Power Dissipation <sup>6</sup> | sleep mode                                          |                                   | 0.5  | 12  | μW           |  |
|                                | measuring                                           | 0.6                               | 0.9  | 1.0 | mW           |  |
|                                | average 8bit                                        |                                   | 3.2  |     | μW           |  |
| Heater                         | $VDD = 3.0 V$                                       | $5.5$ mW. $\Delta T = +0.5.15$ °C |      |     |              |  |
| Communication                  | digital 2-wire interface, I <sup>2</sup> C protocol |                                   |      |     |              |  |

<sup>&</sup>lt;sup>1</sup> Default measurement resolution is 14bit (temperature) / 12bit (humidity). It can<br>be reduced to 12/8bit, 11/11bit or 13/10bit by command to user register. <sup>2</sup> Accuracies are tested at Outgoing Quality Control at 25°C and 3.0 V. Values exclude hysteresis and long term drift and are applicable to non-condensing<br>environments only.

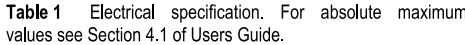

#### Temperature

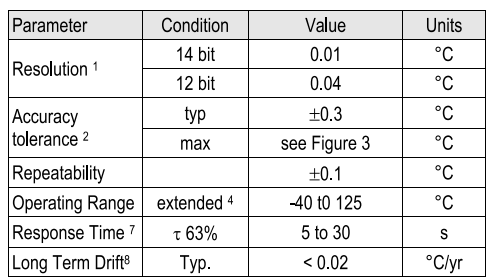

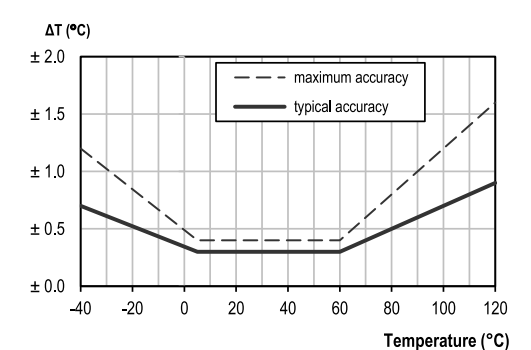

Figure 3 Typical and maximal tolerance for temperature sensor in °C.

### Packaging Information

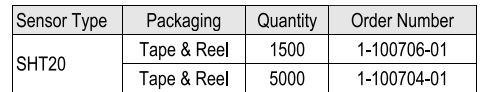

Please Note: This datasheet is subject to change and may be amended without prior notice.

7 Response time depends on heat conductivity of sensor substrate.

 $8$  Max. value is <  $0.04^{\circ}$ C/y.

<sup>&</sup>lt;sup>3</sup> Time for achieving 63% of a step function, valid at 25°C and 1 m/s airflow.

<sup>4</sup> Normal operating range: 0-80 %RH, beyond this limit sensor may read a<br>reversible offset with slow kinetics (+3 %RH after 60 h at humidity >80 %RH).<br>For more details please see Section 1.1 of the Users Guide.

<sup>5</sup> Typical value for operation in normal RH/T operating range. Max. value is <<br>0.5 %RH/y. Value may be higher in environments with vaporized solvents, out-<br>gassing tapes, adhesives, packaging materials, etc. For more detail

For the natural max values of Supply Current and Power Dissipation are based on<br>fixed VDD =  $3.0 \text{ V}$  and T<60°C. The average value is based on one 8bit measurement per second.

### V.4 HOJA DE DATOS DE LA PANTALLA NEXTION

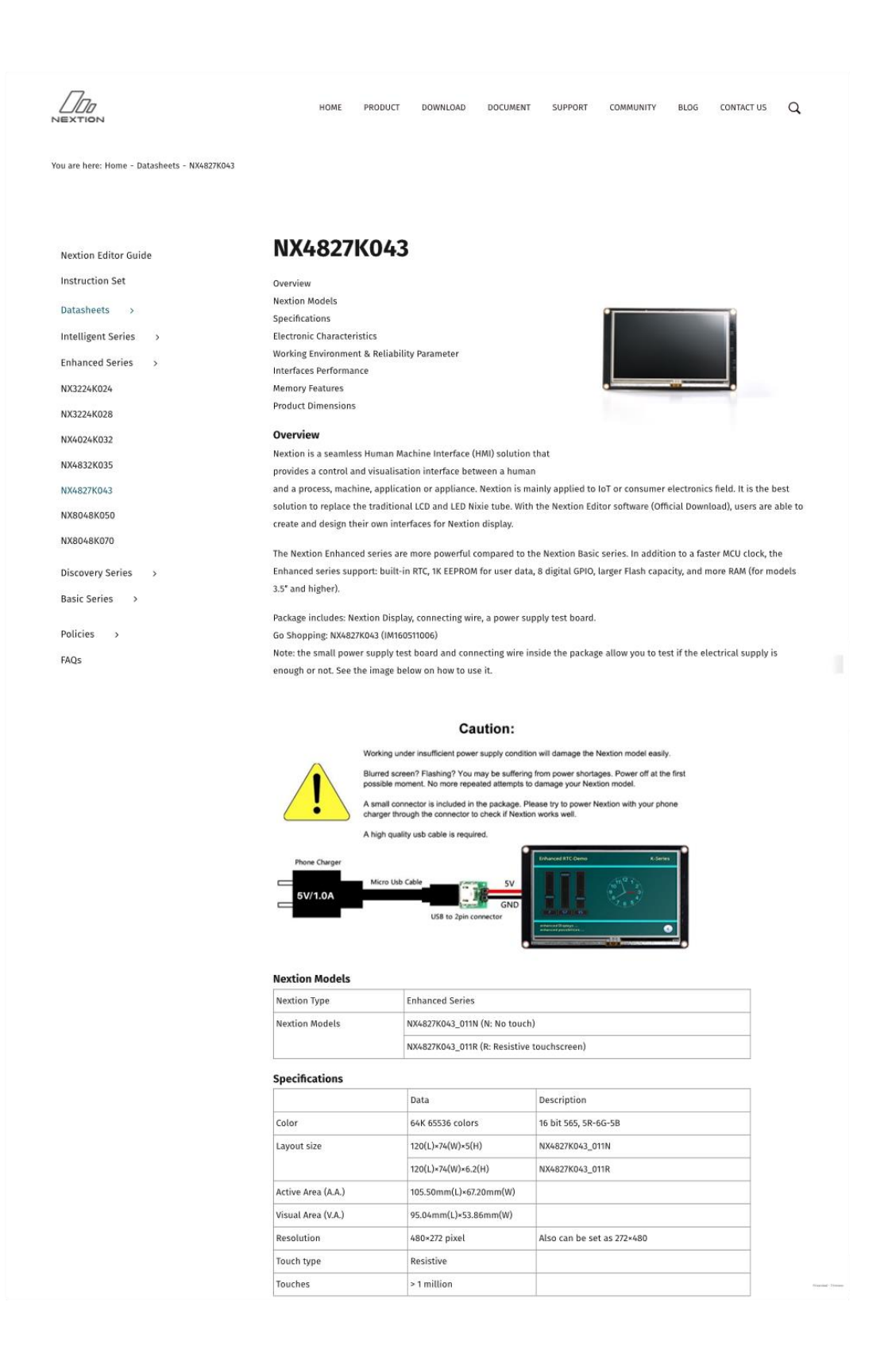

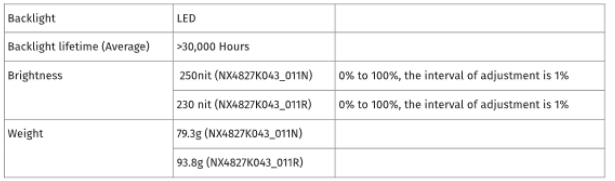

#### **Electronic Characteristics**

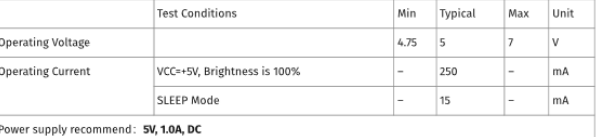

### Working Environment & Reliability Parameter

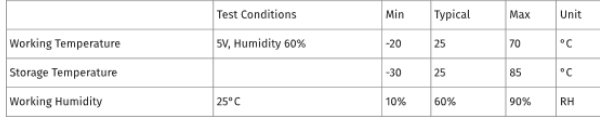

#### **Interfaces Performance**

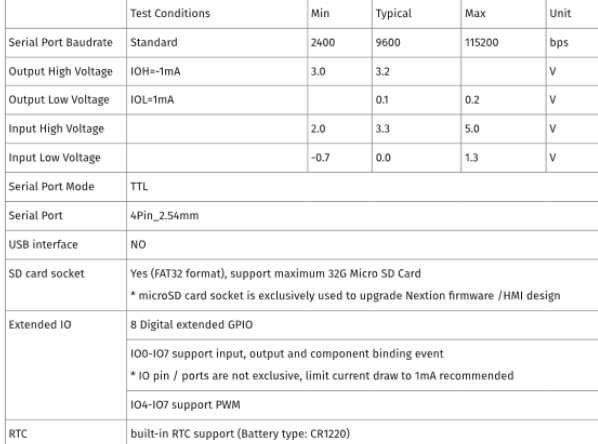

#### **Memory Features**

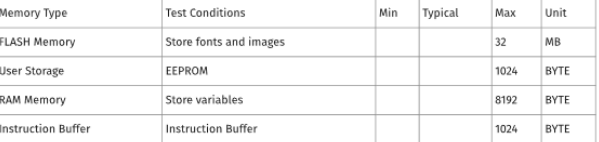

#### **Product Dimensions**

4.3"\_Nextion\_Dimension

#### **Product Certificates**

CE-EMC, RoHS

## V.5 HOJA DE DATOS DE LOS RELÉS DE ESTADO SÓLIDO

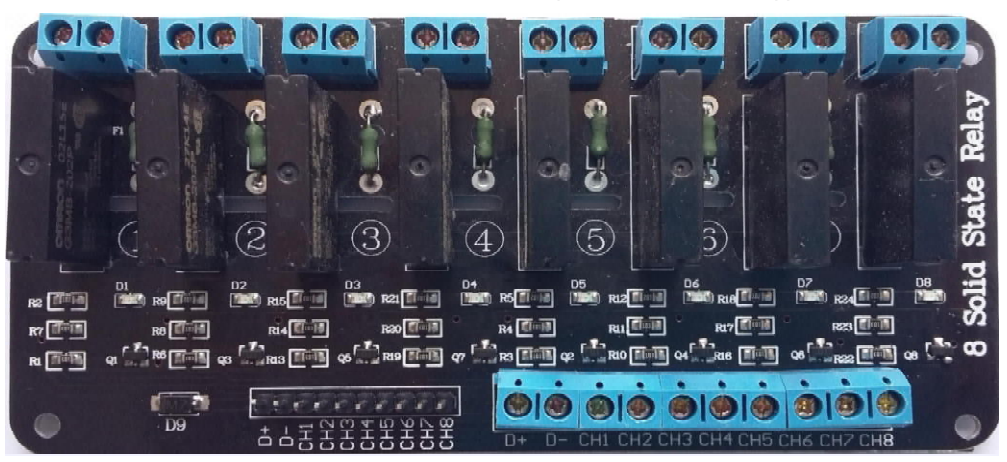

5V 2 A, 8 Channel SSR Solid State Relay Module Low Level Trigger

Assembled, and electrical test passed.

LED indicator for each relay.

Size: 128 x 61 x 25 mm

Input control signal voltage: 0 V - 0.5 V low stage (SSR is off), 3.3 V - 5 V high state (SSR is on),

SSR Output (each channel),

Load Voltage Range: 100 to 240VAC 50/60Hz); Load Current: 0.1 to 2 Amp standard interface that can be controlled directly by<br>microcontroller (Arduino, 8051, AVR, PIC, DSP, ARM, ARM, MSP430, TTL logic)

#### **Product description**

.<br>5 V solid state relays via output with resistive fuse 240 V 2 A max.<br>8 Channel 2 Amp Solid State Relay Board Zero Crossing, Good for lighting - Holiday Displays etc. The input control signal voltage: (0 - 0.5 VDC Low Solid State Relay Off), (3.3 - 5VDC High Solid State Relays on) Rated output load: 2 A at 100 to 240VAC (50/60 Hz)<br>Load Current: 0 1 to 2 AMP Power supply: 5VDC/160mA (all channel on) +D=5VDC, -D=GND Load type: General purpose Insulation: Photo Otriac Zero cross: Yes<br>SSR = OMRON G3MB-202P DC5

#### **Features:**

Use it to control various appliances, and other equipments with current of 2A max. It can be controlled directly by microcontroller (Arduino, 8051, AVR, PIC, DSP, ARM, ARM, MSP430, TTL logic).

#### **MODULE INTERFACE:** Input section:

Use ether pin header or block screw terminal DC +: positive power supply +5VDC(by relay voltage power supply) DC : Connect power negative, GND CH1 to CH8: 1 to 8 relays module signal to trigger (High Level Trigger = ON)

Output section: A1 to A8: = Live Input B1 to B8: = Live Output